# **Руководство по эксплуатации ЭЛЕКТРОННАЯКЛАВИАТУРА**

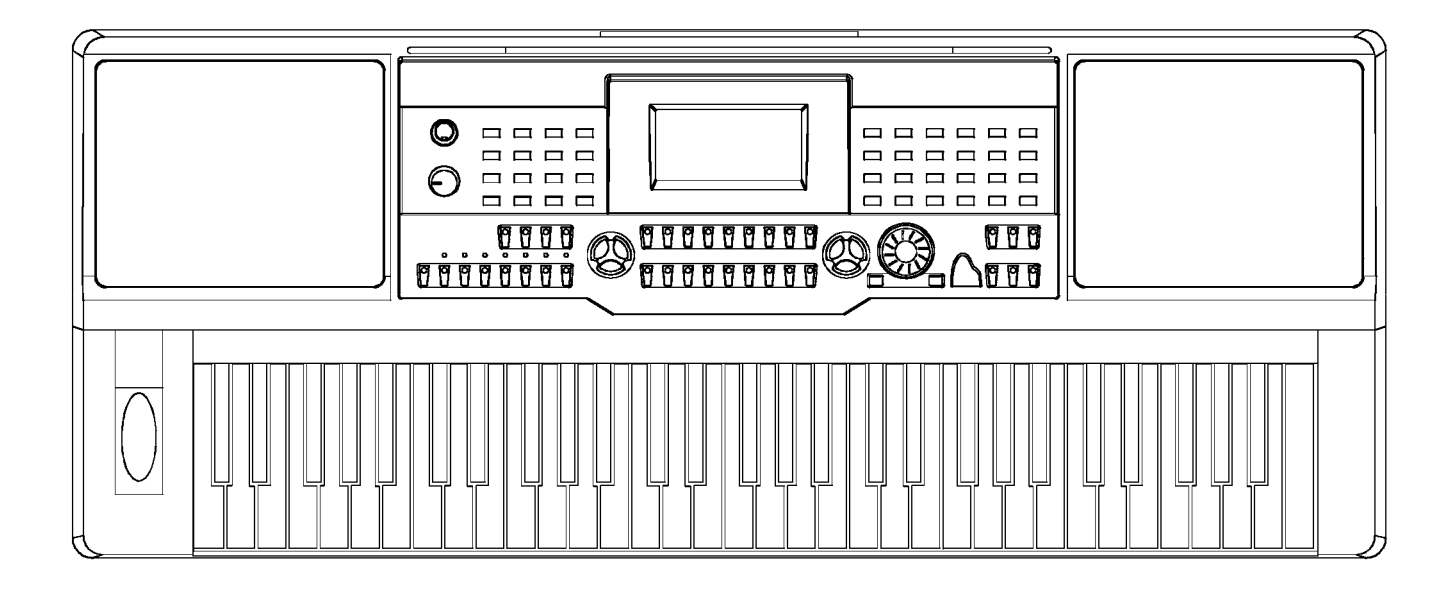

## **Введение**

Поздравляем Вас с приобретением электронной клавиатуры!

Данная клавиатура является удобной для использования, она имеет невероятное качество звука и возможности записи стиля и самостоятельного обучения. И взрослые, и дети получат удовольствие от игры на клавиатуре, так как она обеспечивает удивительные стили для аккомпанемента, выразительные тона и запись в реальном времени. Другие характеристики, такие как справочник аккордов пронумерованных нотных записей, разнообразие песен поможет вам лучше овладеть навыками игры.

Мы рекомендуем тщательно изучить руководство по эксплуатации перед использованием клавиатуры.

## **Содержимое упаковки**

Убедитесь, что упаковка содержит следующее:

- 
- Переходник 12В **.** Пюпитр для нот

**.** Инструмент **.** Руководство по эксплуатации

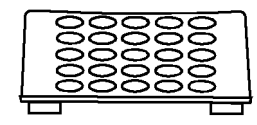

## **Важные замечания**

**Игра на вашей клавиатуре будет радовать вас долгие годы, если вы будете следовать простым правилам:**

#### **Расположение \_\_\_\_\_\_\_\_\_\_\_\_\_\_\_\_\_\_\_\_\_\_\_\_\_\_**

- Не используйте клавиатуру при следующих условиях, чтобы избежать деформации, изменения цвета или более серьезных повреждений
	- . при воздействии прямых солнечных лучей
	- **.** при высокой температуре (возле

источников тепла или в машине в дневное время)

- **.** при чрезмерной влажности
- **.** при избыточной запыленности
- при сильной вибрации

#### **Электропитание \_\_\_\_\_\_\_\_\_\_\_\_\_\_\_\_\_\_\_\_\_\_\_\_\_**

- Убедитесь, что вы используете подходящий адаптер переменного тока, и также убедитесь, что напряжение розетки переменного тока в вашей стране соответствует входному напряжению, указанному на адаптере переменного тока
- Поверните переключатель питания в положение ВЫКЛ (OВперед (FF)), когда инструмент не используется
- Адаптер переменного тока должен быть выключен из розетки переменного тока, если инструмент не будет использоваться в течение долгого времени
- Выключайте адаптер переменного тока во время грозы
- Избегайте включения адаптера переменного тока в те же розетки переменного тока, что и приборы с высоким потреблением электроэнергии, такие как

электрообогреватели или электропечи. Также не используйте многовыводные адаптеры, так как это может снизить качество звука, вызвать ошибки в работе и повреждения

#### **Выключите питание при установке соединений**

**•** Чтобы избежать повреждений инструмента и других приборов, с которыми он соединен, выключайте выключатели электропитания всех связанных устройств до присоединения или отсоединения кабелей

#### **Чистка**

- Очищайте инструмент мягкой сухой тканью
- Слегка увлажните ткань для того, чтобы очистить глубоко въевшуюся грязь и пыль
- Не используйте очищающие средства, такие как алкоголь или растворитель
- Не кладите виниловые предметы на поверхность инструмента (винил может потерять цвет и пристать к поверхности)

#### **Перемещение и транспортировка**

**•** Никогда не применяйте чрезмерные усилия к средствам управления, соединителям или другим частям инструмента

- Всегда выключайте из розетки кабели, захватив штепсель, а не тяните за кабель
- Отключите все кабели перед перемещением инструмента
- Механические удары, вызванные падением, толчками или расположением тяжелых предметов на инструменте могут привести к царапинам или более серьезным повреждениям

#### **Электрические помехи \_\_\_\_\_\_\_\_\_\_\_\_\_\_\_\_\_\_**

**•** Данный инструмент содержит цифровую схему, и это может привести к помехам при близком расположении к радио или телевизору.

Если это происходит, передвиньте инструмент дальше от приемников.

## **Основные характеристики**

#### **. КЛАВИАТУРА**

Клавиатура с 61 клавишей.

#### **• ЖИДКОКРИСТАЛЛИЧЕСКИЙ ДИСПЛЕЙ**

Нотная часть жидкокристаллического дисплея отображает ноты, которые вы играете на клавиатуре

#### **. ТЕМБР**

Всего 559 тембров, 36 тембров могут быть легко выбраны кнопкой прямого выбора голоса

#### **• СТИЛЬ**

Всего 203 стиля, включая 3 пользовательских стиля, 24 стиля могут быть легко выбраны кнопкой прямого выбора стиля

#### **• ПЕСНЯ**

Всего 100 песен. Каждая песня имеет режим обучения

#### **• ДЕМО-РЕЖИМ**

2 демо-режима

#### **. РЕЖИМ АККОРДА**

Одним пальцем, несколькими пальцами

#### **• СПРАВОЧНИК АККОРДОВ**

Помогает вам легче изучать аккорды, включая режим Dict 1 (режим справочника) и режим Dict 2 (тестовый режим)

#### $\frac{1}{2}$  NOTE

Нажимая и удерживая [+/YES/Да] и [- /NO/Нет] вместе и одновременно включая мощность, стандартные настройки будут загружены на клавиатуру, при этом память и записанные песни будут потеряны.

#### **ЗАПИСЬ**

3 песни для записи. Каждая записываемая песня имеет 6 дорожек --1 дорожка аккомпанемента и 5 дорожек мелодии

#### **ЗАПИСЬ СТИЛЯ**

3 записываемых стиля, они не будут стираться даже при выключении питания, и вы можете сохранить пользовательский стиль на SD-карте

#### **ПАМЯТЬ**

48 ячеек памяти, 8 блоков по 6 ячеек в каждом

#### **МЕНЮ МИКШЕРА**

Включает Ритм s Ритм m Бас Аккорд1 Аккорд2 Аккорд3 Фразу1 Фразу2Тембр R1, Тембр R2, Голос L

#### **ПЕДАЛЬ**

Ножной переключатель (сустейнпедаль левая педаль Педаль изменения памяти Педаль запуска/остановки) и педаль громкости

#### **ИНТЕРФЕЙС**

Режим передачи информации по МИДИ в неизменном виде, МИДИ-вход, МИДИвыход USB Наушники

#### **SD-КАРТА**

Вы можете проигрывать миди файлы, сохранять и загружать пользовательские песни, стили пользователя и данные оперативной памяти и т.д.

## **Содержание**

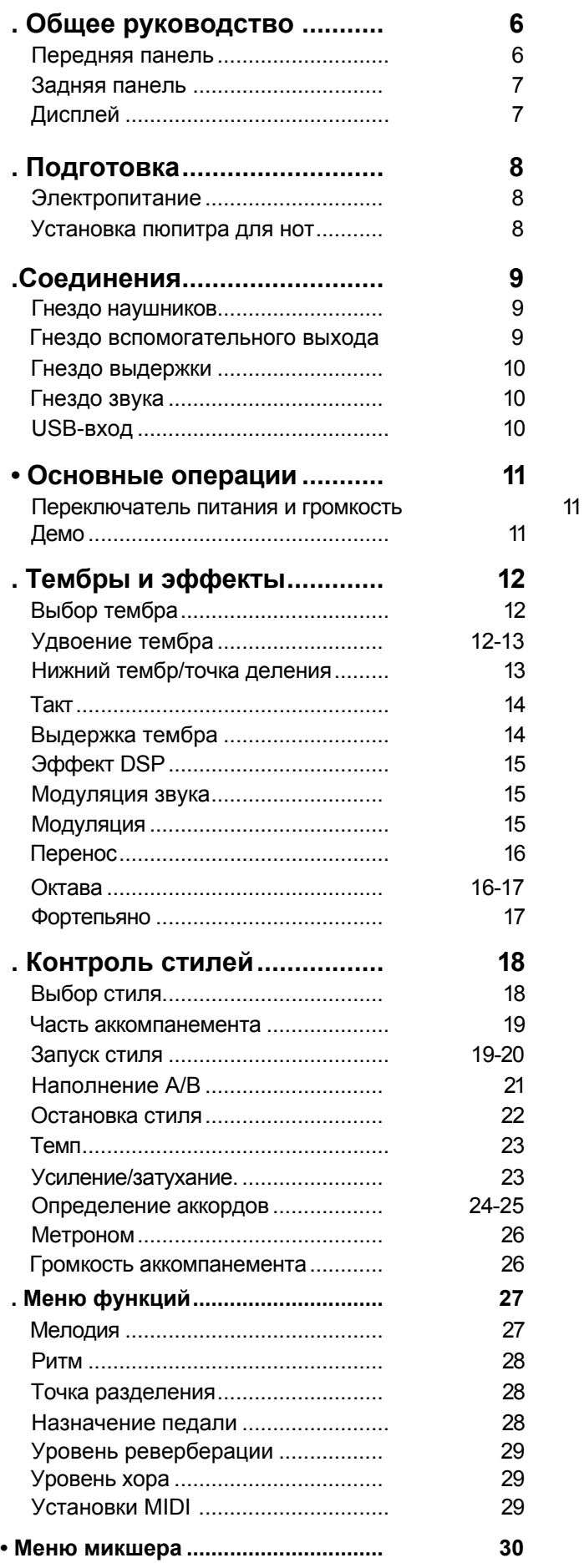

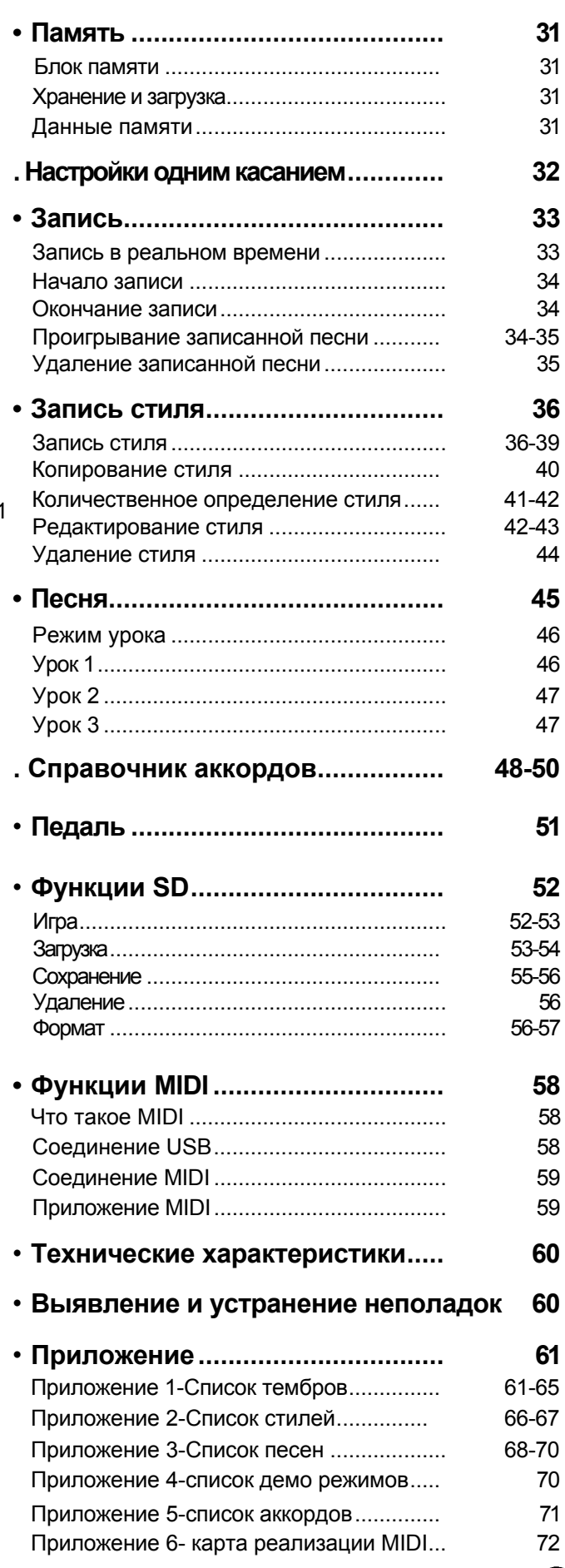

## **Общее руководство**

### **Передняя панель**

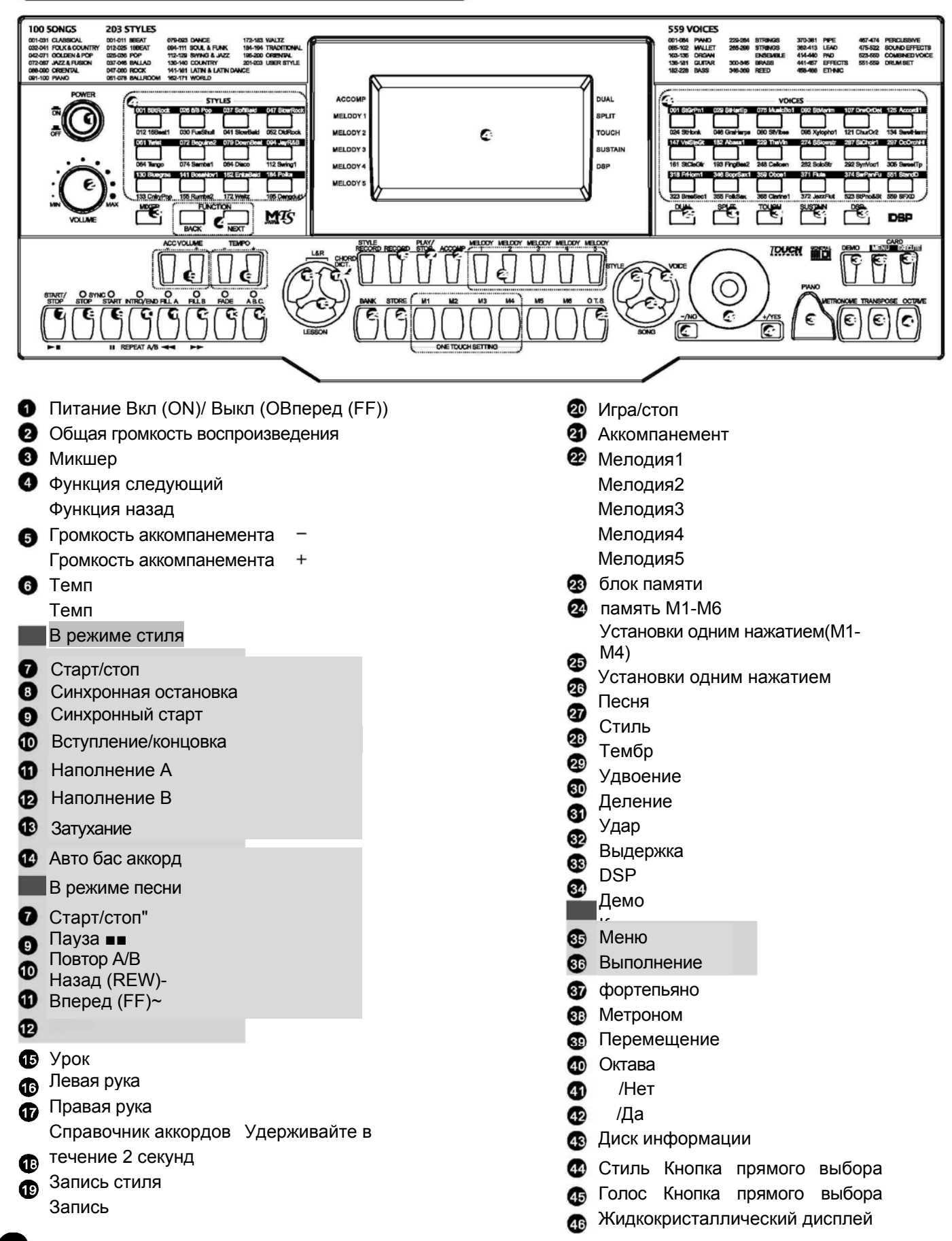

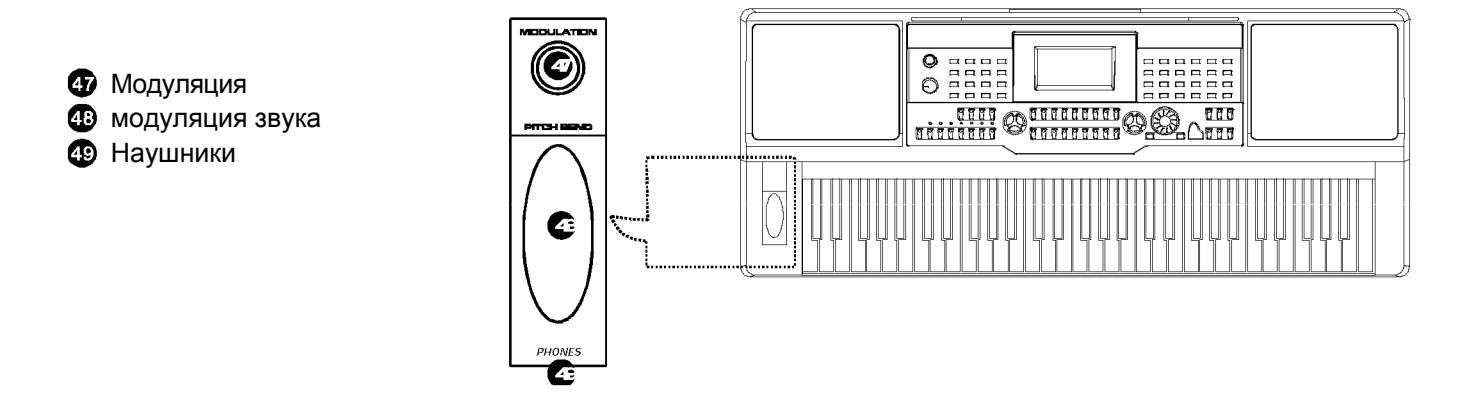

间

—<br>।<br>स्<del>द</del>े

 $\bullet$ 

**MIDI THRU** 

 $\mathbf{a}$ 

**MIDI IN** 

❸

MIDI OUT

Ø

## **Задняя панель**

- **6** Вход USB
- режим передачи информации по МИДИ в неизменном виде
- Вход МИДИ
- Выход МИДИ
- Выдержка
- Громкость
- Вспомогательный выход  $\bullet$
- **8** 12B

## **Жидкокристаллический дисплей**

- ➊ Аккомпанемент
- 0 Мелодия 1
- Мелодия 2
- **4** Мелодия 3
- Мелодия 4
- Мелодия 5 A
- Наложение  $\bullet$
- Деление
- Удар  $\boldsymbol{0}$
- Выдержка  $\bf \Phi$
- **DSP** 6
- Тембр/Стиль/Демо/Песня ⊕
- Такт 伯
- Pитм ®
- Темп t
- память M1-M6/Установка одним касанием  $\mathbf{G}$
- Индикация нот ⊕
- Левая/Правая рука, Режим Урок ®
- Скрипичный ключ  $\mathbf \Phi$
- Басовый ключ ☎
- Клавиатура с 61 клавишей 4
- Наполнение A/B  $\boldsymbol{\Omega}$
- Запись/Запись стиля ☎
- Аккорд2

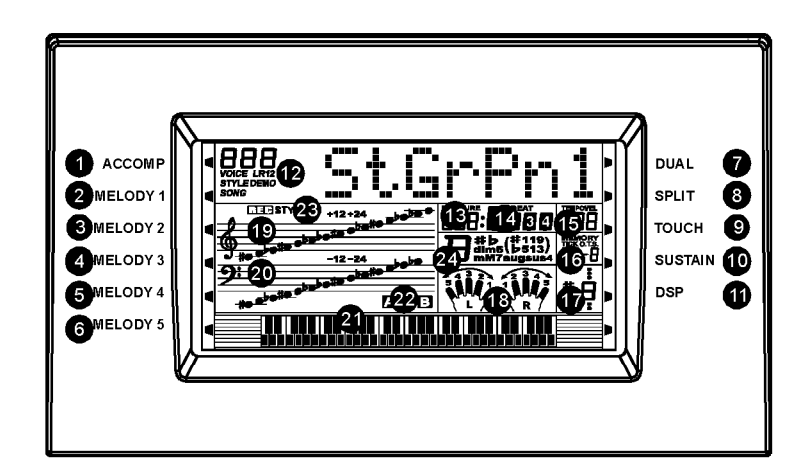

 $\circledcirc$ 

VOLUME.

 $\bullet$ 

**SUSTAIN** 

 $\bullet$ 

 $\circledcirc$ 

AUX OUT

 $\bullet$ 

12V<br>هـ⊊

G.

## **Подготовка**

## **Электропитание**

- **Использование адаптера переменного тока**
- **1.** В первую очередь убедитесь, что клавиатура выключена, затем поверните ручку Громкость до максимального уровня громкости.

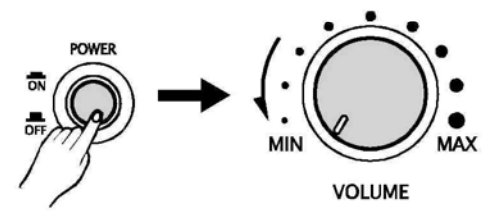

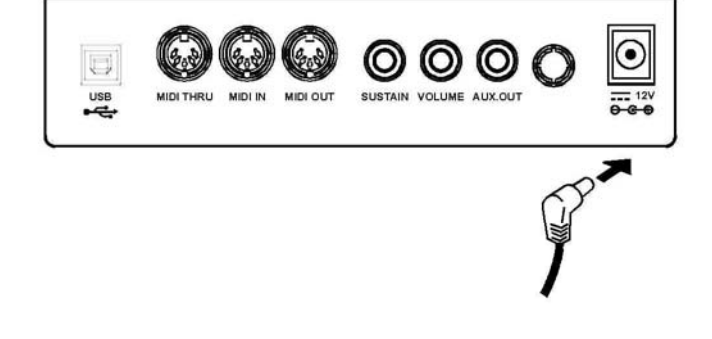

**2.** Включите адаптер в розетку переменного тока, а кабель подключите к инструменту.

#### **NOTE**

• Когда клавиатура не используется или во время грозы, в целях безопасности отключайте питание.

## **Установка пюпитра для нот**

Установите пюпитр для нот согласно инструкции ниже:

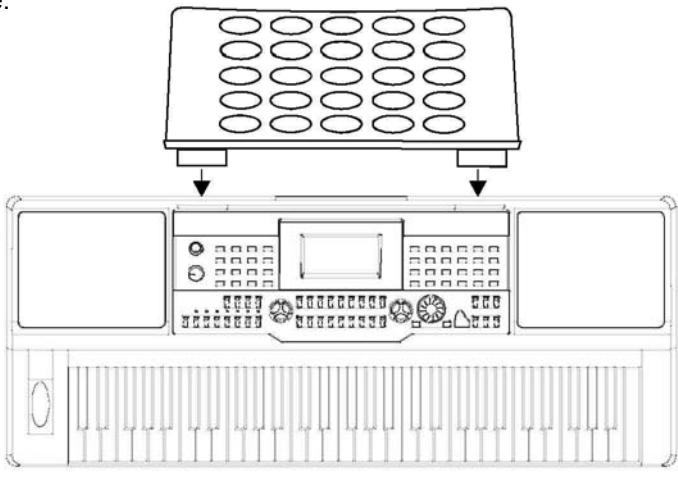

## **Соединения**

## **Гнездо наушников**

- **1.** Если вы предпочитаете играть с наушниками для обеспечения высокого качества личного контроля, включите стереонаушники в гнездо наушников.
- **2.** Включите наушники в гнездо **[Наушники], и** микрофоны отключатся автоматически.

#### $M$  MOTE

**.** Никогда не используйте наушники при высокой громкости, так как это может повредить ваш слух.

#### **Гнездо вспомогательного выхода**

Гнездо вспомогательного выхода передает выходной сигнал клавиатуры на внешний усилитель.

Используйте аудио шнур для включения в гнездо **[AUX.OUT],** расположенный на задней панели; затем включите другой конец шнура в разъем LINE IN или AUX.IN усилителя.

#### **NOTE**

**•** Для того, чтобы избежать повреждения микрофонов, убедитесь в том, что громкость установлена на минимальный уровень перед подключением питания и других устройств.

## **ВНИМАНИЕ**

Для того, чтобы избежать повреждений убедитесь в том, что выключатели питания отключены до отсоединения соответствующих устройств с клавиатуры.

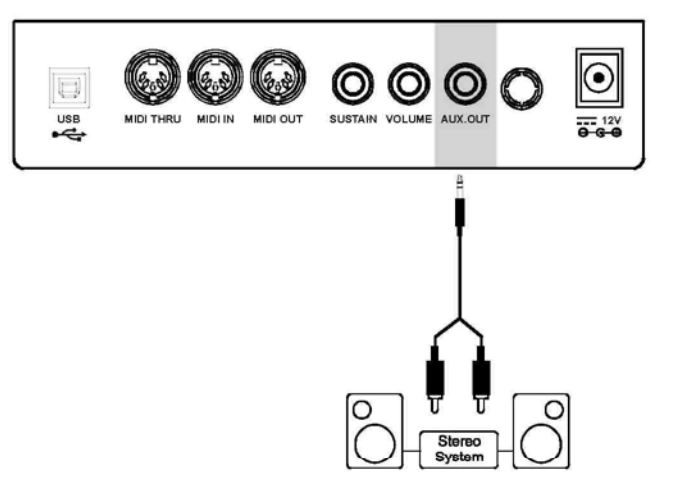

## **Разъем Sustain**

- **1.** Ножной переключатель может быть подключен в разъем **[sustain]** для постоянного контроля.
- **2.** Функции ножного переключателя педали фортепьяно Нажмите на ножной переключатель, чтобы все ноты, проигрываемые на клавиатуре, имели эффект более долгого удержания.

## OOOC  $\odot$  $\Box$ USB<br>•준 Ĥ

## **Разъем Громкость**

Дополнительная педаль контроля громкости может быть включена в разъем **[volume]** для настройки громкости звука.

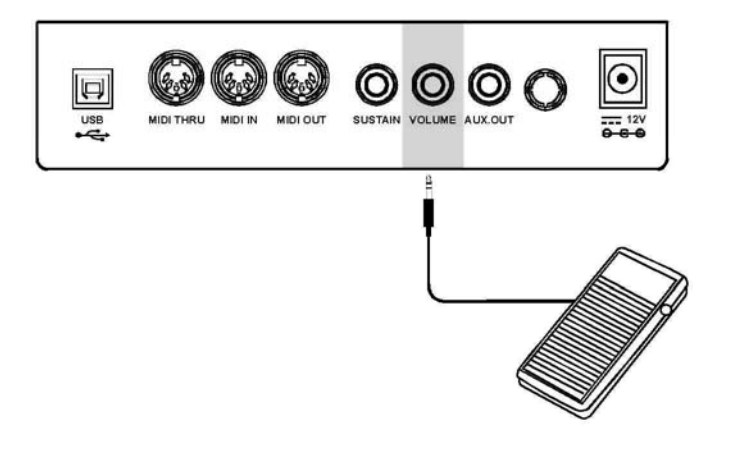

**Разъем USB** 

- **1.** Подключите компьютер или другое устройство USB, поддерживающее USB-аудио.
- **2.** Вы можете просто соединить конвертер MIDI/USB с вашим разъемом USB на компьютере и включить кабели входа и выхода MIDI в клавиатуру для передачи информации миди.

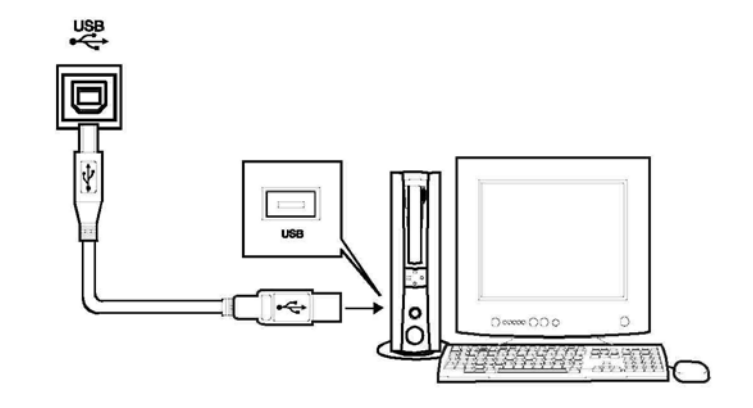

## **Основные операции**

### **Включение питания и громкость**

- **1.** В первую очередь убедитесь в правильном соединении, основываясь на предыдущей инструкции.
- **2.** Поверните ручку Volume (Громкость) для того, чтобы установить минимальный уровень громкости, затем переведите переключатель **[POWER]** в положение On. Загорится жидкокристаллический дисплей.

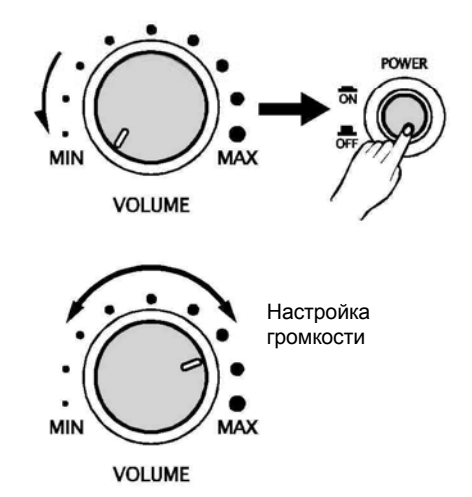

### **Демо**

#### **Всего имеется 2 деморежима.**

**1.** Нажмите кнопку **[DEMO]**  для проигрывания демопесен.

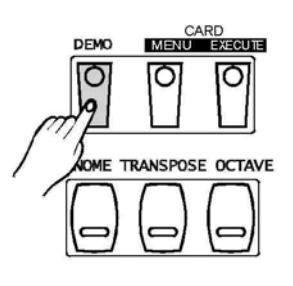

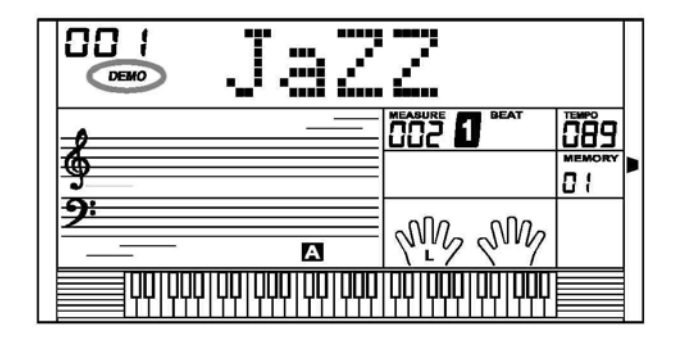

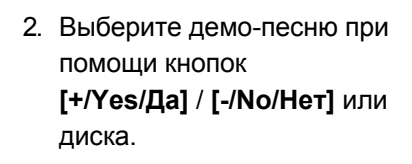

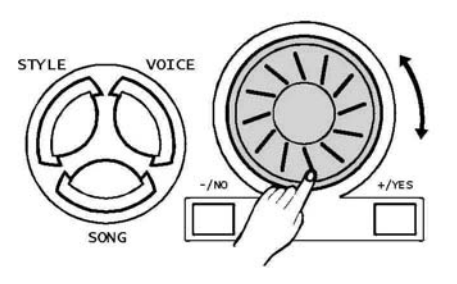

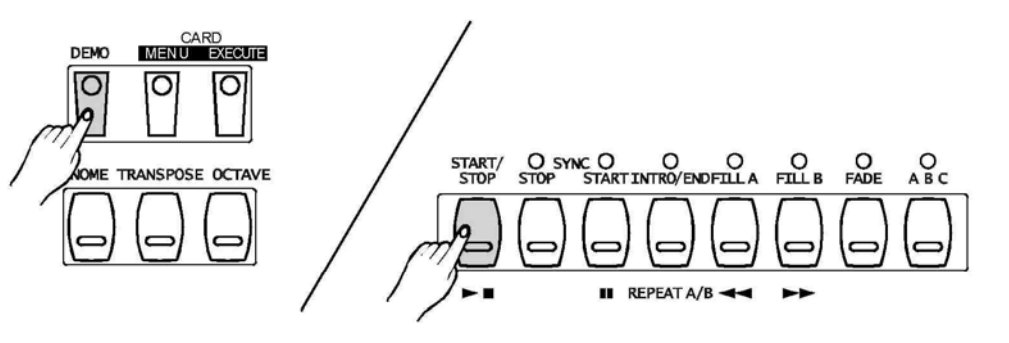

**3.** Нажмите **[DEMO]** или **[START/ STOP]** для выхода из демо-режима.

### $\frac{1}{2}$  MOTE

•В демо-режиме, все кнопки, кроме кнопок DEMO, START/STOP, TEMPO, +/YES, -/NO, VOLUME, POWER ON/OFF будут недоступны.

## **Тембры и звуковые и эффекты**

**Всего предусмотрено 559 тембров (См. приложение: стр. 61).**

## **Выбор тембра**

- **1.** Нажмите кнопку **[VOICE]** для входа в "режим тембра" . Стандартный VOICE R1 - "№:001 стерео- рояль"; Жидкокристаллический дисплей отображает **" VOICE R1"** и номер тембра
- 2 Нажмите кнопку **[+/YES]** / **[-/NO]** или покрутите диск или используйте Кнопку прямого выбора для выбора тембра, который вам нужен.

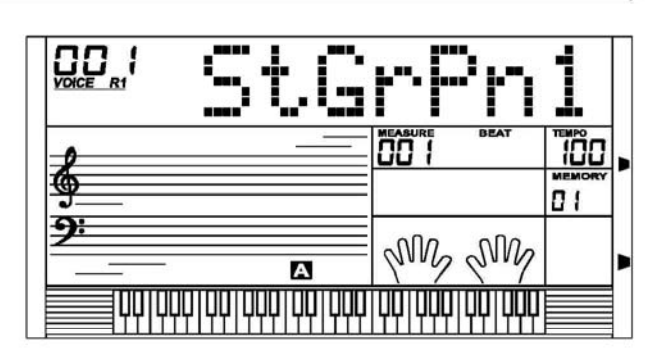

VOICES

#### **Кнопка прямого выбора**

**NOTE** 

Используйте Кнопку прямого выбора для выбора тембра (36 тембров), по 2 тембра на каждой кнопке (верхний и нижний)

3. После выбора тембра вы можете играть на клавиатуре.

### При смене тембра обратите внимание на следующие правила: Если вы нажмете ту же кнопку, тембр будет изменен между верхней и нижней кнопкой.

Когда включен верхний/нижний тембр, и когда вы нажимаете другую прямую кнопку, соответствующий верхний/нижний тембр будет выбран.

## **Наложение тембров**

**Вы можете играть два тембра одновременно на клавиатуре. Это называется Режим наложения тембра. Когда функция наложения выключена, тембр отображается как Voice R1. Когда функция наложения включена, тембр отображается как Voice R2.**

**STYLE** 

VOICE

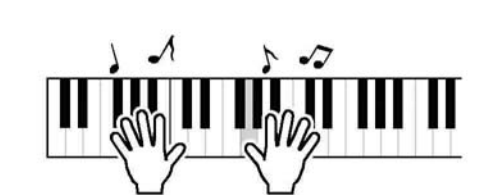

- **1.** При статусе Voice **R1** нажмите кнопку **[DUAL]** для того, чтобы включить режим наложения тембра. Одновременно загорится иконка "Voice R2" and "Dual". Количество двойных тембров будет отображаться на жидкокристаллическом дисплее. Теперь вы можете получить два разных тембра одновременно при нажатии одной кнопки.
- **2.** Нажмите кнопки **[+/YES]** / **[-/NO]** или поверните диск для выбора желаемого тембра. Стандартный номер тембра "№:265 Струнные".
- **3.** Нажмите кнопку **[DUAL / Наложение]** снова, чтобы выключить наложение тембра. Нота, которую вы играете, звучит как один тембр Voice R1.

#### **NOTE**

**.** Если клавиатура разделена, то только зона правой руки может реагировать на наложение тембра, а зона левой руки - нет.

#### **Нижний тембр / точка разделения клавиатуры**

Вы можете играть два звука на разных сторонах клавиатуры. Этот режим называется режимом разделения.

- **1.** Нажмите кнопку **[SPLIT / Деление]** для того, чтобы включить нижний тембр, на дисплее загорается флажок **SPLIT / Деление** и отображается " VOICE L /Нижний тембр" и его название. Если вы играете в реальном времени, вы можете активировать режим деления простым нажатием этой кнопки.
- 2 Для выбора номера нижнего тембра нажмите на кнопку **[+/YES/Да]** / **[-/NO/Нет]**  Номер нижнего тембра по умолчанию "No:265 The Strings".

**3** Для выхода из режима LOWER VOICE нажмите кнопку [SPLIT]. Флажок нижнего тембра исчезнет с ЖКД дисплея.

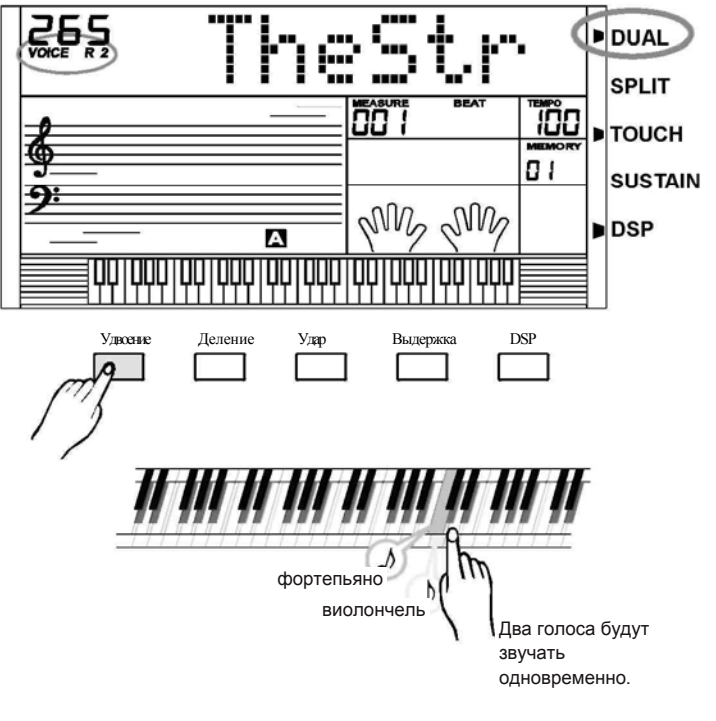

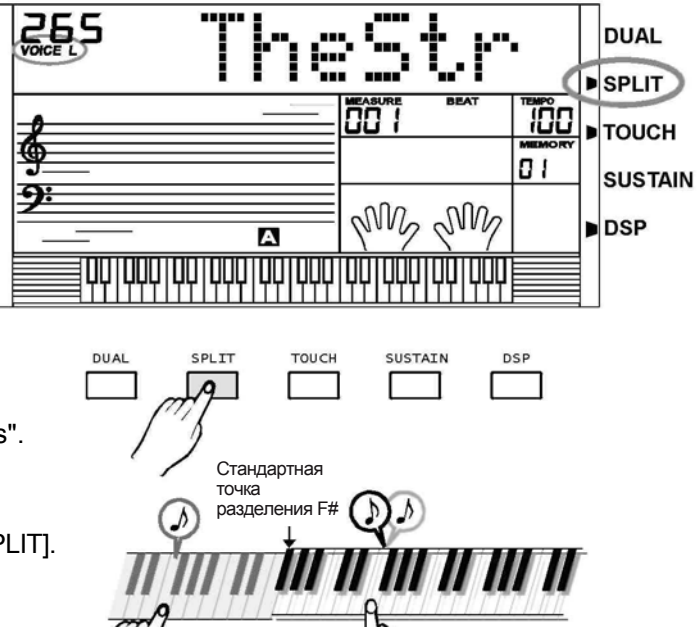

Зона мелодии

Зона аккорда

#### **Тембры и эффекты**

### **Такт**

**Данная функция позволяет вам активировать уровень динамика при игре на клавиатуре.**

- **1.** Дисплей отображает значение такта, начиная от отсутствия и заканчивая третьим уровнем. Нажмите кнопку **[+/YES/Да]** / **[-/NO/Нет] или поверните диск для того, чтобы изменить** чувствительность такта. Стандартный уровень чувствительности такта составляет 2.
- **2.** Если установлено значение OFF, это обозначает отсутствие чувствительности такта на клавиатуре.

**3.** Для проверки эффекта сыграйте любую ноту на клавиатуре после включения.

## **Выдержка тембра**

**Данная функция поможет вам получить тембр с эффектом выдержки при игре на клавиатуре.**

- 1. Нажмите кнопку **[SUSTAIN / Выдержка]** для активации эффекта выдержки. Флажок **" SUSTAIN /Выдержка"** загорается на дисплее.
- **2.** Нажмите кнопку **[SUSTAIN / Выдержка]** снова для того, чтобы снять эффект выдержки. Флажок **"SUSTAIN / Выдержка"** исчезнет.

#### $\sqrt{\sqrt{NOTE}}$

**•** Когда вы нажимаете на 'педаль выдержки', эффект выдержки будет сильнее, чем эффект от нажатия кнопки **[SUSTAIN /Выдержка]**.

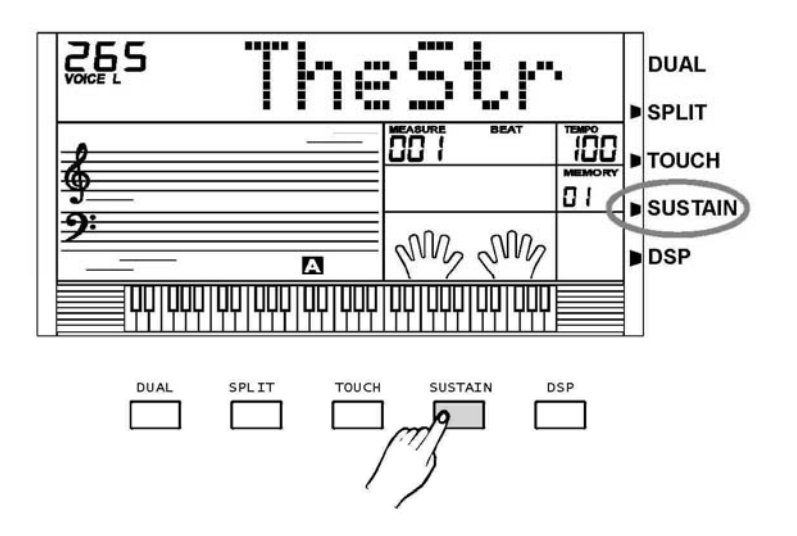

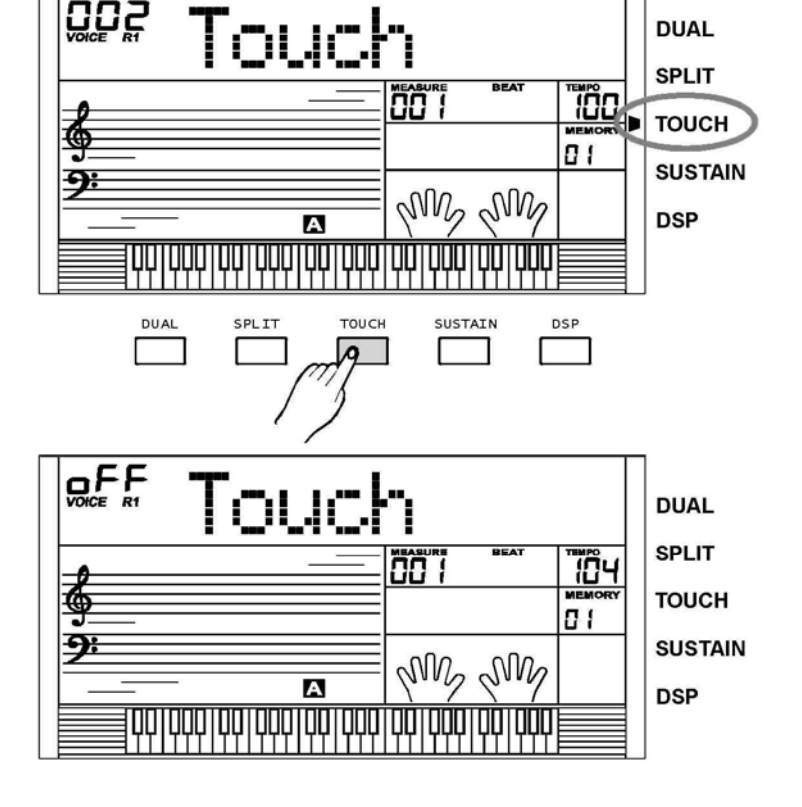

## **Эффект DSP**

**Данный эффект позволяет вам выполнять общий звук в реалистическом стиле.**

**1.** Эффект DSP устанавливается в положение ВКЛ / ON, когда питание клавиатуры включено.

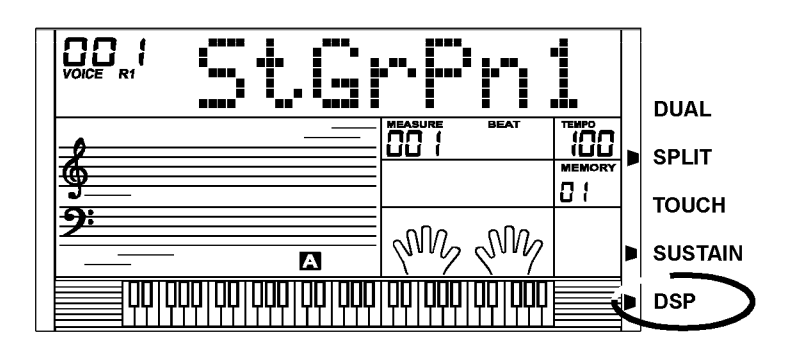

**TOUCH** 

SUSTAIN

 $DSI$ 

**SPLIT** 

 $\sqrt{2}$ 

DUAL

 $\overline{\phantom{0}}$ 

2. Нажмите кнопку **[DSP]** для выключения эффекта DSP.

## **Модуляция звука**

Колесико модуляции звука может использоваться для изменения нот выше или ниже, изменяясь в пределах полутонов +/- 2.

Когда колесико отпущено, нота вернется обратно в обычный статус.

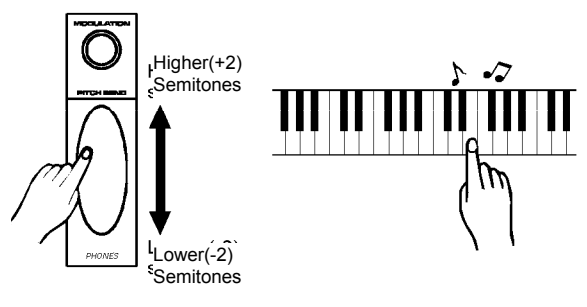

## **Модуляция**

Нажмите и удерживайте кнопку **[MODULATION /Модуляция]**. Вы можете слышать эффект вибрато при игре на клавиатуре. Повторное нажатие кнопки выключит его

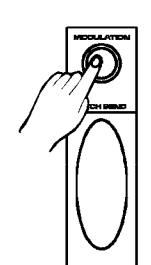

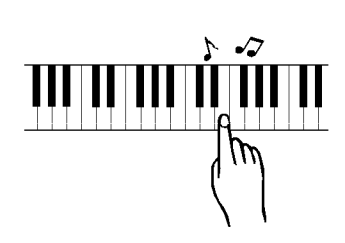

#### **Тембры и эффекты**

### **Перемещение**

**Вы можете сдвинуть высоту всей клавиатуры при помощи функции TRANSPOSE / Перемещение с шагом на полутон.**

- 1. Нажмите кнопку **[TRANSPOSE / Перемещение]** для входа в режим перемещения.
- 2 Используйте кнопки **[+/YES/Да]** / **[-/NO/Нет]** для настройки значения полутонов от -12 до +12. Стандартное значение - 0.

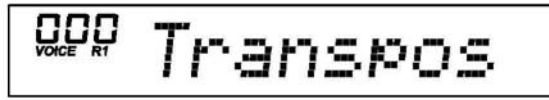

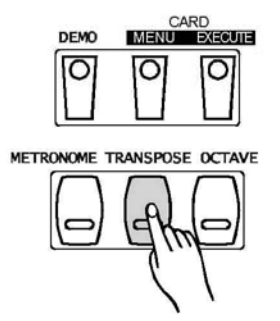

3 Нажатие кнопок **[+/YES/Да] и [-/NO/Нет]** вместе установит стандартное значение перемещения.

#### NOTE

. Если вы не нажимаете кнопки в течение 5 секунд после входа в режим настройки перемещения, будет совершен автоматический выход из режима.

### **Октава**

**1.** Нажмите на кнопку **[OCTAVE / Октава]** для того, чтобы войти в режим настройки октавы.

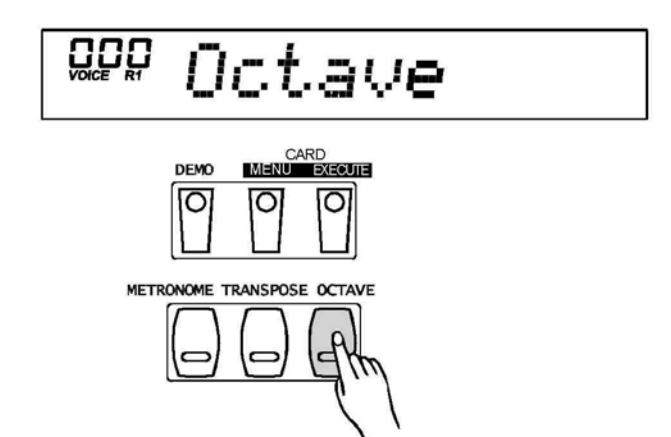

Octave

 $\overline{\bigcup_{\text{VOLE}}\bigcup_{\text{RI}}\bigcup_{\text{R1}}$ 

**2.** Используйте кнопки **[+/YES/Да]** / **[-/NO/Нет]** для настройки значений от -1 до +1 октавы.

- **3.** Одновременное нажатие кнопок **[+/YES/Да]** и **[- /NO/Нет]** установит стандартное значение октавы.
- $1$  ( $\sim$  NOTE
	- Если вы не нажимаете кнопки в течение 5 секунд после входа в режим настройки октавы, будет совершен автоматический выход из режима.

### **Фортепьяно**

**1.** Нажмите кнопку **[PIANO / фортепьяно]** для перехода в режим фортепьяно.

На дисплее отображается PIANO / фортепьяно, и тембры сразу же меняются на фортепьяно. В этом режиме A.B.C. отключено.

2. Нажмите кнопку **[PIANO / фортепьяно]** снова для выхода из режима фортепьяно.

- **3.** Вы можете выбрать номер стиля при помощи кнопок **[+/YES/Да]** / **[-/No]** или диска в режиме фортепьяно. Нажмите кнопку **[Старт/стоп]** для проигрывания стиля (только ударные).
- **4.** Войдите в меню MIXER и FUNCTION

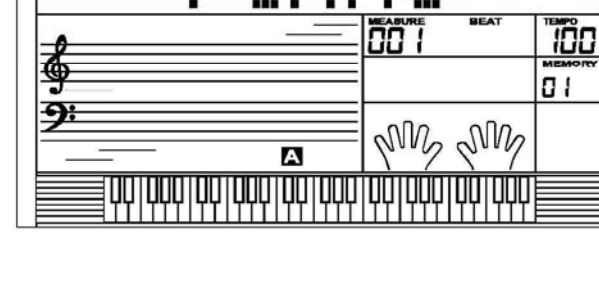

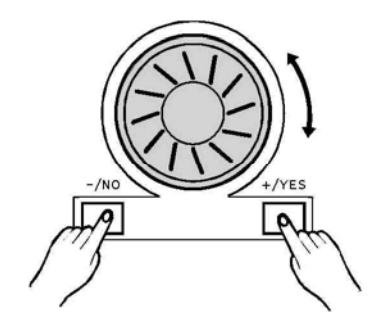

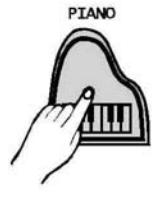

**Клавиатура имеет 203 стиля, от 001 до 203, включая 3 пользовательских стиля. Стандартный стиль - 001.** 

## **Выбор стиля**

**1.** Нажмите кнопку **[STYLE / Стиль]** для перехода в режим стиля. Флажок "**STYLE/** Стиль" и номер стиля будут показаны на дисплее.

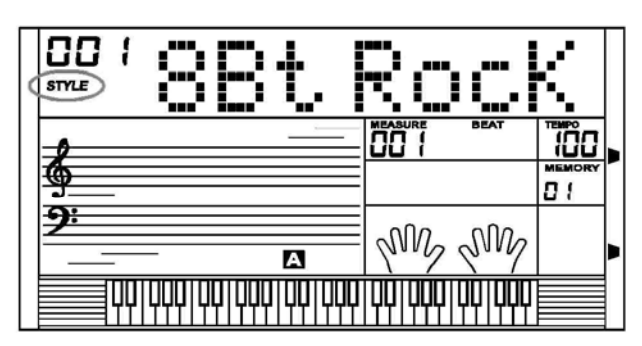

**2.** Нажмите кнопки **[+/YES/Да]** / **[-/NO/Нет]** или используйте кнопку прямого выбора для выбора стиля.

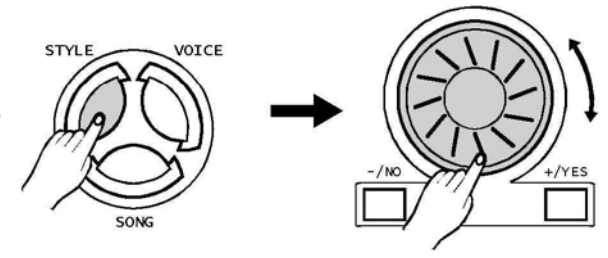

#### **3. Кнопка прямого выбора**

Используйте кнопку прямого выбора для выбора стиля ( 24 стиля), 2 прямых стиля на каждой кнопке (верхняя и нижняя).

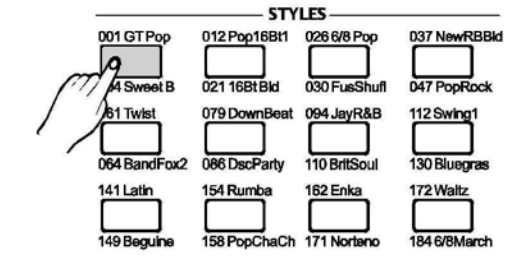

### $\sqrt{2 \pi}$  NOTE

**•** При изменении стиля обратите внимание на следующие правила: Если одна и та же кнопка была нажата дважды,

стиль будет меняться с одного на другой.

• Когда включен верхний/нижний стиль, а затем вы нажимаете другую прямую кнопку, будет выбран соответствующий верхний/нижний стиль.

## **Аккомпанемент**

Аккомпанемент состоит из вступления, стандартного, вариаций, наполнения (a-a, a-b, b-a, b-b), концовки. Использование различных участков, основанных на структуре стилей, позволяет вам совершенствовать исполнение музыки.

#### **1. Вступление / INTRO**

Нажмите кнопку **[INTRO/END / Вступление/концовка]**  для вставки вашего вступления перед началом игры. Ритм начнется с 2-4 введений тактов, за которыми последует основная часть.

#### **2. СТАНДАРТ и ВАРИАЦИИ**

Две основных части: стандарт и вариации. Каждая часть состоит из 2 - 4 тактов.

#### **3. НАПОЛНЕНИЕ**

Когда аккомпанемент проигрывается, вы можете наполнить ритм /аккомпанемент, нажав кнопку **[Наполнение А/ FILL A] или [Наполнение В/ FILL B]**. Это автоматически вставит часть наполнения.

#### **4. КОНЦОВКА**

Когда вы нажимаете кнопку **[Вступление/концовка]** в процессе проигрывания аккомпанемента, то вставляется часть концовки, подходящая для аккомпанемента, а затем исполнение останавливается.

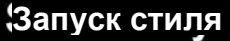

#### **ЗАПУСК** воспроизведения **СТИЛЯ**

**1. Мгновенный запуск:**

Для запуска воспроизведения стиля нажмите кнопку **[Старт/стоп]**.

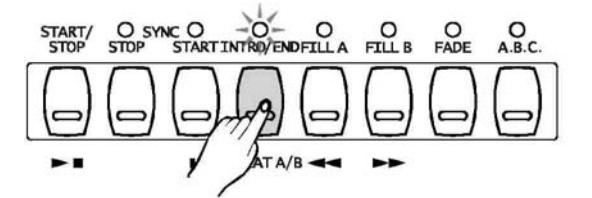

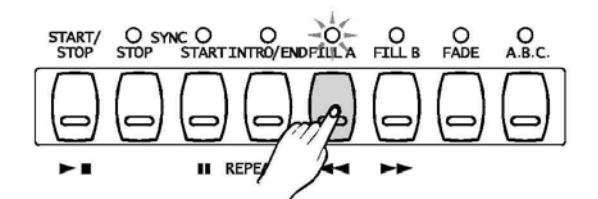

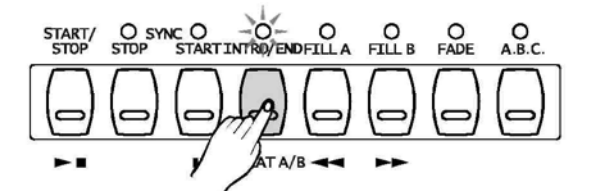

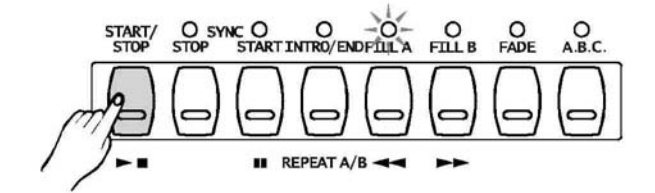

#### **2. Режим A.B.C.:**

Стандартные настройки A.B.C отключены. Нажмите кнопку **[A.B.C.]** для включения автоматических басовых аккордов.

Зона слева от точки разделения известна как зона аккордов. При проигрывании аккорда, звучат и бас, и тембр аккорда.

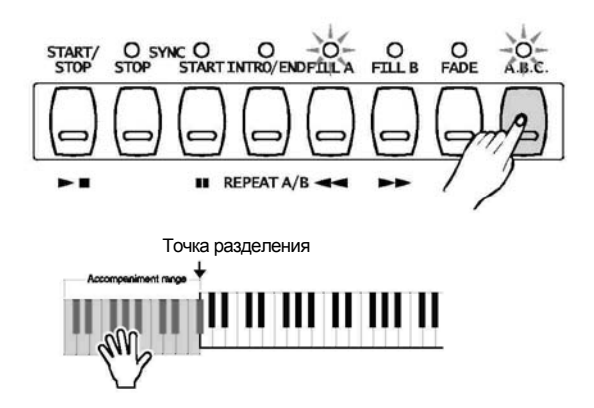

#### **3. Синхронный запуск:**

Нажмите кнопку **[SYNC START /Синхронный старт]** для синхронного старта

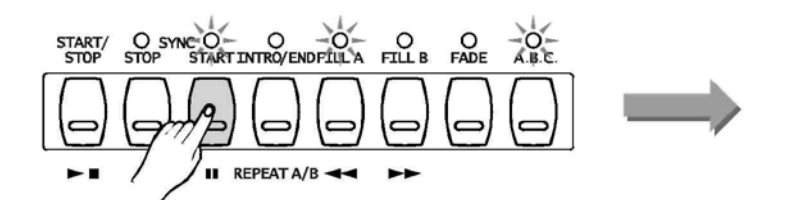

Если включен режим A.B.C., игра и клавиша находятся в зоне аккордов, стиль начинает проигрываться с басом и аккордом. Если режим A.B.C. выключен, игра и клавиша находятся на клавиатуре; стиль проигрывает только барабанный тембр.

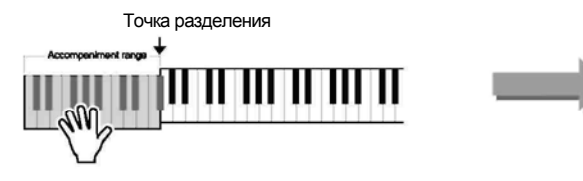

Режим ожидания синхронного старта

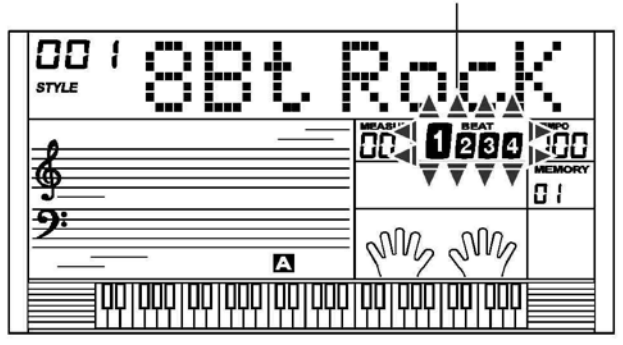

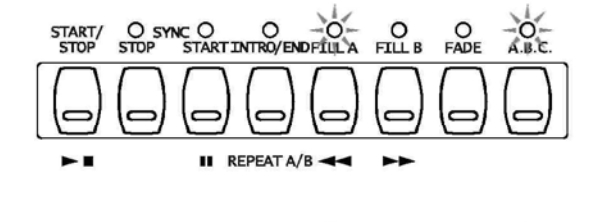

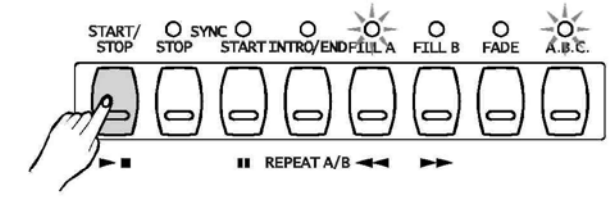

**•** Нажмите кнопку **[Старт/стоп]** снова для остановки стиля.

#### **4. Запуск вступления:**

**•** Нажмите кнопку **[INTRO/END /Вступление/концовка]**  когда стиль не проигрывается, 'A' или 'B' мигают на дисплее, показывая что вступление готово к проигрыванию. Мигает составляет проигрыванию.

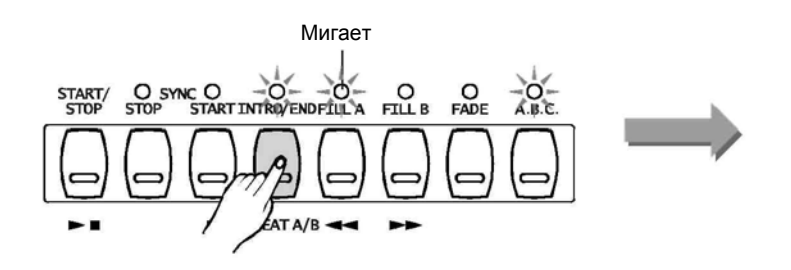

**•** Нажмите кнопку **[Старт/стоп]**, когда стиль начинает проигрываться с части вступления, за которым следует основная часть.

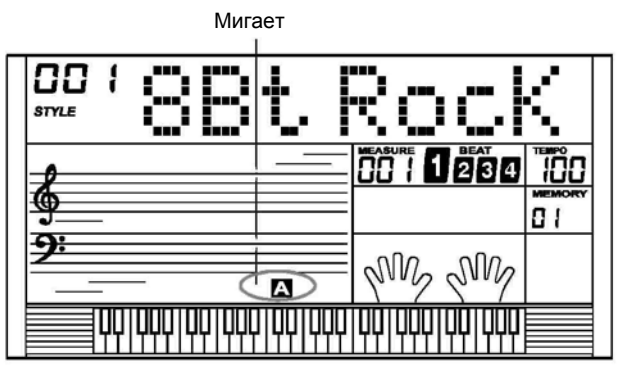

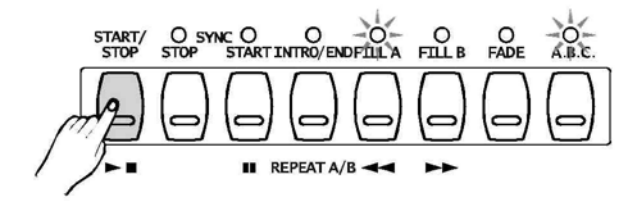

## **Вставка A/B**

- **1.** В Обычном режиме (NORMAL), нажмите **[FILL A/A]**  для вставки 1 раздела такта, и на дисплее загорится 'A'. После того, как один такт закончится, снова вернется обычный режим (NORMAL).
- **2.** В обычном режиме (NORMAL), нажмите кнопку **[FILL B / В**] для вставки 1 раздела такта, и на дисплее загорится 'B'. После завершения одного такта, будет запущен режим Вариации/VARIATION.

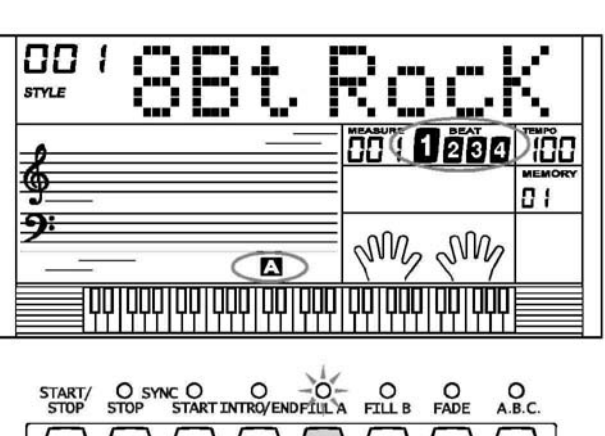

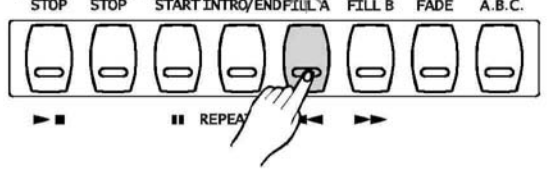

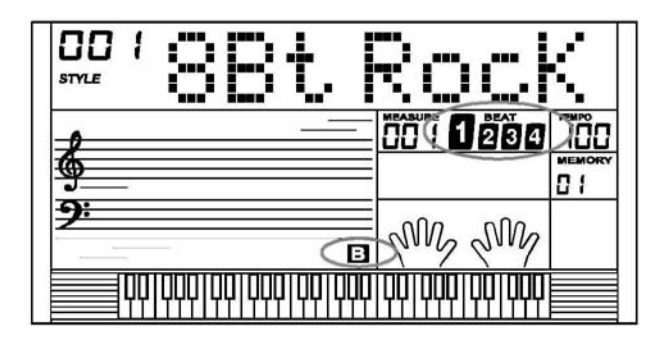

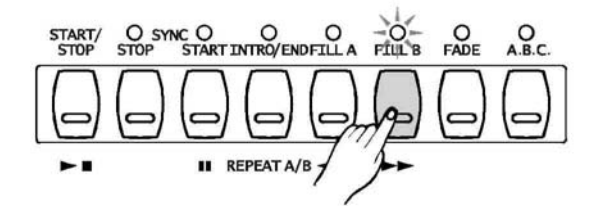

#### **3.** В режиме Вариации/VARIATION нажмите кнопку **[FILL В/ B]** для вставки 1

раздела такта, и на дисплее загорится 'B'. После завершения одного такта, будет снова запущен стиль Вариации/VARIATION.

4. Для вставки 1 раздела вставки, в режиме VARIATION нажмите кнопку [FILL B] и на дисплее замигает 'FILL B', После окончания этого раздела, он плавно обратно перейдет к стилю VARIATION.

#### **MOTE**

- **.** Удерживайте нажатой кнопку FILLA/B / Наполнение А/B при проигрывании стиля, выбранный образец наполнения будет непрерывно повторяться пока кнопка остается нажатой.
- Нажмите кнопку **[FILL A** /Наполнение А**],** когда стиль остановится, он будет изменен на обычную часть, флажок A на дисплее загорится;

Нажмите кнопку [FILL B], это приведет к переходу к части вариации, на дисплее высветится флажок 'FILL B'.

## **Остановка стиля:**

#### **1. Мгновенная остановка:**

Аккомпанемент может быть остановлен в любое время путем нажатия кнопки **[START/STOP/ Старт/стоп]**.

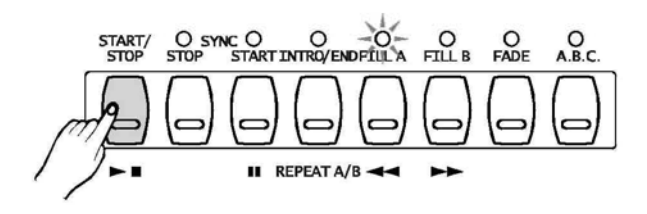

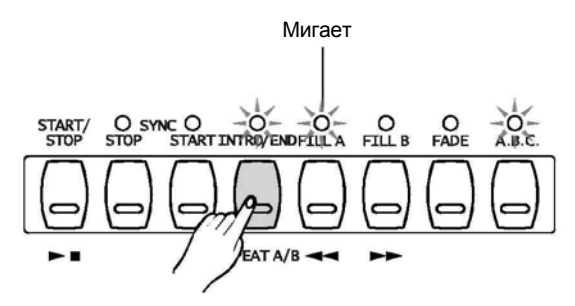

#### того, как часть концовки остановится.

Нажмите кнопку **[INTRO/END** 

**2. Остановка концовки:**

#### **3. Синхронная остановка:**

**[SYNC STOP /Синхронная остановка]** будет включена только когда горит индикатор A.B.C.. Нажмите кнопку **[Синхронная остановка] и** освободите клавиатуру, это остановит стиль, и одновременно загорятся 4 ритма.

**/Вступление/концовка]**, стиль остановится после

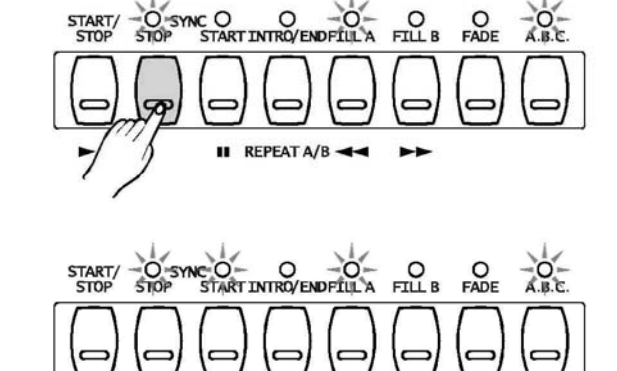

 $I$  REPEAT A/B  $\rightarrow$ 

ь.

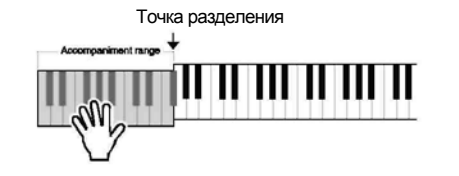

## **Темп**

**1.** Нажмите кнопку **[TEMPO+/Темп+]** или **[TEMPO- /Темп-]** для изменения темпа**,** также можно использовать диск.

- **2.** Нажмите кнопки **[Темп+]** и **[Темп-]** одновременно для установки стандартного значения для темпа.
- **NOTE**
- При выборе стиля, когда он остановлен, темп изменится вместе со стилем автоматически на стандартный.
- . Когда стиль проигрывается, темп не изменяется в

соответствии с выбранным стилем.

## **Усиление /затухание**

#### **1. Усиление**

Нажмите кнопку **[FADE /Затухание],** когда стиль остановлен, загорается лампочка " FADE /Затухание", лампочка "FADE /Затухание" мерцает после начала проигрывания стиля, громкость стиля будет увеличиваться от 0 до максимума за 10 секунд, затем стиль проигрывается обычно, лампочка "FADE" гаснет.

Нажмите кнопку **[FADE /Затухание]** снова при состоянии FADE OUT (Затухание), лампочка "FADE" мигает, громкость стиля будет увеличиваться до максимума в пределах текущего звука, затем стиль проигрывается обычно, лампочка "FADE" гаснет.

#### **2. Затухание:**

#### Нажмите кнопку **[FADE /Затухание]** при

проигрывании стиля, лампочка "FADE /Затухание" мерцает, громкость стиля будет увеличиваться от 0 до максимума за 10 секунд, стиль останавливается. Нажмите кнопку **[FADE /Затухание]** в режиме FADE IN, и состояние перейдет в режим FADE OUT, громкость уменьшится до 0 в пределах текущей громкости, стиль остановится, лампочка "FADE" гаснет.

Нажмите кнопку **[FADE /Затухание**] в состоянии FADE OUT, и состояние перейдет в режим FADE IN, громкость увеличится до максимальной в пределах текущей громкости, затем стиль проигрывается обычно, лампочка "FADE" гаснет. Оставьте состояние FADE IN неизменным, так как состояние FADE IN останавливает стиль, остановите стиль для перехода из режима FADE в режим FADE OUT.

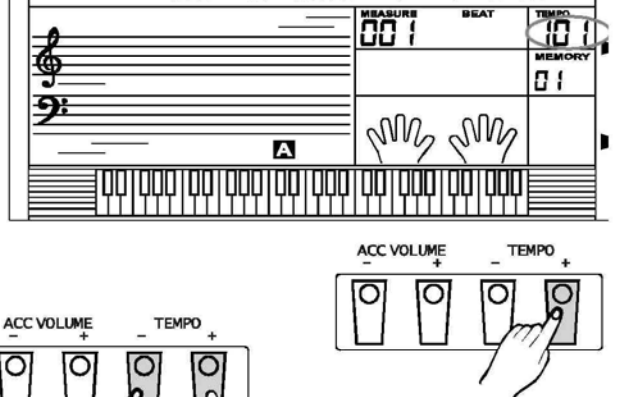

<u>go i</u>

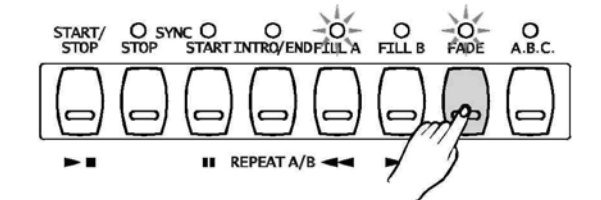

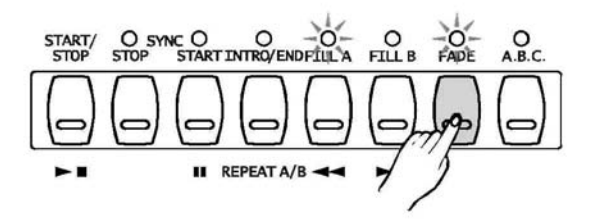

### **Распознавание аккордов**

Стандартный режим для A.B.C. выключен на клавиатуре. Нажмите кнопку **[A.B.C.]** для того, чтобы включить режим "авто басовый аккорд". Левая часть клавиатуры известна как "зона аккордов", при проигрывании аккорда звучат басовый и аккордовый тембры.

#### **NOTE**

**•** Так как определение аккордов A.B.C. основывается на основной очередности аккордов, некоторые аккорды, которые могут проигрываться по справочнику аккордов, могут быть не узнаны A.B.C., например B6, bB6, B6(9), bB6 **(**9**) ,** Baug,bBaug, bBm6, Bm6, Adim7, bBdim7, Bdim.

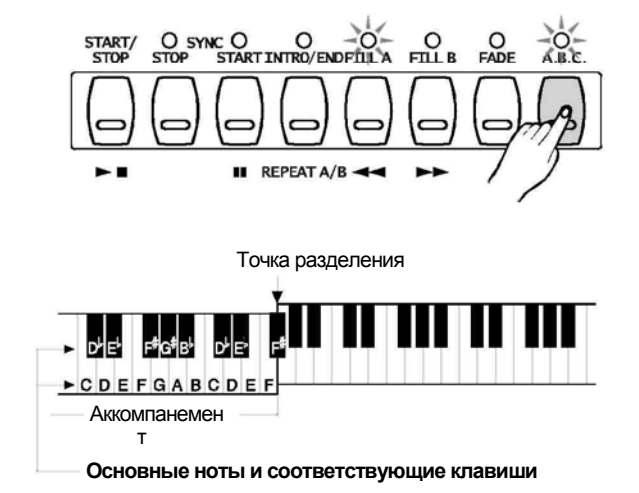

#### **Существует два способа определения аккордов: "определение одним пальцем" и "определение несколькими пальцами".**

Если проигрывающий аккорды основывается на "определении несколькими пальцами", он определяется как "аккорд для нескольких пальцев». Если нет, то определяется "аккорд для одного пальца".

#### **• Аккорды для одного пальца • Аккорды для нескольких пальцев**

Данный метод позволяет вам легко играть аккорды Данный метод позволяет выполнять в пределах аккомпанемента на клавиатуре, используя аккомпанемент, играя аккорды при помощи только один, два или три пальца. обычных быстрых прикосновений пальцев in the в

Примеры аккордов для одного пальца "C, Cm, пределах аккомпанемента на клавиатуре С7 и Ст7" показаны ниже: Стата или поставляет для игры мульти-аккордов (Например аккодров С) 32

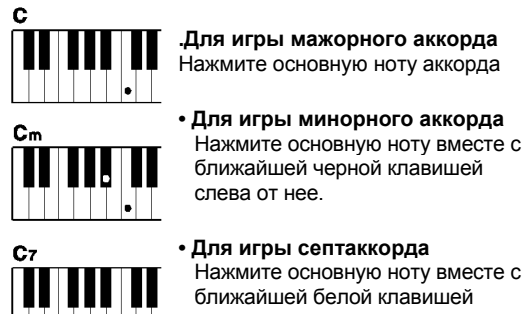

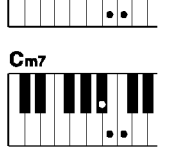

слева от нее. **•Для игры минорного септаккорда** Нажмите основную ноту вместе с

ближайшими черной и белой клавишами слева от нее (три клавиши одновременно)

### **HOTE**

**.** Когда включен A.B.C., Нажмите клавиши слева от точки разделения. Аккорд будет определяться как аккорд для одного пальца.

#### $\mathbf 0$  $\overline{1}$  $\overline{2}$ 3  $\overline{\mathbf{A}}$ 5 **CM**  $CM<sub>7</sub>(#11)$ CM(9)  $CM<sub>7</sub>(9)$  $\Omega$ 6  $\overline{7}$ 8 9 10 11  $C_{\rm g}^{(9)}$  $\mathsf{cm}_{7^{(\flat5)}}$ Caug  $\tilde{c}$ m  $\tilde{C}m_{\rm f}$ Čm. M  $\overline{16}$ 17<br>Cdim 12 13 14 15  $Cm<sub>7</sub>$  (9)  $\overline{cm}_{7}$  (11)  $CmM<sub>7</sub>(9)$  $\overline{cm}(9)$ CmM-HE HUL HI.  $\frac{21}{C_7^{(55)}}$  $\frac{22}{C_7}$ (9) 18 19 20 23  $\overline{C}_7$  (#11) Cdim-**||||||||||**<br>|-M <u> H-H 1811</u>  $\overline{\begin{array}{c} 28 \\ \text{CMZ} \\ \end{array}}$  $\frac{25}{C_7}$ (bg)  $\frac{26}{C_7}$ (13)  $\frac{27}{C_7}$ <sup>(#9)</sup>  $\overline{29}$ 24  $C_7^{(b13)}$  $\frac{20}{120}$  $\begin{array}{|c|c|}\hline \text{.} & \text{.} \end{array}$ 30  $31$  $C_{1+2+5}$ Ноты, взятые в скобки, не Ceu являются обязательными. Аккорд может быть определен и без них.

аккорда представлены ниже:

#### **• Основы аккордов**

#### **Три или более нот, проигранные вместе, составляют аккорд.**

Самым основным типом аккорда является "трезвучие", состоящее из трех нот: основной тон, терция, и квинта соответствующей гаммы.

"Мажорное трезвучие C ", например, состоит из нот C (основной тон), E (терция мажорной гаммы C) и G (квинты мажорной гаммы C).

В мажорном трезвучии C, показанном выше, самая нижняя нота является "основным тоном" аккорда (это "основной тон"... использование других нот аккорда для нижних нот приводит к "инверсии"). Основная нота является центральным звуком аккорда, который служит поддержкой и опорой для других нот аккорда.

Интервал между соседними нотами трезвучия в основном тоне является либо мажорной, либо минорной терцией. Наименьший интервал в нашем основном трезвучии (между

основной нотой и терцией) определяет, является ли трезвучие минорным или мажорным аккордом, и мы можем переместить самую высокую ноту выше или ниже на полутон для воспроизведения двух дополнительных аккордов, как показано ниже.

Основные характеристики звука аккорда остаются неизменными, если мы поменяем порядок нот для создания различных перестановок. Последовательные аккорды в аккордовой последовательности могут быть ровно соединены, например, при помощи подходящей перестановки (или тембра аккордов).

#### **• Чтение названий аккордов**

Названия аккордов расскажут вам обо всем, что вам необходимо знать об аккорде (кроме перестановки/тембра). Название аккорда говорит о том, что является основной нотой аккорда, является он мажорным, минорным или уменьшенным, требует ли он мажорной или сглаженной септимы, какое изменение или напряжение используется.

#### **• Некоторые типы аккордов**

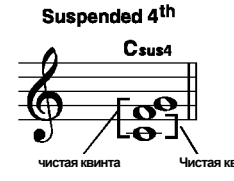

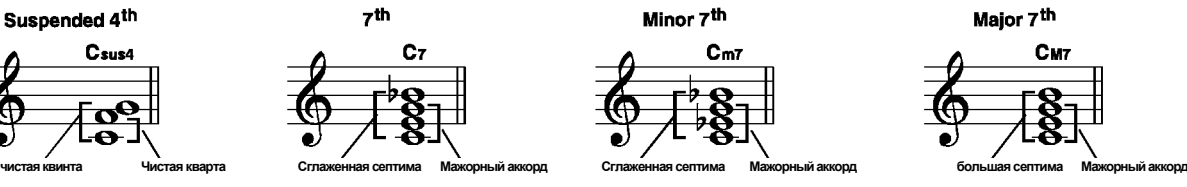

Minor/maior 7<sup>th</sup>

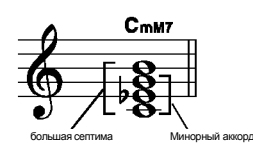

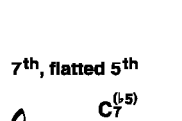

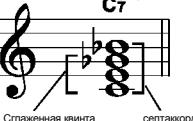

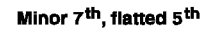

Minor 7<sup>th</sup>

 $C<sub>m7</sub>$ 

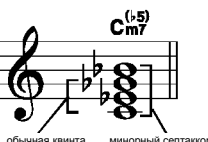

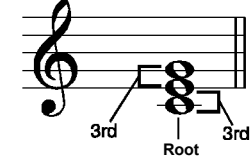

большая терция – мрачные полутона малая терция – три полутона **Мажорный аккорд**

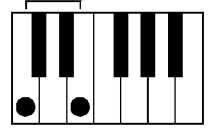

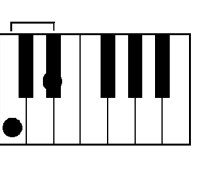

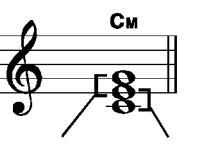

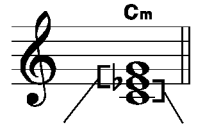

**Увеличенный аккорд**

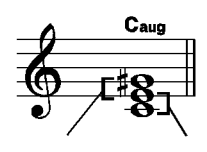

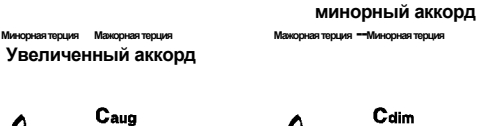

**уменьшенный аккорд Мажорнаятерция --Минорнаятерция Минорнаятерция Мажорнаятерция**

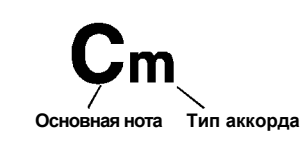

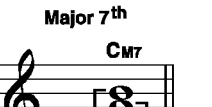

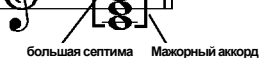

7<sup>th</sup>, suspended 4<sup>th</sup>

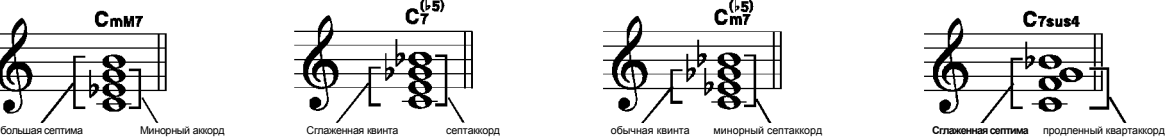

#### **Метроном**

 $\epsilon$  ion

- 1. Нажмите кнопку **[METRONOME /Метроном]** для включения метронома.
- <u>00 J</u> 100 284 ₲ 8 I MV2 MW  $\overline{\mathbf{A}}$ THE ENDING THE CONTRACT OF THE CONTRACT OF THE CONTRACT OF THE CONTRACT OF THE CONTRACT OF THE CONTRACT OF THE ШJ
	- CARD<br>MENU EXECUTE **DEMO** Ω O O METRONOME TRANSPOSE OCTAVE
- **2.** Нажмите кнопку **[METRONOME /Метроном]** еще раз для выключения метронома.

аккомпанемента, когда бы вы ни включили стиль.

Метроном может проигрываться в темпе

### **Громкость аккомпанемента**

- **1.** Нажмите кнопку **[ACC VOLUME+/громкость аккомпанемента+]** или **[ACC VOLUME - /громкость аккомпанемента-]** для настройки громкости аккомпанемента при проигрывании стиля. На дисплее отображается громкость аккомпанемента в пределах от 0 до 31. Стандартная громкость аккомпанемента - 28.
- 2 Нажмите кнопку **[ACC VOLUME+/громкость аккомпанемента+]** или **[ACC VOLUME - /громкость аккомпанемента-]** вместе выключения звука дорожки аккомпанемента.
- 3 Нажмите кнопку [ACC VOLUME+/громкость аккомпанемента+] или [ACC VOLUME - /громкость аккомпанемента-] вместе, чтобы включить звук аккомпанемента.

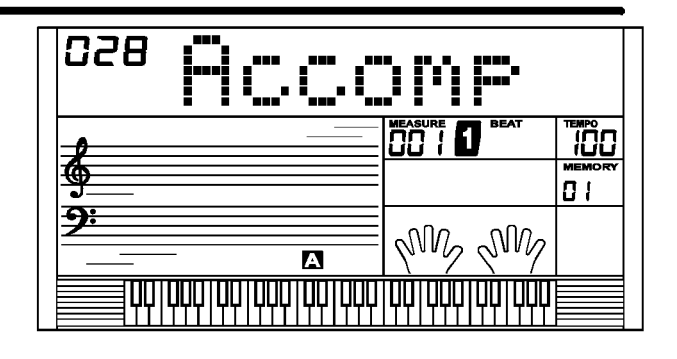

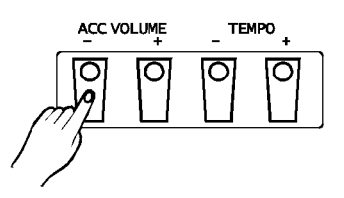

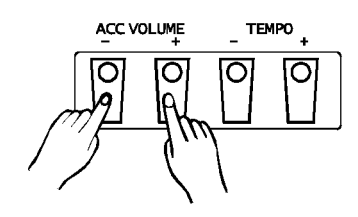

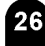

## **функции**

Нажмите кнопку **[FUNCTION/NEXT / Функция/вперед] или [FUNCTION/BACK / Функция / назад]** для входа в меню функций. Стандартной настройкой меню является "TUNE/Мелодия". При следующем входе в меню, установки сохранятся такими, как они были в последний раз. Нажмите кнопку **[FUNCTION/NEXT/ Функция/вперед]** или **[FUNCTION/BACK/ Функция / назад]** для выбора опций для установки. Используйте кнопки **[+/YES/Да]** / **[-/NO/Нет]** или диск для установки параметров. Существуют следующие опции и параметры:

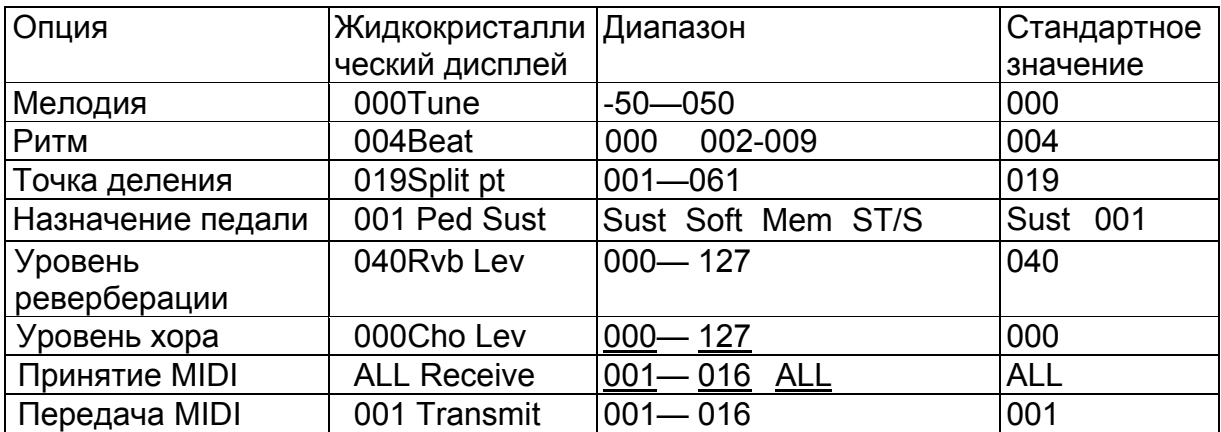

#### **MOTE**

**.** Если после входа в меню функций вы не нажали ни на какую кнопку в течение 5 секунд, произойдет автоматический выход из меню.

### **Гармония**

#### **Данная функция устанавливает высоту для всей клавиатуры постепенно.**

**1.** Дисплей отображает значение гармонии. Используйте кнопки **[+/YES/Да]** / **[-/NO/Нет]** или диск для изменения значения гармонии. Ее диапазон находится в пределах от -50 до 50 процентов только для правой стороны клавиатуры.

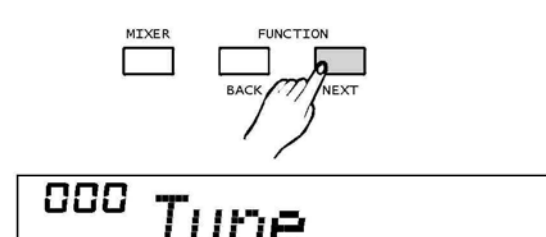

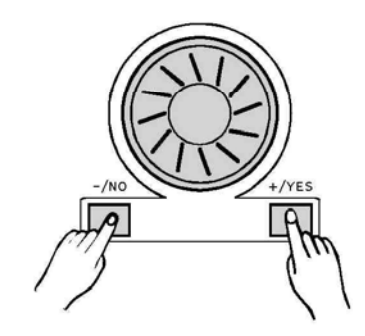

**2.** Для восстановления значения по умолчанию нажмите кнопки [+] и [-] одновременно

#### **Меню функций**

## **Ритм**

**Данная функция устанавливает ритм в пределах от 0, 2-9.** 

**1** Значение отображается на ЖКД дисплее

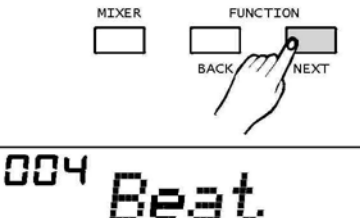

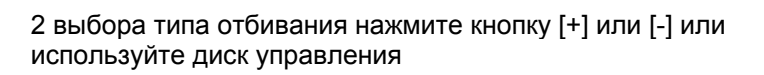

### **Точка разделения**

**Данная функция устанавливает точку, которая делит всю клавиатуру на две части.**

- **1.** Дисплей отображает значение точки разделения.
- **2.** Используйте **[+/YES/Да]** / **[-/NO/Нет]** или диск для изменения точки разделения. Вы также можете использовать клавиатуру для изменения точки разделения, просто выбрав ноту, которая будет точкой разделения. Часть ниже точки разделения – это зона аккордов.

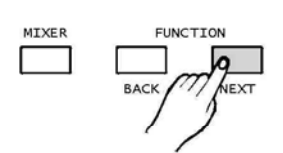

$$
\overset{\text{\tiny{G} }}{ } \overset{\text{\tiny{19}}}{=}\textit{Split}\ \textit{Pt}
$$

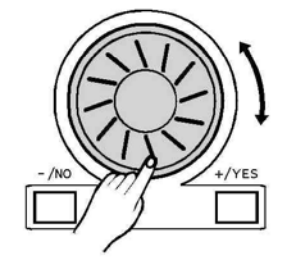

## **Назначение педали**

**Данная функция устанавливает тип педали: сустейн-педаль, левая педаль, педаль запуска – остановки или педаль выбора памяти. По умолчанию устанавливается сустейн-педаль. 1.** На дисплее отображается тип педали.

**2.** Используйте **[+/YES/Да]** / **[-/NO/Нет]** или диск для изменения назначения педали.

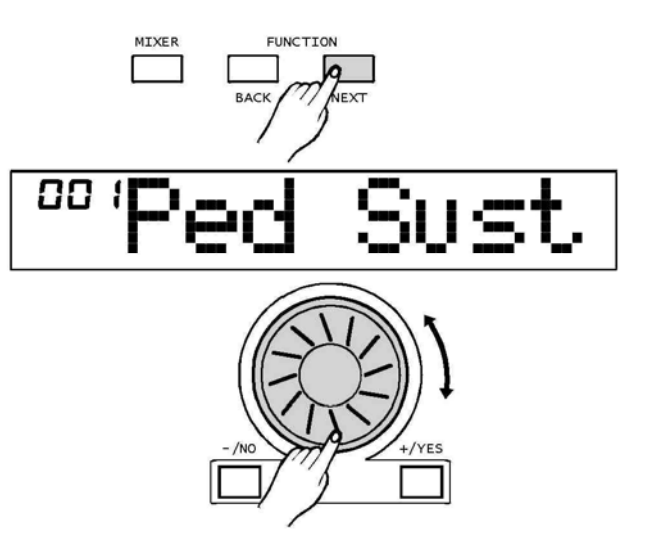

## **Уровень реверберации**

- **1.** На дисплее отображается уровень реверберации. Уровень находится в пределах от 0 до 127. По умолчанию устанавливается значение 40.
- 2. Используйте **[+/YES/Да]** / **[-/NO/Нет]** или диск для изменения уровня ревербации.

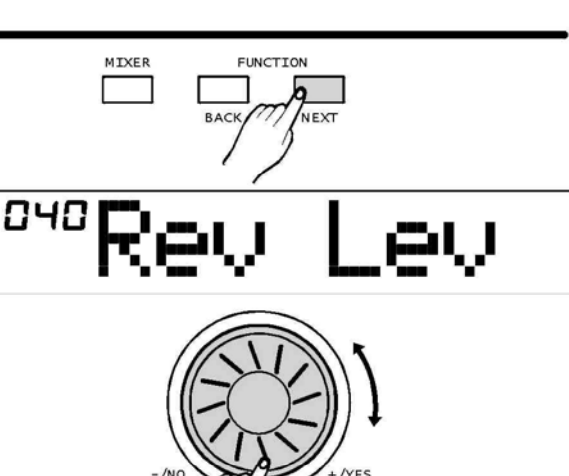

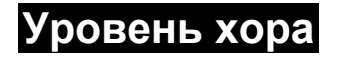

**1.** На дисплее отображается уровень хора(chorus level). Уровень находится в пределах от 0 до 127. По умолчанию устанавливается значение 0

2. Используйте **[+/YES/Да]** / **[-/NO/Нет]** или диск для изменения уровня хора.

### **FUNCTION** MIXER NEXT **RACK** 888 الرابتم

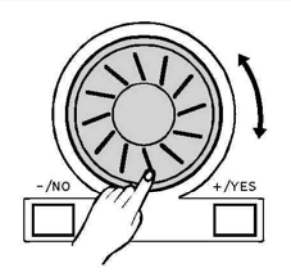

### **Установки МИДИ**

**1.** RECEIVE /Прием может использоваться для установки канала входа МИДИ.

По умолчанию устанавливается значение "all / все". Кроме этого могут быть установлены значения каналов от 1 до 16.

Используйте **[+/YES/Да]** / **[-/NO/Нет]** или диск для выбора канала.

**2.** TRANSMIT / Передача может использоваться для установки канала выхода МИДИ. Всего существует 16 каналов для выбора. По умолчанию установлен канал "001".

Используйте **[+/YES/Да]** / **[-/NO/Нет]** или диск для выбора канала.

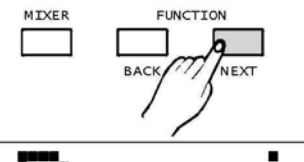

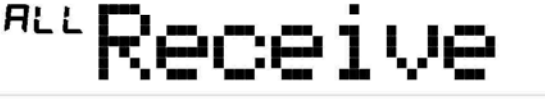

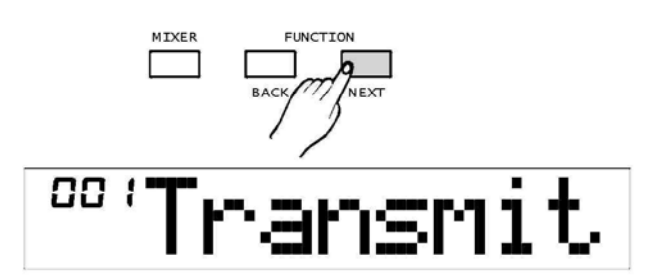

## **Микшер**

Нажмите кнопку **[MIXER/Микшер]** для входа в меню микшера. По умолчанию установлена опция меню "Rhythm s /Ритм S". Когда вы входите в меню в следующий раз, все настройки будут сохранены. Нажмите кнопку **[MIXER/Микшер]**, выберите опцию, которую вы хотите установить. Используйте кнопки **[+/YES/Да] / [-/NO/Нет]** или диск для установки параметров. Существуют следующие опции и параметры:

#### MIXER **FUNCTION BACK NEXT**

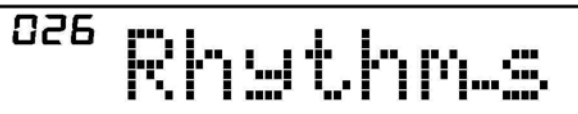

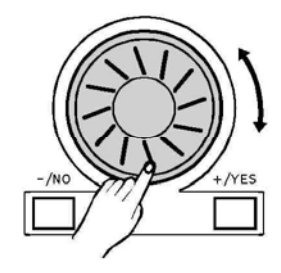

Rhythms

028

#### $\frac{1}{2}$  NOTE

**.** Если вы в течение 5 секунд после входа в меню микшера не нажимаете ни одну кнопку, происходит автоматический выход из меню.

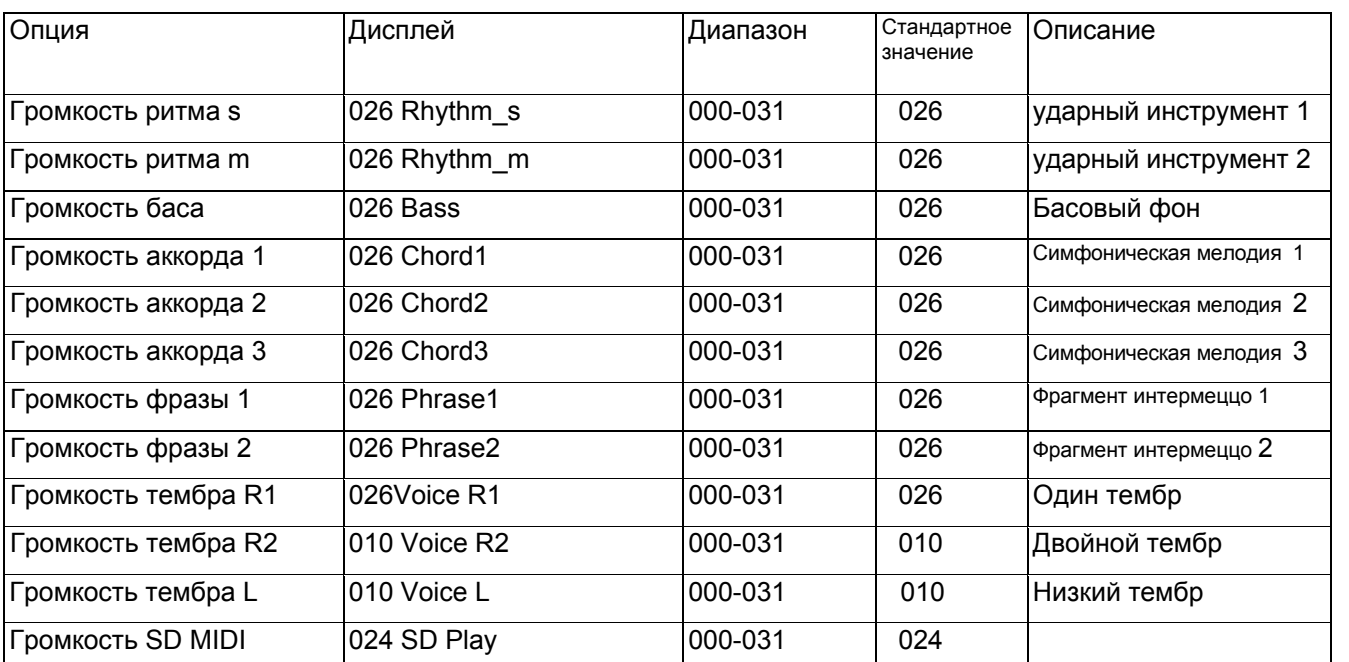

## **Память**

**Память может использоваться для предварительной установки 48 установок, которые могут потом быть вызваны при необходимости.**

### **Банк памяти**

Всего существует 8 банков, каждый из которых содержит 6 ячеек (M1~M6).

**1.** Нажмите кнопку **[BANK], н**а дисплее отображается "00x Mem Bank", где 00x – это номер выбранного банка.

**2.** Используйте кнопки **[+/YES/Да]** / **[-/NO/Нет]** или диск для выбора блока.

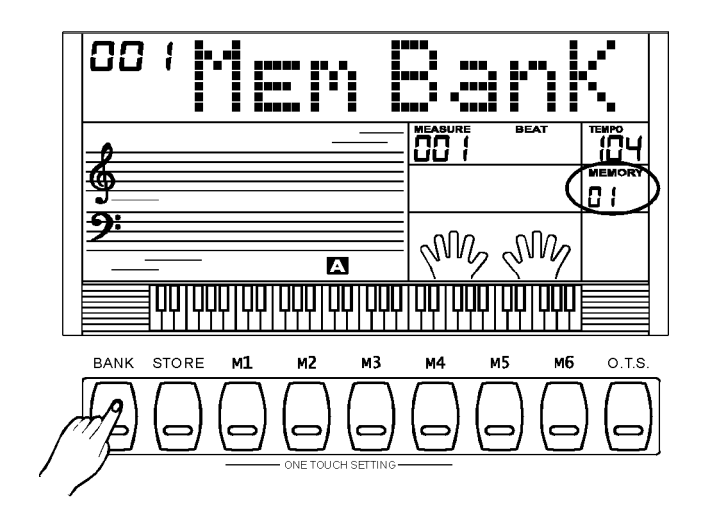

## **Хранение и загрузка**

Нажмите и удерживайте кнопку **[STORE /Хранение],** затем нажмите M1(или M2~M6). Информация сохранится в ячейке M1 (M2~M6). Обратите внимание, что предыдущая информация при этом сотрется.

Нажмите кнопку M1 (или M2-M6) для загрузки информации из памяти, номер ячейки появится на дисплее.

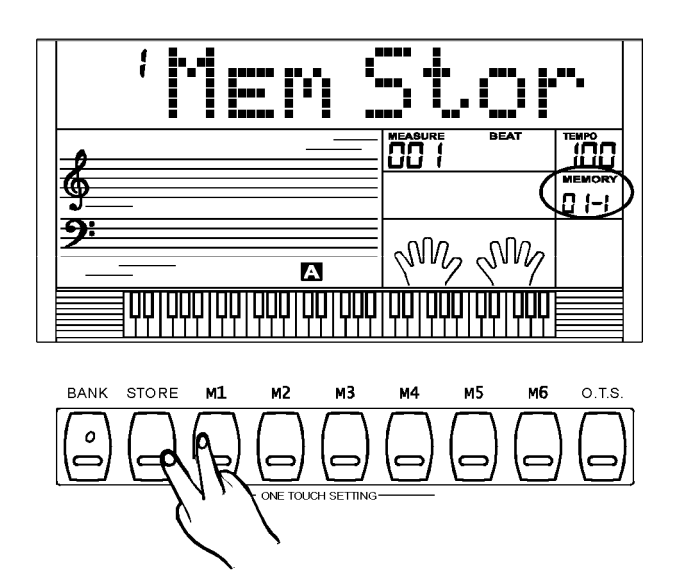

## **Информация для хранения**

Следующая информация может храниться в памяти: Тембр правый 1, Тембр правый 2, Тембр левый, Ударжание, Стиль, Темп, Параметры функций, Параметры микшера, громкость аккомпанемента и октава.

### $T$  Note  $\overline{ }$

**.** Если текущая информация в памяти была изменена, соответствующий флажок дисплея будет стерт.

## **Установки одним нажатием**

**Установки одним нажатием – этоэффективная и удобная функция, которая позволяет вам переустановить все настройки мгновенно путем нажатия одной кнопки. В этой функции 4 типа параметров (M1~M4) будут загружены для того, чтобы соответствовать текущему стилю.**

**1.** Нажмите кнопку **[O.T.S.]** для включения данного режима и флажок O.T.S. загорится на дисплее. Нажмите любую из кнопок **[M1]** ~ **[M4]**, при этом загрузится соответствующий тип параметров для текущего стиля. Режим A.B.C. включается автоматически во время режима O.T.S.

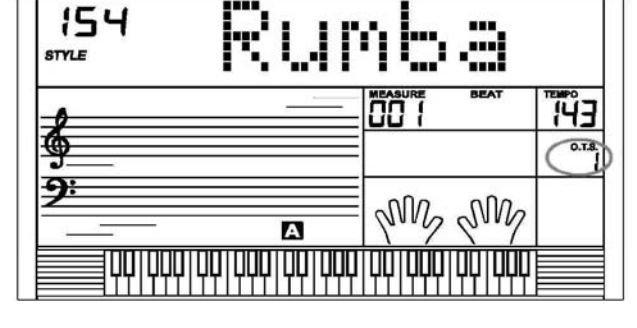

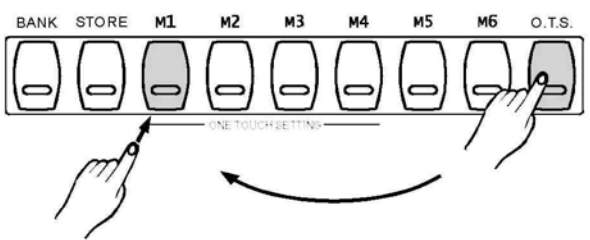

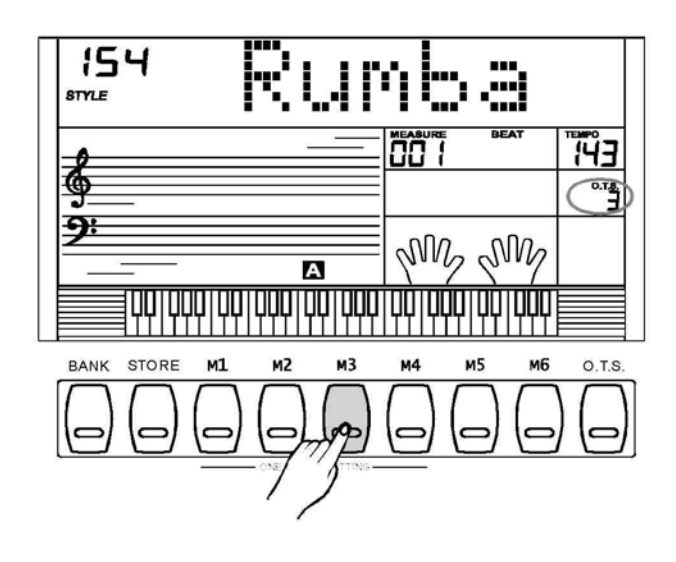

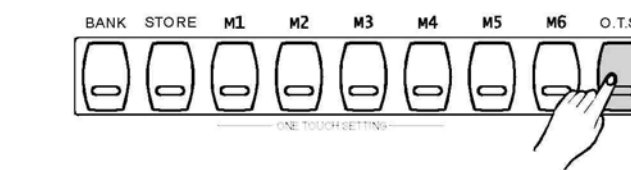

**2.** Нажмите одну из кнопок M1-M4, которая соответствует желаемой установке.

3. Нажмите кнопку **[O.T.S.]** еще раз для выхода их режима O.T.S..

4 Параметры, сохраняемые в O.T.S., включают: Тембр R1, Тембр R2, Октава(R1/R2) и Громкость.

## **Запись**

3 пользовательских песни могут быть записаны с 6 дорожками (1 дорожка аккомпанемента, 5 дорожек мелодий) каждая.

#### **NOTE**

**.** Записанная информация не будет потеряна при выключении питания.

**•** Удерживайте кнопки **[RECORD /Запись]** и **[PLAY/STOP** 

**/Игра/стоп]**, затем подключите питание клавиатуры, при этом вся записанная информация сотрется.

## **Запись в реальном времени**

#### **1. Начало записи**

- **.** Нажмите кнопку **[RECORD /Запись]** для входа в режим выбора пользовательской песни. На дисплее высвечивается "Rec\_Song" и соответствующий номер.
- Нажмите кнопку **[+/YES/Да]** / **[-/NO/Нет]** или диск для выбора пользовательской песни, которую вы хотите записать.
- Нажмите кнопку **[RECORD / Запись]** еще раз для входа в режим записи. На дисплее появляется флажок "REC". Четыре ритма и "Мелодия 1" (или другая дорожка) мигают на дисплее, показывая ожидание записи.

Такие параметры как тембр, стиль и темп могут изменяться.

При записи новой песни, клавиатура автоматически выбирает "мелодию 1" как дорожку для записи. Нажмите кнопку "Accomp/ аккомпанемент" (или "Мелодия 2" - "Мелодия 5") для того, чтобы сделать выбор. При записи существующей песни клавиатура автоматически выбирает, пустую дорожку, которая следует за занятой дорожкой. Например, если занята "Мелодия 1", для записи будет выбрана дорожка "Мелодия 2".

Когда все 6 дорожек будут заполнены, и отдельные дорожки нужно будет исправить, нажмите кнопку желаемой дорожки и начните запись. Начальные данные будут сохранены.

**•** Для того, чтобы начать запись, нажмите кнопку [START/STOP] или любую клавишу на клавиатуре в режиме готовности к записи

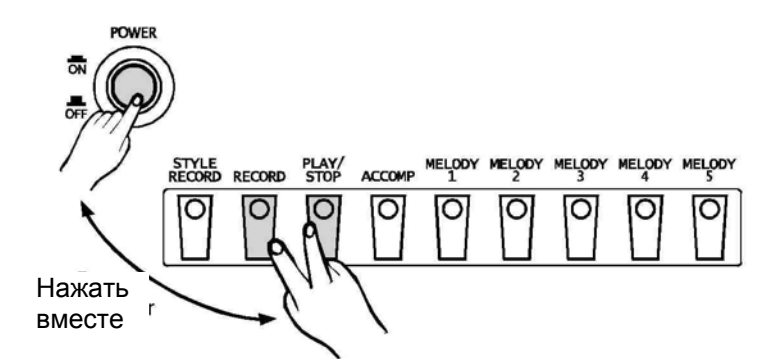

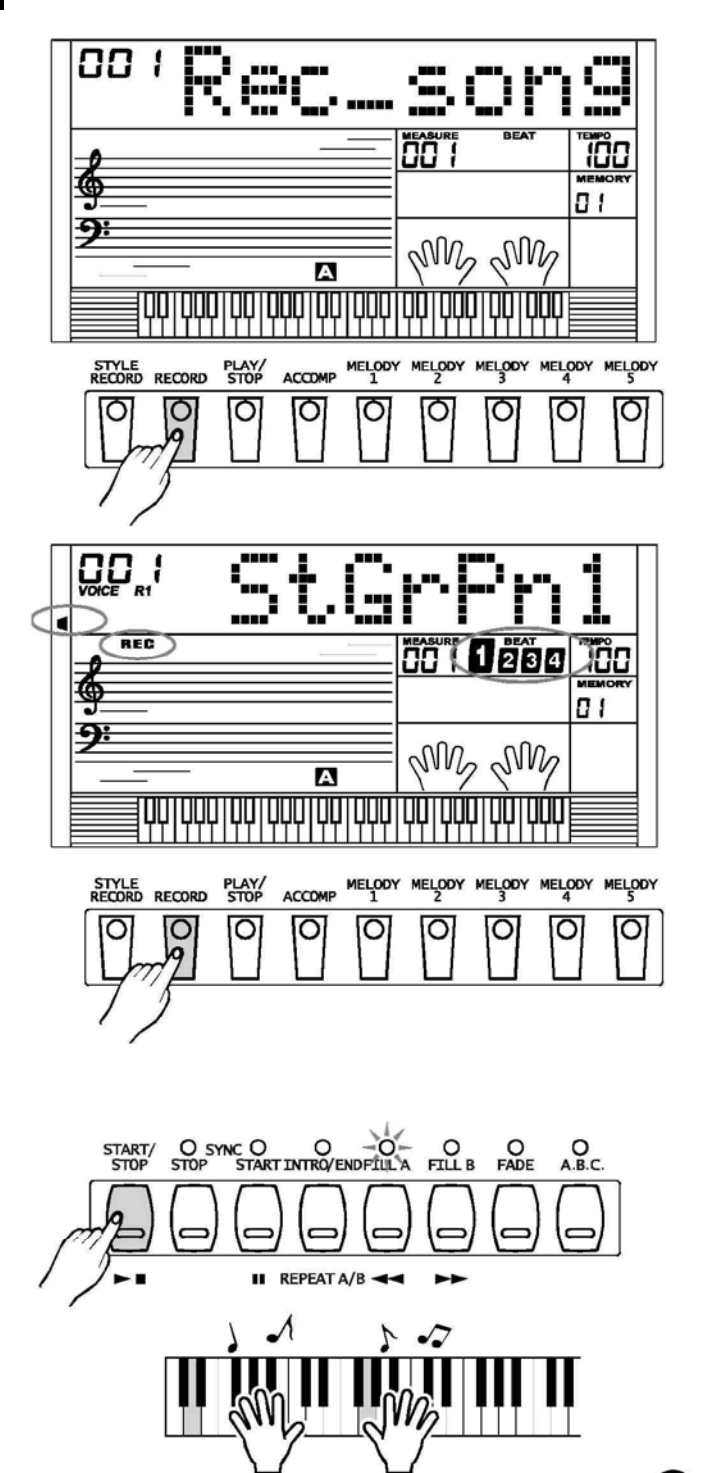

#### **2. Выбор дорожек**

**•** Курсор дорожки слева на экране имеет три статуса: горит, мигает, не горит.

Когда курсор мигает, это обозначает, что на мигающую дорожку будет производиться запись.

Если курсор горит, это обозначает, что на данной дорожке записана информация. Информация на данной дорожке будет проигрываться, пока идет запись на другую дорожку. Когда курсор не горит, это обозначает, что на данной дорожке нет информации, или информация на этой дорожке есть, но она запрещена для проигрывания в то время, когда идет запись другой дорожки.

VOICE R1

**.** Нажмите кнопку "Accomp /аккомпанемент " (или "Мелодия 1" - "Мелодия 5") для выбора желаемой дорожки. Вышеперечисленные статусы соответствующей дорожки будут переключаться повторяющимся нажатием кнопки дорожки.

#### **NOTE**

**.** Нельзя записывать одновременно 2 дорожки мелодий. Однако, вы можете записывать 1 дорожку мелодии и одну дорожку аккомпанемента одновременно. **•** Стиль может быть записан только на дорожку "Accomp/ аккомпанемент".

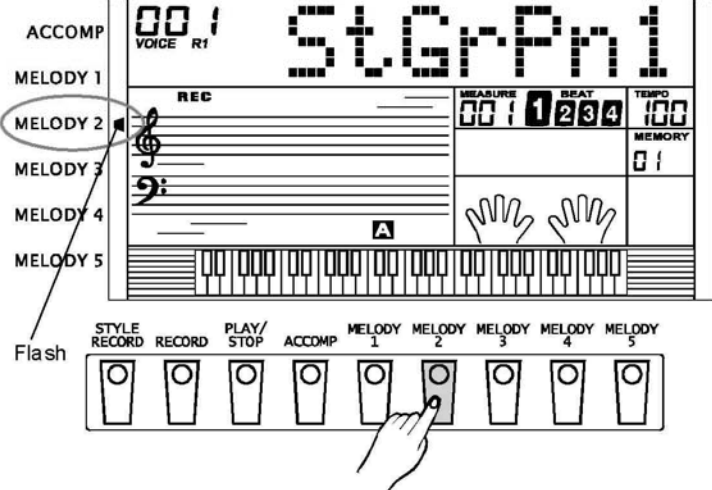

#### **3. Остановка записи**

• Когда дорожка заполнена, запись будет остановлена автоматически в процессе.

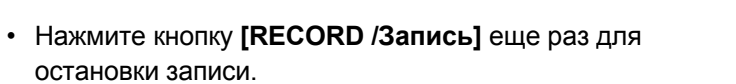

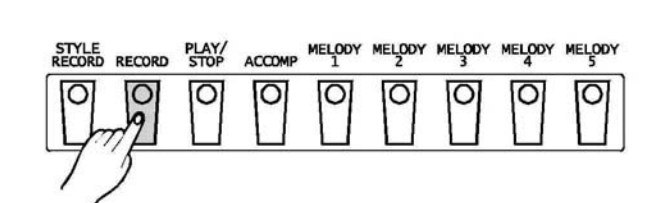

Fu11

#### **Проигрывание записанной песни**

- **1.** Нажмите кнопку **[Игра/стоп]** для входа в режим выбора пользовательской песни. На дисплее отображается соответствующий номер пользовательской песни и "Play \_ Song".
- **2.** Нажмите кнопку **[+/YES/Да]** / **[-/NO/Нет]** для выбора пользовательской песни для проигрывания.

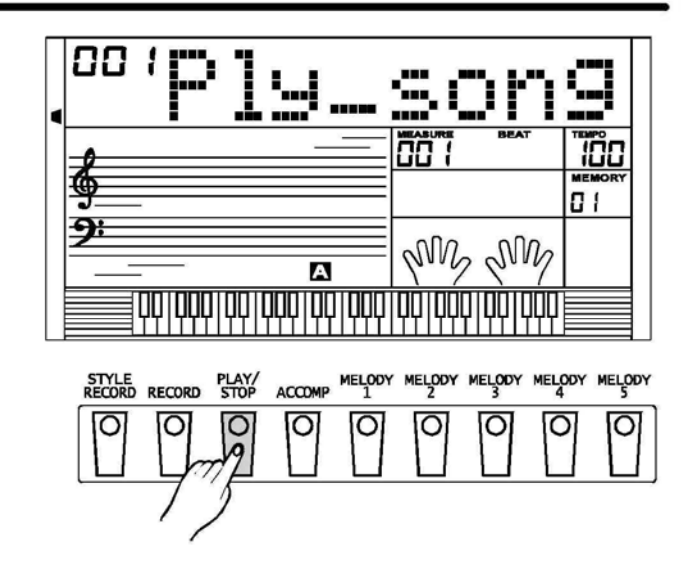

#### **Запись**

- **3.** Слева на дисплее курсор показывает, записана информация дорожки или нет. Если дорожка не содержит информации, курсор загорается. В других случаях курсор не горит.
- **4.** Для выключения звука дорожки, просто нажмите кнопку выбранной дорожки и курсор погаснет. Эта дорожка не будет звучать при проигрывании песни.
- **5.** Нажмите кнопку **[PLAY/STOP /Игра/стоп]** еще раз для проигрывания пользовательской песни. Если пользовательских песен нет, то нажмите **[PLAY/STOP /Игра/стоп]**, на дисплее отобразится временно значение "NULL/нуль".
- **6.** Нажмите кнопку **[PLAY/STOP /Игра/стоп]** или **[START/STOP /Старт/стоп]** для остановки песни.

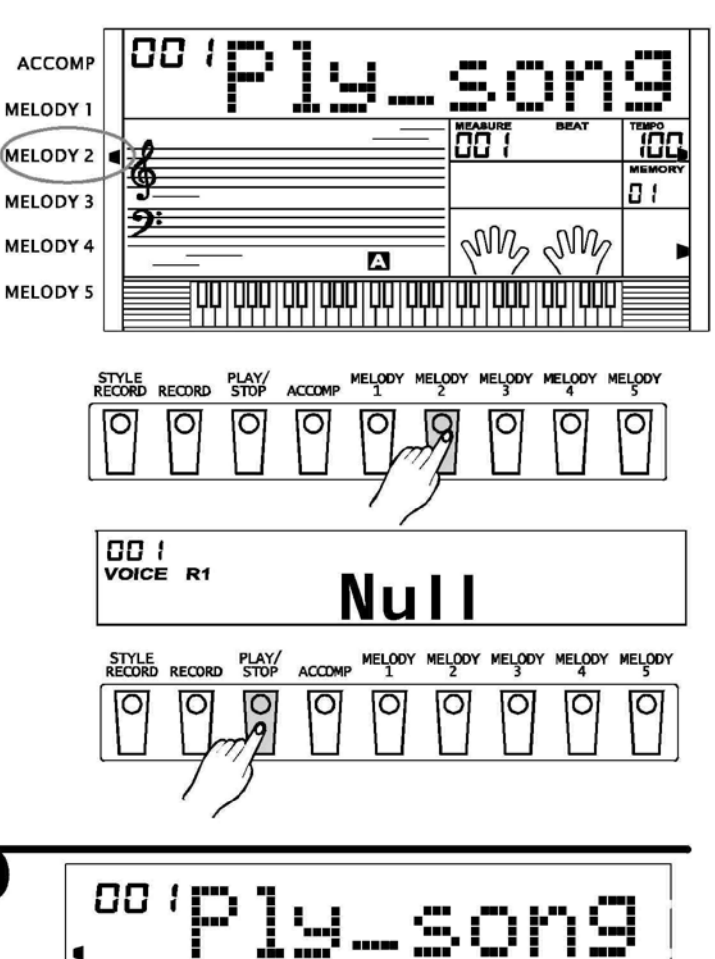

## **Удаление записанной песни**

**1.** Нажмите кнопку **[PLAY/STOP /Игра/стоп]** для перехода в режим выбора пользовательской песни.

**2.** Нажмите кнопку **[+/YES/Да]** / **[-/NO/Нет]** для выбора песни, которую вы хотите удалить.

- **3.** Нажмите кнопку **[RECORD /Запись]**, на дисплее отобразится надпись "DelUser/удалить песню".
- **4.** Нажмите кнопку **[+/YES/Да]** для удаления текущей пользовательской песни. После завершения на дисплее загорится "OK! ", курсор всех дорожек одновременно погаснет.

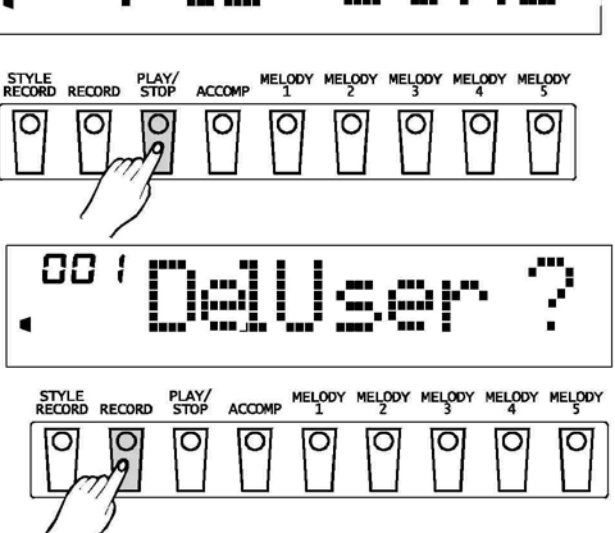

$$
^{10+}\text{OK}!
$$

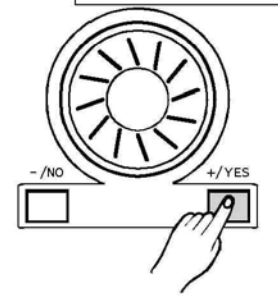

## **Запись стиля**

Запись стиля позволяет пользователю воспроизводить новый ритм путем записи и редактирования встроенного стиля. Обратите внимание, что встроенные ритмы запрограммированы с CM7. 3 стиля могут быть записаны, и информация не будет потеряна при выключении питания. Вы также можете сохранить записываемые стили на SD-карту.

Перед записью вам необходимо выбрать ритм как основной ритм. Данный ритм будет выбран из существующих 200 стилей, и вы можете также выбрать ваш записанный стиль как оригинальный ритм. Стиль может быть записан по параграфам и по дорожкам. После завершения записи дорожек параграфа, вы можете записать другую дорожку того же параграфа или дорожку другого параграфа.

#### Структура ритма:

Ритм включает в себя 8 параграфов максимально:

- Main\_A / основной А
- .Main\_B/ основной В
- **.** Intro \_M (major) / Вступление мажор
- **.** Intro \_m (minor) / Вступление минор
- Fill\_ A / Наполнение А
- -Fill\_B / Наполнение В
- **.** Ending \_ M(major) / Концовка мажор
- **.** Ending\_ m (minor) / Концовка минор

Каждый параграф включает в себя 8 дорожек максимально:

- Rhythm sub / второстепенный ритм
- **.** Rhythm main / основной ритм
- Bass / Бас
- Chord 1 (symphonic 1) / аккорд 1 (симфонический1)
- Chord 2 (symphonic 2) / аккорд 2 (симфонический2)
- Chord 3 (symphonic 3) / аккорд 3 (симфонический3)
- Фраза 1
- Фраза 2

#### **Внимание:**

Если вы отключите питание клавиатуры во время записи стиля, записываемая информация будет потеряна.

## **Начало записи стиля**

#### Нажмите кнопку **[ЗАПИСЬ СТИЛЯ /Запись стиля]** для входа в режим записи стиля. Каждый режим записи стиля имеет 5 основных параметров. Просмотрите параметры, нажимая кнопку **[FUNCTION / NEXT/ Функция / следующая] или [FUNCTION/BACK/ Функция / назад]** и нажмите кнопку **[+/YES/Да]** или **[-**

**/NO/Нет]** для выбора параметра.

Выход из режима записи осуществляется нажатием **[Запись стиля]** еще раз

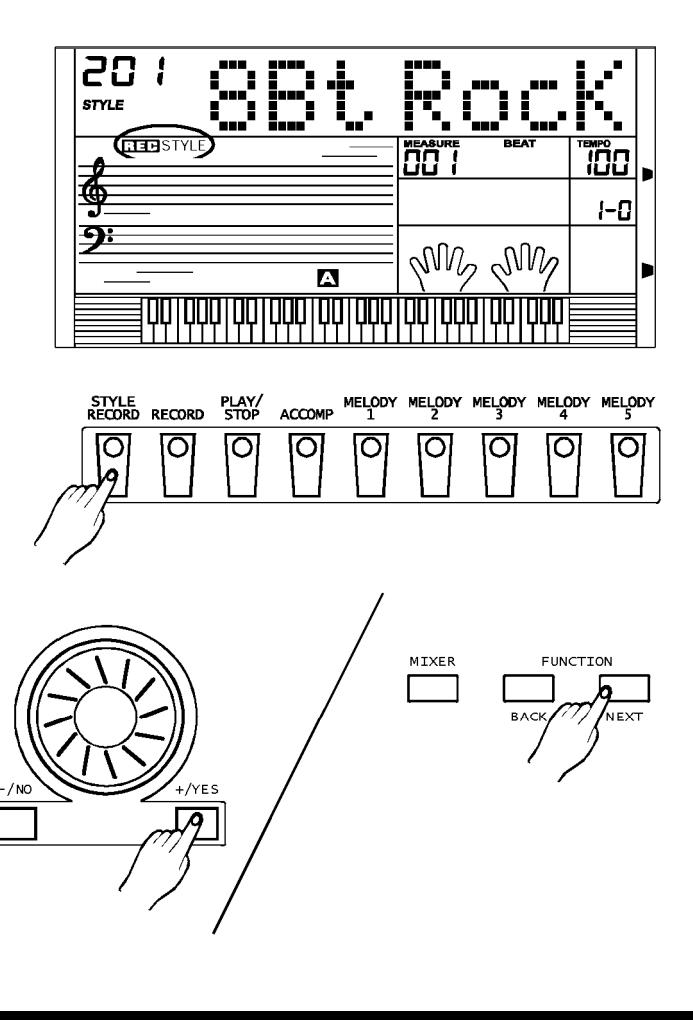
# **Запись нового стиля**

- 1. Нажмите кнопку [FUNCTION / NEXT **/Функция / следующая]** для входа в меню выбора.
- На дисплее отобразится надпись "Record/Запись".
- В каждом меню есть 5 подменю: Запись, Копия, Разбивка, редактирование и удаление. Если начата запись нового стиля, доступны только Запись и Копия. Вращайте диск или нажмите **[+/YES/Да ]**, **[-/NO/Нет]**  для выбора состояния.
- 

**FUNCTTON** 

,<br>NEXT

IXER

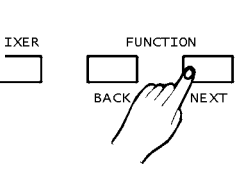

- **2.** Нажмите кнопку **[FUNCTION / NEXT/ Функция / следующая]** для входа в меню режима записи. • На дисплее отобразится надпись
- "Overdub/ наложение записи".
- Нажмите кнопку **[+/YES/Да], [-/NO/Нет]**  или поверните диск для выбора режима записи. Существуют 2 опции режима записи: наложение и замещение .

В режиме наложения заново записанная информация будет добавлена к первоначальной информации стиля.

- В режиме замещения, первоначальная информация стиля будет заменена новой записанной информацией.
- **3.** Нажмите кнопку **[FUNCTION / NEXT / Функция / следующая]** для входа в меню выбора ритма.

Нажмите кнопку **[+/YES/Да], [-/NO/Нет] для изменения ритма или DIAL для возврата к основному ритму.** 

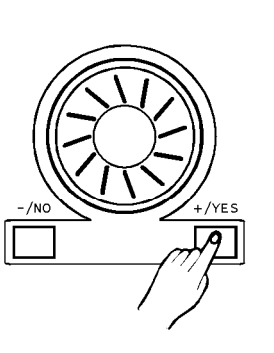

**EUNCTTON** 

**VE XT** 

IXER

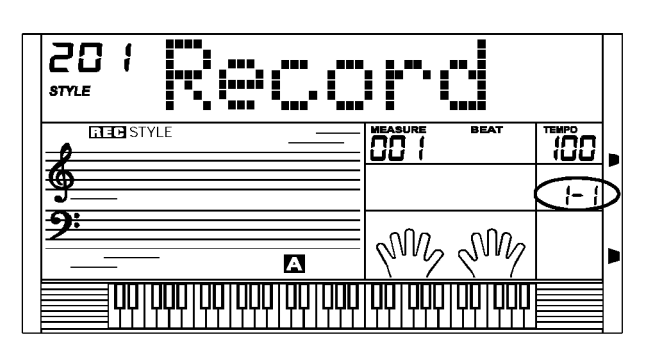

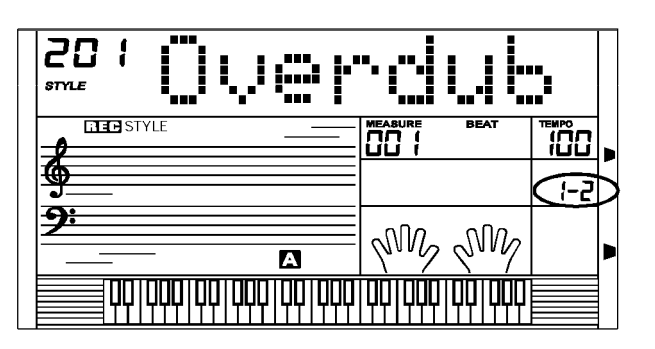

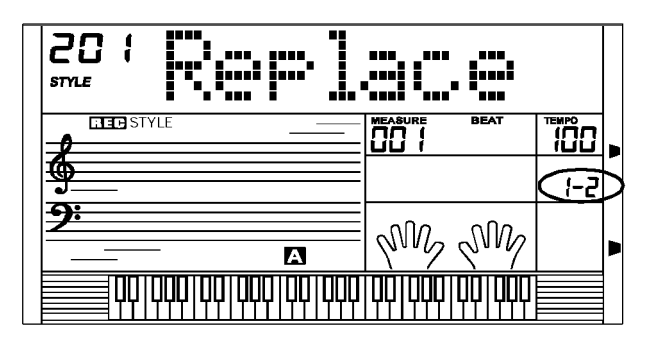

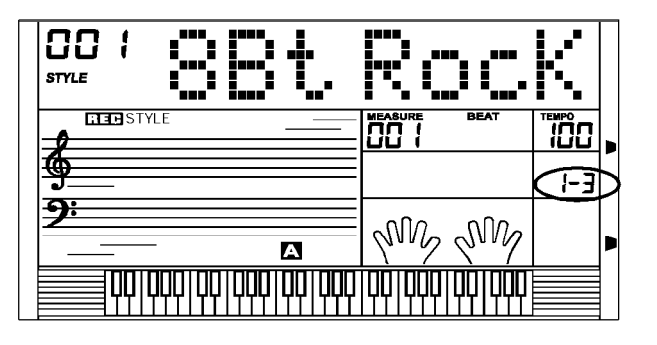

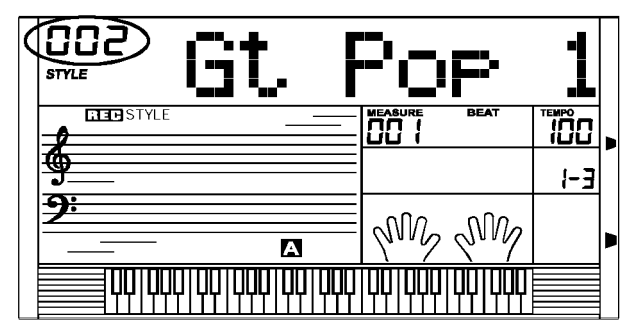

#### **Запись стиля**

5. Нажмите кнопку **[FUNCTION/NEXT /Функция/следующая]** для входа в меню параграфа.

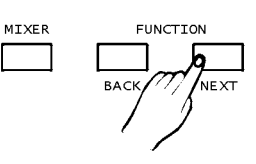

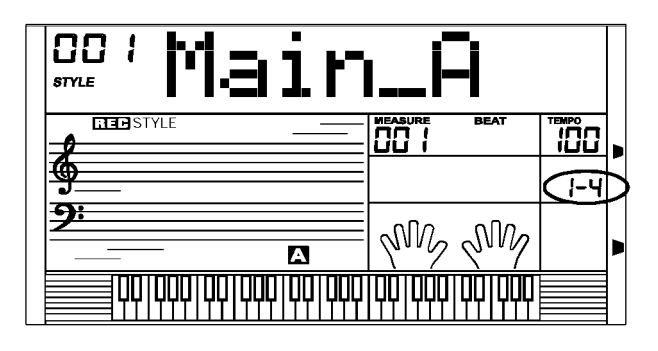

Нажмите кнопку **[+/YES/Да], [- /NO/Нет]** или поверните диск для выбора параграфа ритма: Main\_A / основной А, Main\_B/ основной В, Intro \_M (major) / Вступление – мажор, Intro \_m (minor) / Вступление – минор, Fill\_ A / Наполнение А, Fill\_B / Наполнение В, Ending \_ M(major) / Концовка – мажор, Ending\_ m (minor) / Концовка – минор

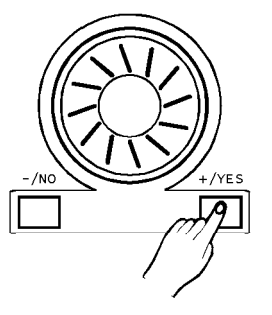

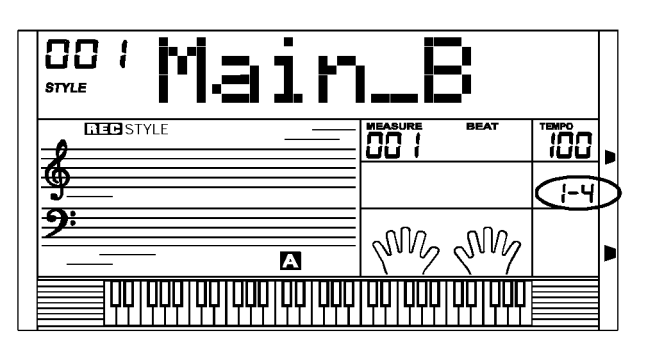

6. Нажмите кнопку **[FUNCTION/NEXT /Функция/следующая]** для перехода в меню параграфа.

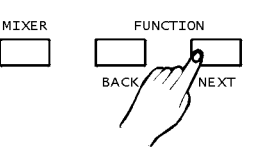

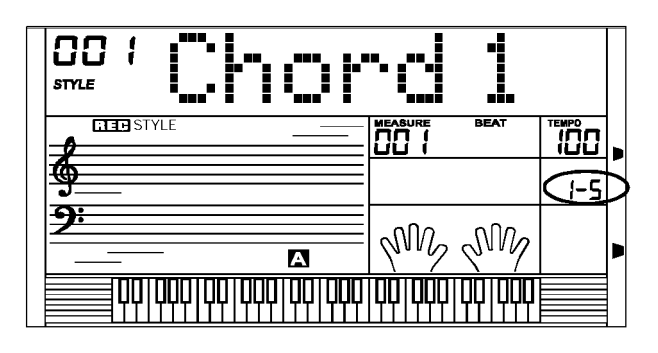

**•** Нажмите кнопку **[+/YES/Да], [- /NO/Нет]** или вращайте диск для выбора дорожки: Rhythm sub / второстепенный ритм, Rhythm main / основной ритм, Bass / Бас, Chord 1 / аккорд 1, Chord 2 / аккорд 2, Chord 3 / аккорд 3, phrase 1/ Фраза 1, phrase 2 / Фраза 2.

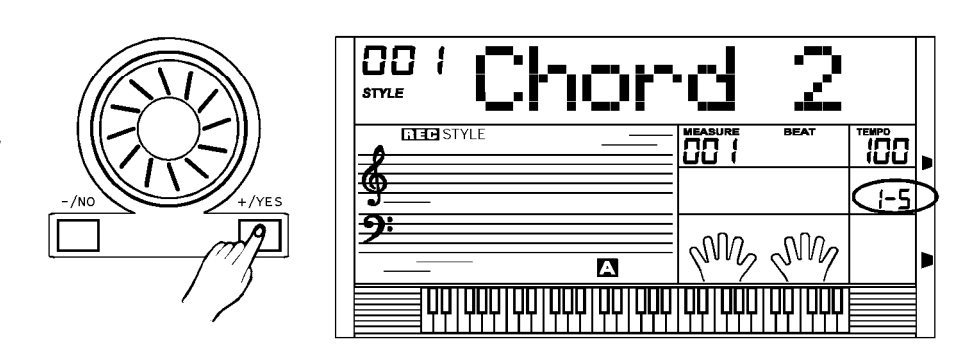

#### **Запись стиля**

#### **6. Нажмите кнопку [FUNCTION/NEXT**

**/Функция/следующая]** для входа в меню готовности записи.

- Сейчас ритм мигает, показывая готовность к записи.
- **7.** Нажмите кнопку **[START/STOP /Старт/стоп]** для начала записи.
- Выбранный параграф первоначального ритма начинает играть по кругу. Играйте на клавиатуре для записи, записанная информация текущего круга будет повторяться в следующем круге.

**8.** Нажмите кнопку **[START/STOP /Старт/стоп]** для остановки записи.

- **.** Когда вы покинете режим Записи стиля mode и войдете в режим готовности записи, будет мигать ритм.
- **.** Если необходимо записать еще один параграф или дорожку, просто используйте кнопку **[FUNCTION/BACK /Функция/назад] для возврата к шагу** 4 или 5.

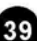

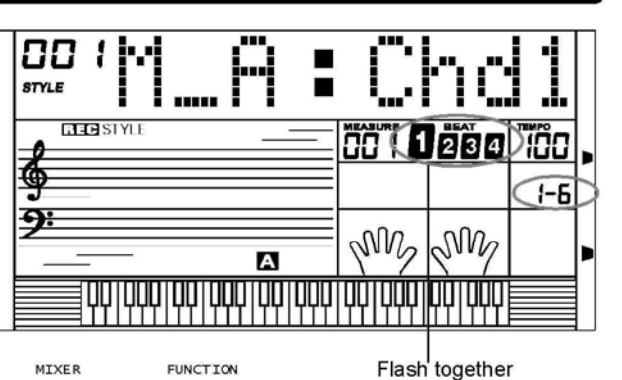

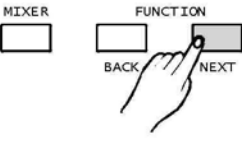

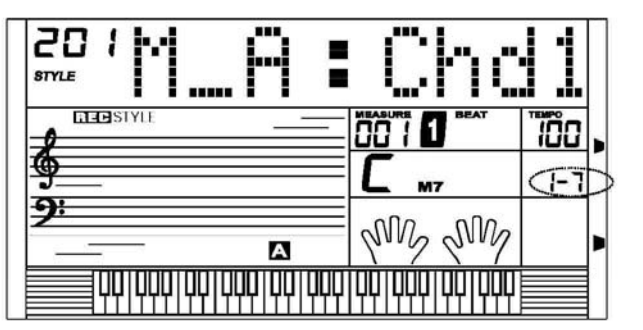

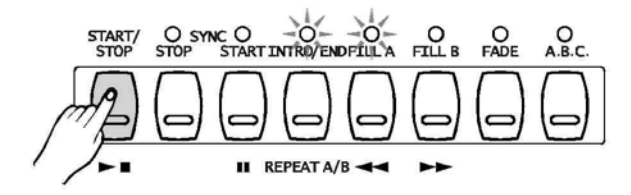

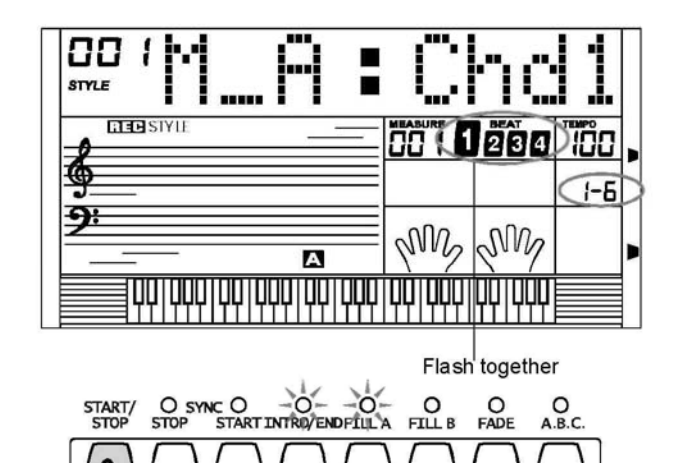

**II** REPEAT A/B

## **Копирование стиля**

- **1.** Выберите ячейку пользовательского стиля для хранения нового стиля.
	- Нажмите кнопку

#### **[FUNCTION/NEXT**

**/Функция/следующая]** для входа в

меню выбора.

**•** Нажмите кнопку **[+/YES/Да], [-**

**/NO/Нет]** или вращайте диск для

выбора "Copy/ Копия".

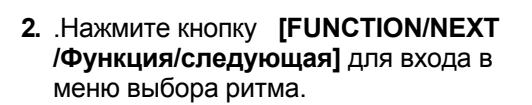

- Нажмите кнопку **[+/YES/Да], [- /NO/Нет]** или вращайте диск для выбора пользовательского стиля для копирования.
- **3.** Нажмите кнопку **[FUNCTION/NEXT /Функция/следующая]** для входа в следующее меню.
- На дисплее отобразится надпись: "Sure? / Вы уверены?".
- Нажмите кнопку **[+/YES/Да]** для подтверждения**,** нажмите **[-/NO/Нет]** для возврата к предыдущему меню.

**4.** Нажмите кнопку **[+/YES/Да]** для завершения копирования.

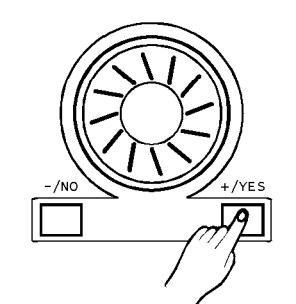

**FUNCTION** 

**MIXER** 

 $\overline{25}$ 

**STYLE** 

事

<u>ភ្នុ</u>

 $\overline{a}$  and  $\overline{s}$  for  $\overline{a}$ 

20 **Dry proto STYLE LIEB** STYLE 60 T 100 ₫  $\widehat{r}$   $\widehat{r}$ <u>ዓ፡</u> JML JMV A <u> प्राप्तप्राप्तपापपपाणिपापपपापपोपपपि</u>

ŀť ſ": ſ"

NM2 NM2

때

**i**co

ক্কি

h

**Titl** 

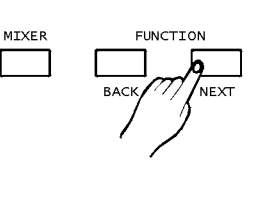

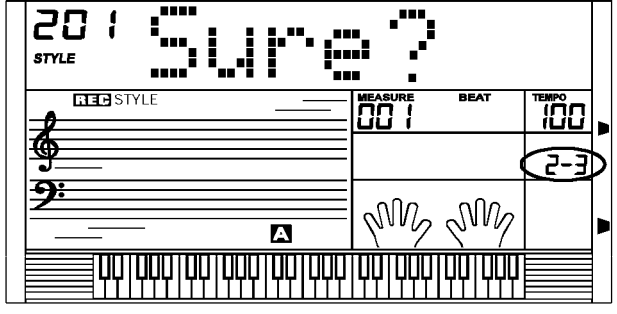

 $\overline{\mathbf{a}}$ 

<u> प्राप्तप्राप्तपात्रपाणिपाणपाणे पर्पा</u>

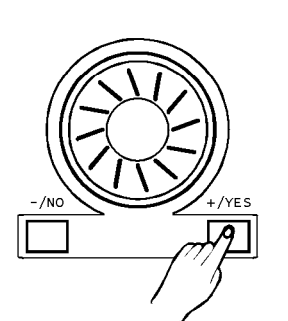

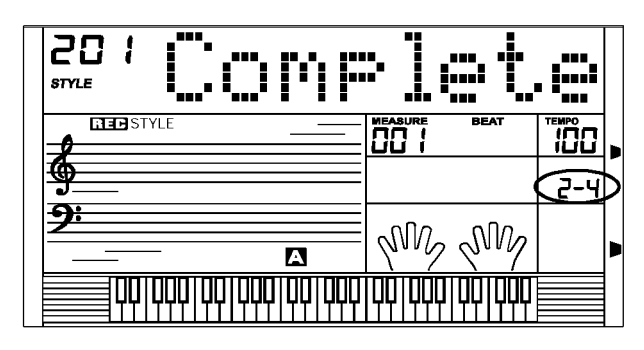

### **Количественное определение стиля**

Так как расчет времени записи может не быть таким точным, каким он должен быть, разбивка поможет пользователю откорректировать время записи путем выравнивания нот под определенный ритм. Мы хотели бы предложить выбрать самую короткую ноту отрывка для лучшей точности разбивки. Если выбрана более низкая точность разбивки, например четвертная нота в качестве степени точности, в то время как самая короткая нота является шестнадцатая, более короткие ноты могут быть отфильтрованы.

- **1.** Выберите пользовательский стиль для количественного определения.
- Нажмите кнопку **[FUNCTION/NEXT /Функция/следующая]** для входа в меню выбора.
- Нажмите кнопку **[+/YES/Да], [- /NO/Нет]** или поверните диск для выбора "Quantify/определить количество" (если в пользовательском стиле нет информации, это меню не может быть выбрано).

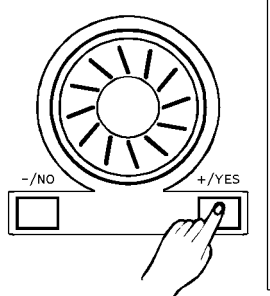

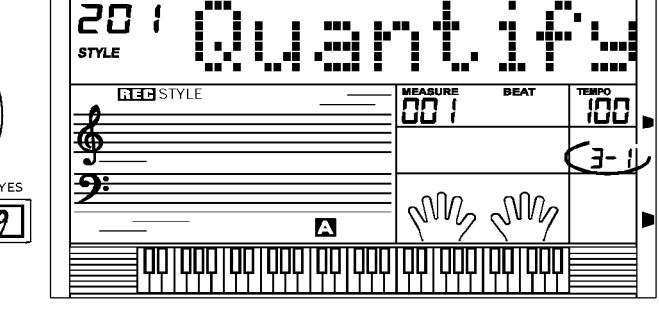

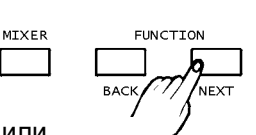

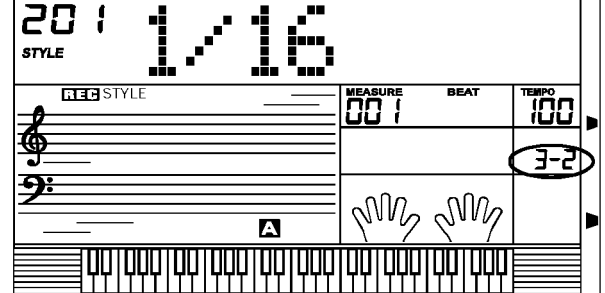

**•** Нажмите кнопку **[+/YES/Да], [-/NO/Нет]** или вращайте диск для выбора точности определения. Точность определения включает в себя 1/4 (четверти), 1/4 Tri (четвертной триоль), 1/8 (восьмые), 1/8 Tri (восьмой триоль), 1/16 (шестнадцатые), 1/16 Tri (шестнадцатый триоль), 1/32 (32-е), 1/32 Tri (32-й триоль).

#### **Определение точного значения**

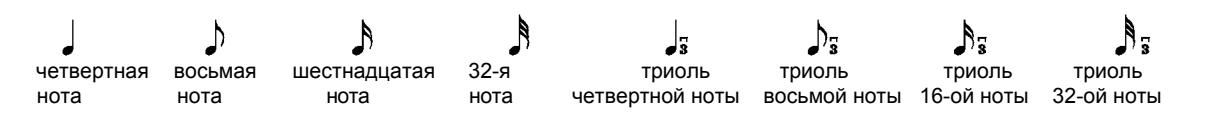

MIXER

**3.** Нажмите кнопку **[FUNCTION/NEXT /Функция/следующая]** для входа в меню параграфа.

**•** Нажмите кнопку **[+/YES/Да], [- /NO/Нет]** или поверните диск для выбора параграфа ритма: Main\_A / основной А, Main\_B/ основной В, Intro \_M (major) / Вступление – мажор, Intro \_m (minor) / Вступление – минор, Fill\_ A / Наполнение А, Fill\_B / Наполнение B, Ending M(major) / Концовка – мажор, Ending  $m$  (minor) / Концовка – минор

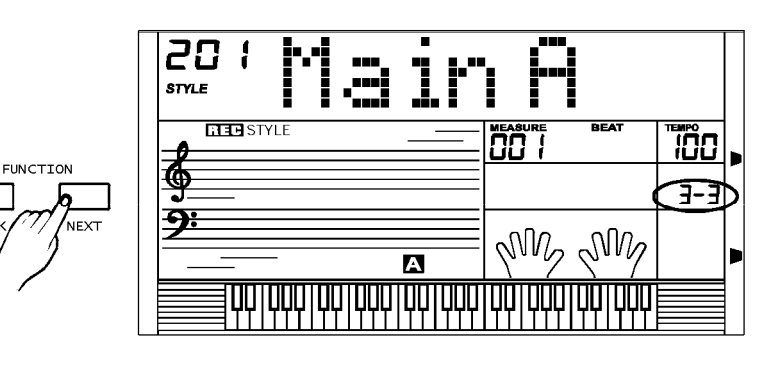

#### **Запись стиля**

- **4.** Нажмите кнопку **[FUNCTION/NEXT /Функция/следующая]** для входа в меню дорожки.
- Нажмите кнопку **[+/YES/Да], [- /NO/Нет]** или вращайте диск для выбора дорожки: Rhythm sub / второстепенный ритм, Rhythm main / основной ритм, Bass / Бас, Chord 1 / аккорд 1, Chord 2 / аккорд 2, Chord 3 / аккорд 3, phrase 1/ Фраза 1, phrase 2 / Фраза 2.

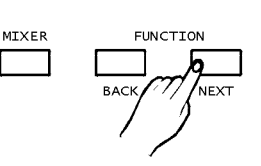

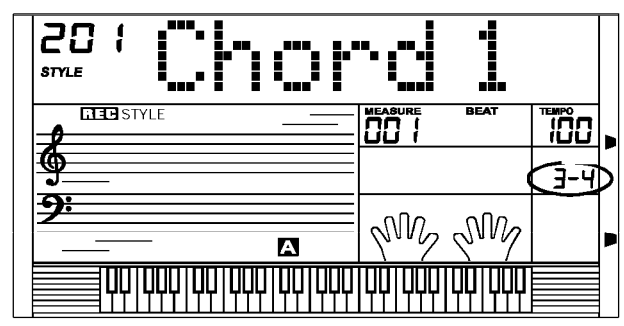

**5. Нажмите кнопку [FUNCTION/NEXT /Функция/следующая]** для входа в следующее меню.

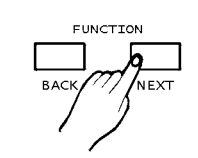

- На дисплее отобразится надпись: "Sure?/Вы уверены?".
- Первоначальное время и длина ноты не смогут быть восстановлены после определения количества.
- Нажмите кнопку **[+/YES/Да]** для подтверждения. Нажмите кнопку **[-/NO/Нет] для возврата в начало**
- **6. На ЖК-дисплее** горит"Complete". Записанный стиль был воспроизведен в точности **Редактирование**

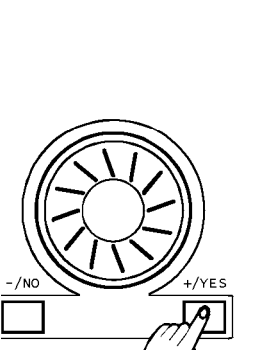

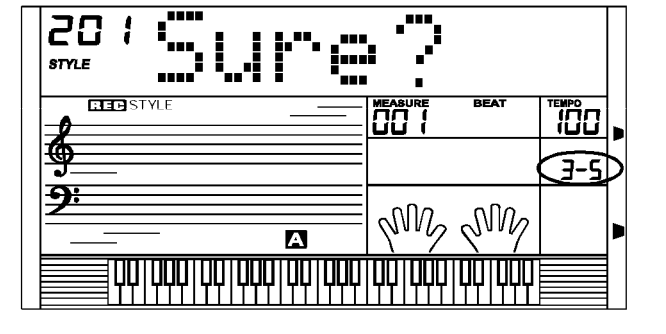

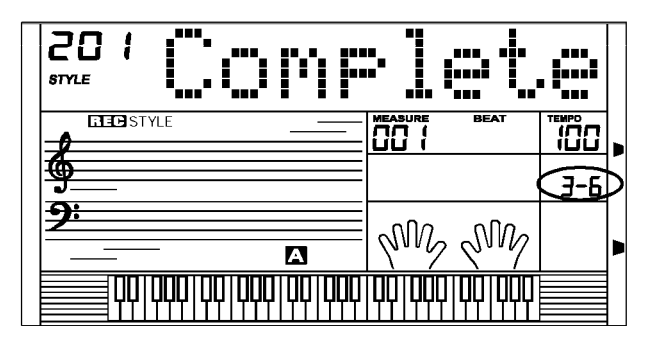

Выберите стиль для редактирования.

- **1.** Нажмите кнопку **[FUNCTION/NEXT /Функция/следующая]** для входа в меню выбора.
- Нажмите кнопку **[+/YES/Да], [- /NO/Нет]** или поворачивайте диск для выбора "Редактирование".

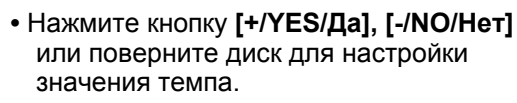

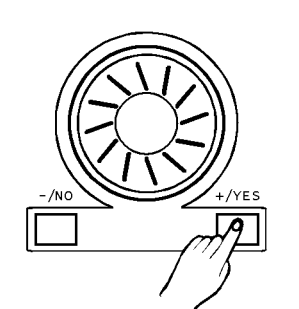

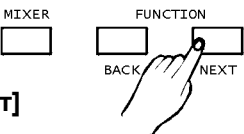

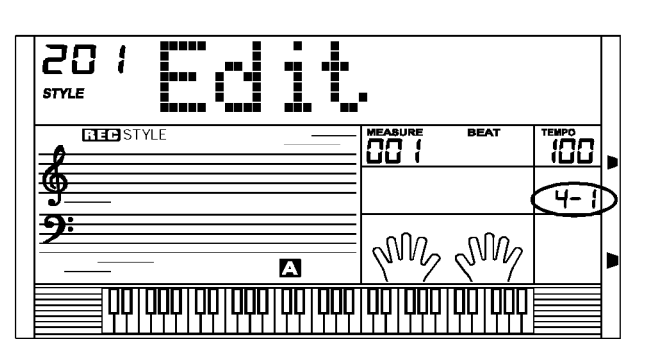

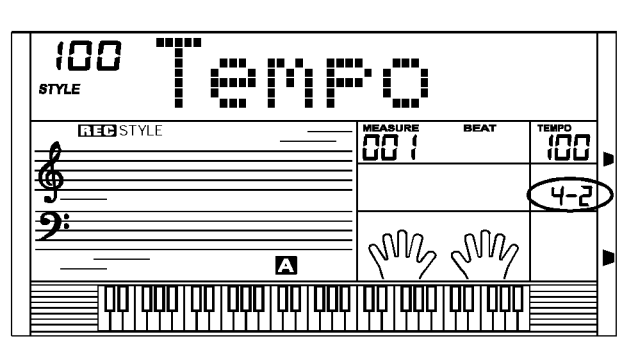

#### **Запись стиля**

**3. Нажмите кнопку [FUNCTION/NEXT MIXER /Функция/следующая]** для входа в меню переименования (полного имени).

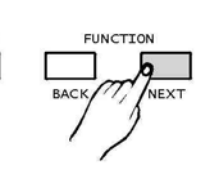

- 20 1 STVIE **BEBSTYLE** ïñп ה הם  $-7 - 7$ My My A <u>QQ|QQQ|QQ|QQQ|QQ|QQQ|QQ|QQ|QQQ</u>
- 
- **.** Имя пользовательского стиля может состоять из 1-8 знаков, введенных с клавиатуры. Таблица соответствия символов ASCII и клавиатуры прилагается:

**Пояснения: [SHIFT]:** 26 букв будут введены заглавными с клавиатуры. Для ввода прописных букв удерживайте клавишу **[SHIFT]** и нажимайте клавишу буквы

**4.** Нажмите кнопку **[FUNCTION/NEXT /Функция/следующая]** для входа на страницу сокращения имени стиля.

**.** Только 8 букв или цифр может быть введено.

для перехода в следующее меню.

• На дисплее появится надпись

• Нажмите кнопку **[+/YES/Да]** для подтверждения. Нажмите **[- /NO/Нет],** чтобы вернуться к

**5.** Нажмите кнопку **[FUNCTION/NEXT /Функция/следующая]** 

"Save?/ Сохранить?"

предыдущему меню.

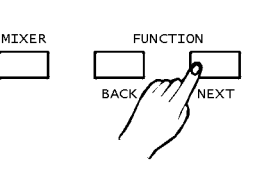

для удаления символа, на котором стоит курсор

**[DELETE]:**

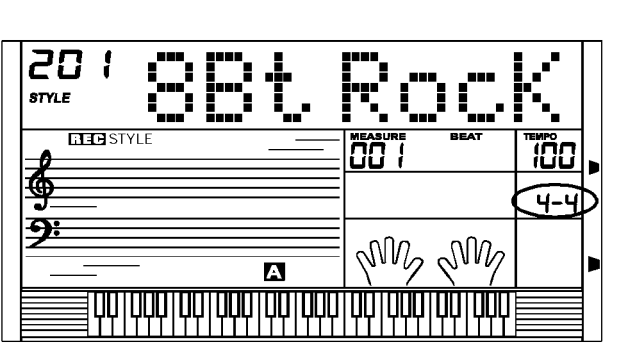

Передвигает курсор влево.

Передвигает курсор вправо.

**[BACK]:**

**[NEXT]:**

**MTXFR FUNCTTON** 

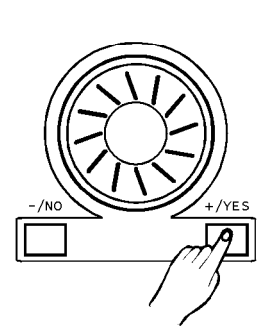

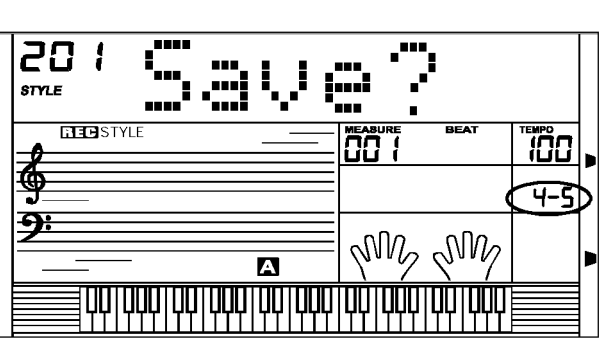

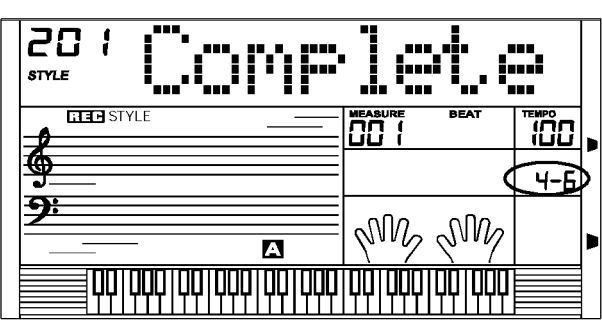

**6.** Нажмите кнопку **[+/YES/Да]** для завершения редактирования.

# **Удаление стиля**

Выберите пользовательский стиль, который должен быть удален.

**1.** Нажмите кнопку **[FUNCTION/NEXT /Функция/следующая]** для перехода в меню выбора.

- Нажмите кнопку **[+/YES/Да], [- /NO/Нет]** или вращайте диск для выбора "Delete/ Удалить". **2.** Нажмите кнопку **[FUNCTION/NEXT /Функция/следующая]** для входа на страницу выбора параграфа.
- Нажмите кнопку **[+/YES/Да], [-/NO/Нет]**  или вращайте диск для выбора параграфа для удаления.
- **.** Если все выбрано, меню перейдет к шагу 4.
- MIXER **3.** Нажмите кнопку **[FUNCTION/NEXT /Функция/следующая]** для входа на страницу выбора дорожки.
- Нажмите кнопку **[+/YES/Да], [- /NO/Нет]** или вращайте диск для выбора дорожки для удаления.
- Если все выбрано, ритм будет удален.
- **4.** Нажмите кнопку **[FUNCTION/NEXT /Функция/следующая]**

для перехода в следующее меню. **• Н**а дисплее загорится надпись

"Sure?/ Вы уверены?".

**•** Нажмите кнопку **[+/YES/Да]** для подтверждения.

Нажмите кнопку **[-/NO/Нет],** чтобы вернуться к предыдущему меню.

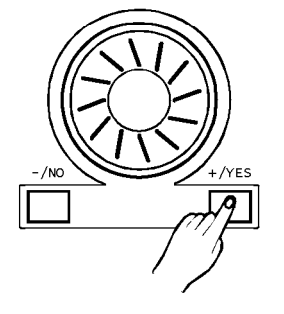

MIXER

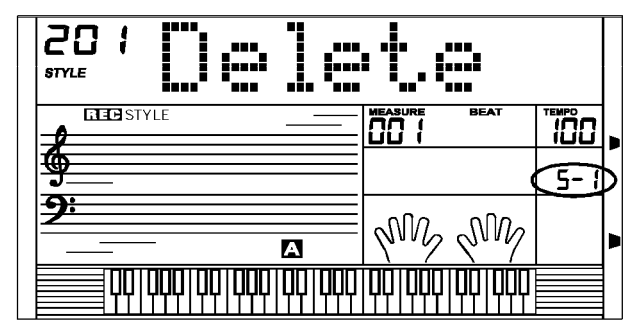

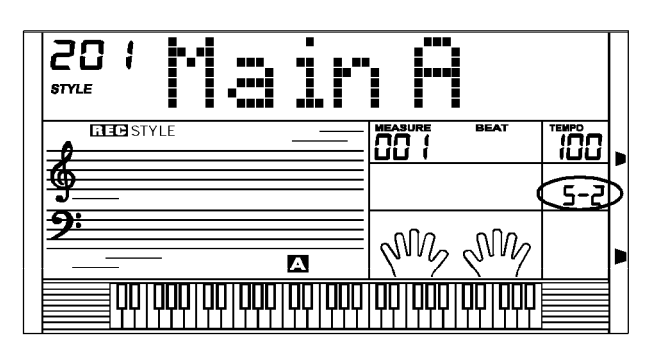

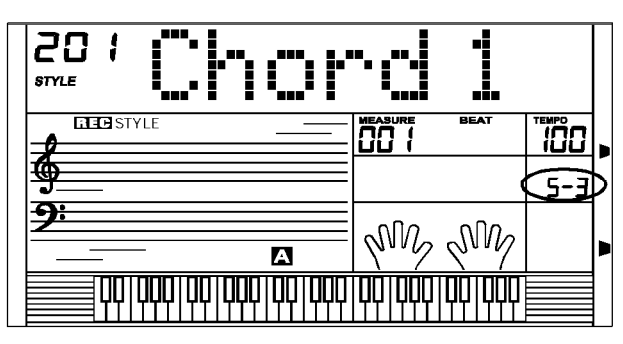

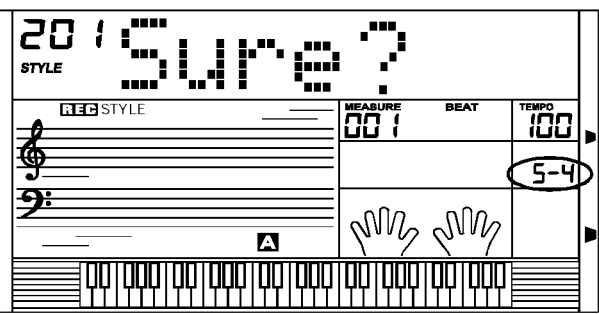

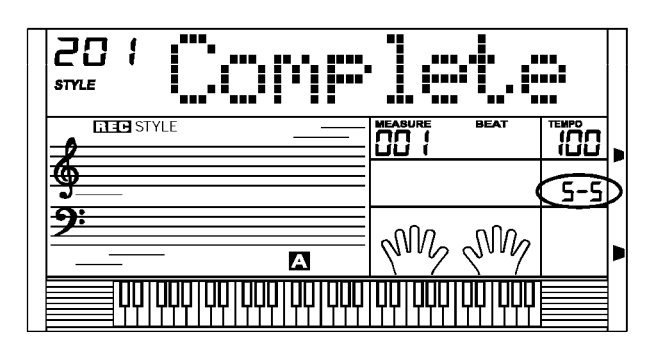

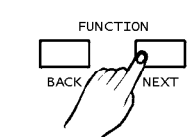

**FUNCTION** 

**NFX** 

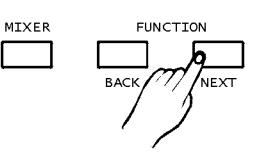

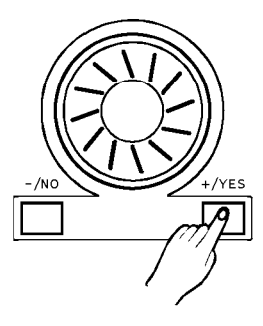

# **Песня**

**Всего содержится 100 песен, 10 из которых являются фортепьянными. Игре каждой песни можно практиковаться в режиме Урока. (См. Приложение: стр. 68)**

#### **1. START/STOP /Старт/стоп песни:**

Нажмите кнопку **[SONG /Песня]** для входа в режим песни. В этом режиме будут проигрываться все песни по кругу. Нажмите кнопку **[START/STOP/Старт/стоп]**  для старта / остановки проигрывания песни, но без выхода из режима песни.

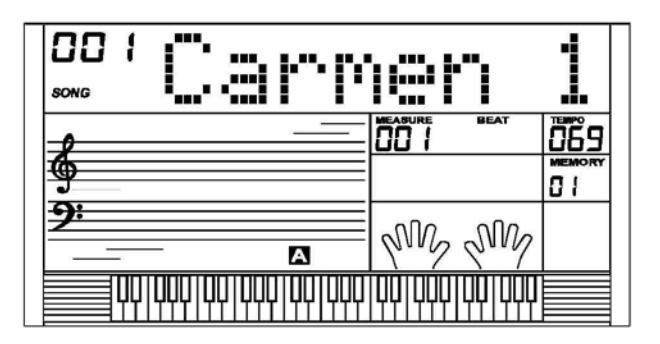

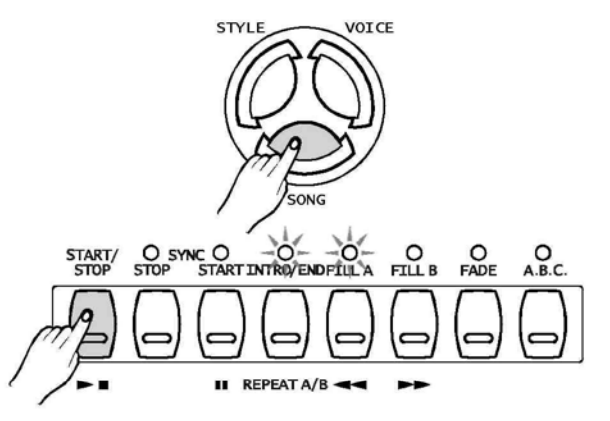

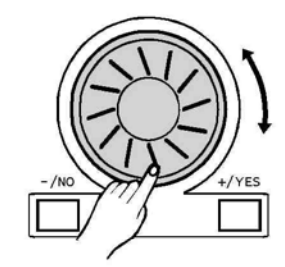

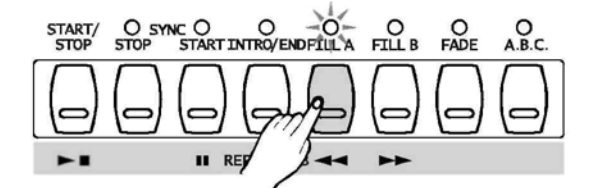

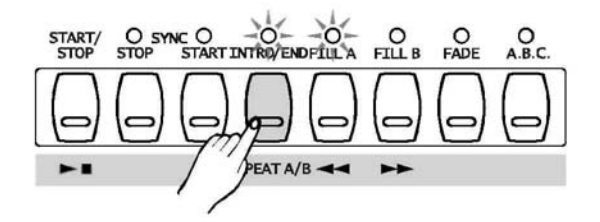

#### **2. Loop/кольцо:**

Если вы во второй раз начинаете проигрывать песню нажатием кнопки **[Старт/стоп]**, то текущая песня будет проигрываться непрерывно.

#### **3. Выбор песни:**

Используйте кнопки **[+/YES/Да]** / **[-/NO/Нет]** или диск для выбора песни, которую вы хотите.

#### **4. Контроль песни:**

#### **• Вступительный ритм:**

Перед началом проигрывания песни, проигрывается вступительный ритм, такт начинается с отрицательного значения. Проигрывание песни начинается, когда такт доходит до 1.

- **Назад (REW), Вперед (FF) и Пауза:** При проигрывании песни, нажмите кнопку **[ w]** для быстрой перемотки песни. Нажмите кнопку **[-«]** для перемотки песни к началу (основываясь на такте), нажмите **[ ■■ ]** для того, чтобы сделать паузу в проигрывании песни.
- **Повторение песни**

При проигрывании песни, нажмите кнопку **[REPEAT A/B /Повтор A/B] для установки** начала и конца повторения текущей песни. Нажмите кнопку **[REPEAT A/B /Повтор A/B]** для установки начала повторения, и нажмите кнопку **[REPEAT A/B /Повтор A/B]** дважды для установки конца повторения.

В статусе повтора нажмите **[REPEAT A/B /Повтор A/B]** еще раз для выхода из статуса повтора.

#### $\mathbb{K}$  note  $\mathbb{I}$

**.** Пользовательская песня не имеет функций Назад (REW), Вперед (FF) и Пауза.

# **Песня**

# **Режим урока**

Существует два различных способа практиковаться в песне: обучение по длительности звука и обучение с исправлением нот.

И клавиатура предлагает функцию GRADE/Оценка для того, чтобы помочь вам узнать о своем прогрессе.

- **1.** В режиме песни нажмите кнопку **[Урок]** для входа в режим урока.
- 2. Существует три уровня оценки вашей игры. Вы можете использовать кнопки **[R]** и **[L]** для выбора, какой рукой практиковаться. Если не выбрана ни одна рука, клавиатура выберет правую руку автоматически.

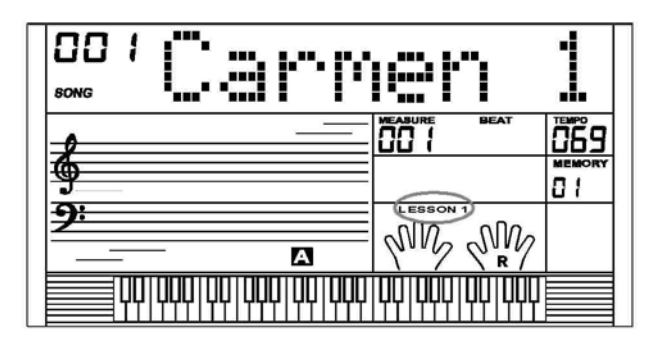

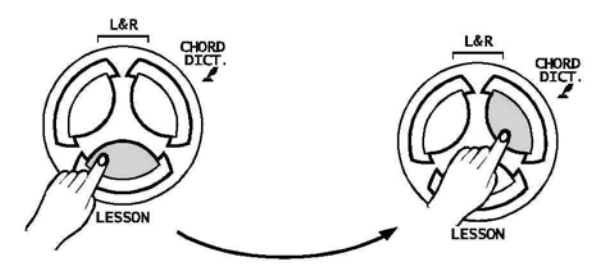

#### **NOTE**

- **.** Согласно типу песни содержание упражнения для левой руки отличается. Если вы выбираете аккордную песню, левая рука выполняет аккорды, в то время как правая играет мелодию.
- Когда песня проигрывается, ноты и клавиатура, отображаемые на дисплее отображают позицию мелодии и аккорда, пронумерованное нотное письмо, отображаемое на дисплее, показывает последнюю ноту дорожки, проигранной правой рукой, и это будет удобно для ваших упражнений.

### **Урок 1-тактовое упражнение**

Нажмите кнопку **[LESSON /Урок]** для входа в режим урока, на дисплее загорится флажок урока 1. В режиме урока 1, клавиатура оценивает только значение времени игры, не учитывая правильность нот.

**1.** Нажмите кнопку **[START/STOP /Старт/стоп]** для начала упражнения.

- 2. Выбор **[R]** убирает звук мелодии правой руки, и вы должны следовать временному значению для правой руки. Пока длительность звука будет совпадать, мелодия будет звучать.
- Выбор **[L]** убирает звук изменяемого аккорда и мелодии для левой руки. Вы должны следовать временному значению для левой руки. Пока длительность звука будет совпадать, аккорд/мелодия будет звучать.

Если выбраны **[L]** и **[R]**, убирается звук мелодии для левой и правой рук. Вы должны следовать временному значению для левой и правой рук.

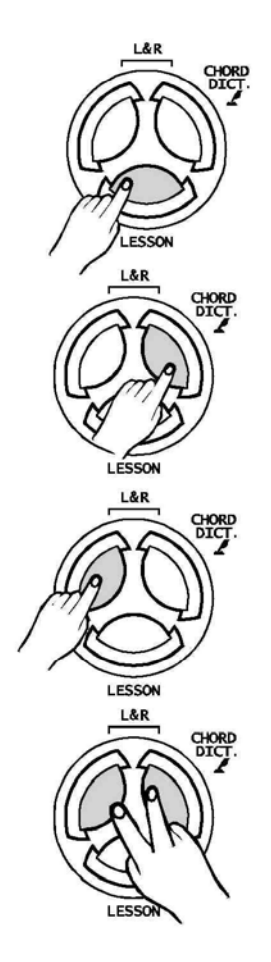

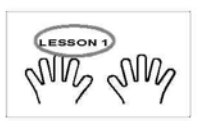

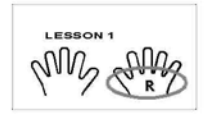

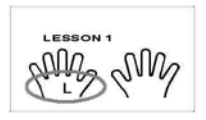

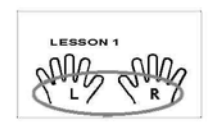

# **Урок 2-Упражнение на правильность нот**

Нажмите кнопку **[LESSON /Урок]** еще раз для входа в режим урока 2.

В режиме Урока 2, клавиатура оценивает только правильность нот, не принимая во внимание правильность временного значения. Только если вы играете правильную ноту, песня переходит к следующей ноте.

**1.** Нажмите кнопку **[START/STOP /Старт/стоп ]** для начала упражнения.

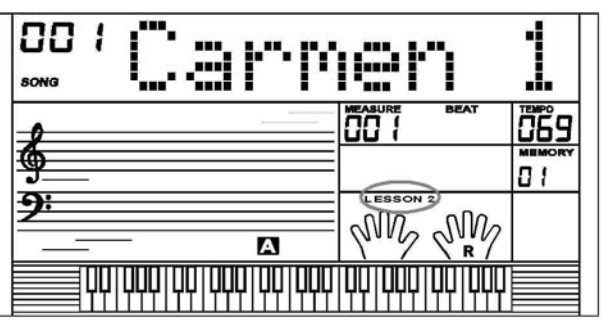

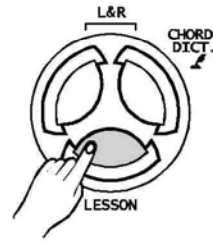

**Урок 3**

Нажмите кнопку **[LESSON /Урок]** в Уроке 2 для входа в режим Урока 3. В режиме Урока 3, будет оцениваться правильность временного значения и нот.

**1.** Нажмите кнопку **[START/STOP /Старт/стоп ]** для начала упражнения.

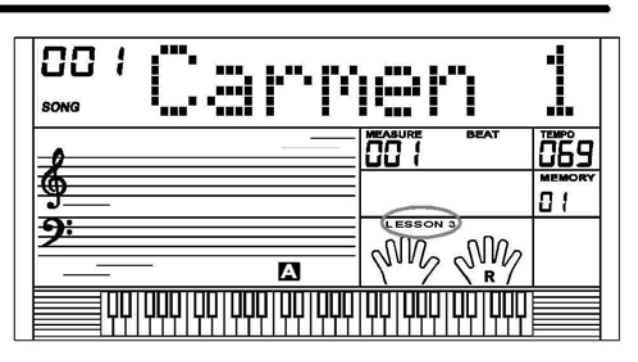

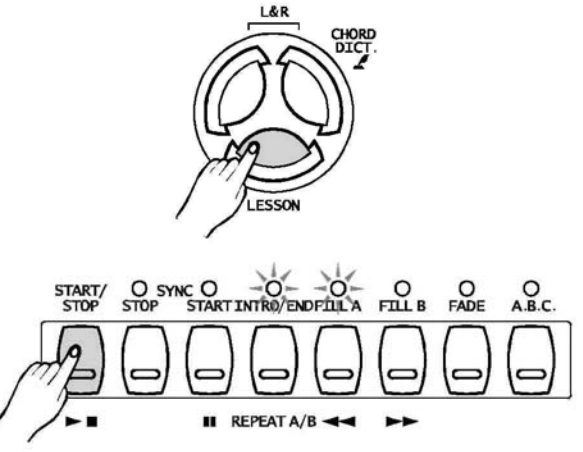

# **Справочник аккордов**

#### 3. **Справочник аккордов является неотъемлемой частью встроенной "книги аккордов",**

**которая помогает вам проверить аккордные ноты** Идеально, если аккорды Вы будете знать наизусть.

**1. DICT 1 (Режим Изучения Аккордов)**

Нажмите и удерживайте кнопку **[CHORD DICT./R / Справочник аккордов]** более 2 секунд для входа в режим DICT 1. В этом режиме, клавиши выше C4 используются для назначения типа аккорда, клавиши выше C6 используются для назначения основного тона аккорда.

Когда тип и основной тон аккорда утверждены, на дисплее отображается аккорд и его расположение на клавиатуре. Например, если мы хотим сыграть аккорд Cm7. Нажмите клавишу C в части клавиатуры, помеченная CHORD ROOT /основной тон аккорда. (Нота не звучит) установленная основная нота будет показана на дисплее.

Нажмите клавишу m7 в части клавиатуры, помеченной CHORD TYPE/ Тип аккорда (Нота не звучит). Ноты, которые вы должны играть для определенного аккорда (основной тон и тип аккорда) показываются на

дисплее в виде нотных знаков и также диаграммы клавиатуры.

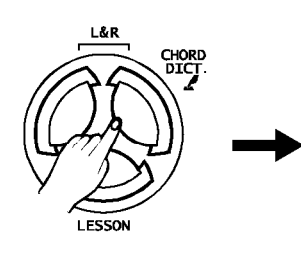

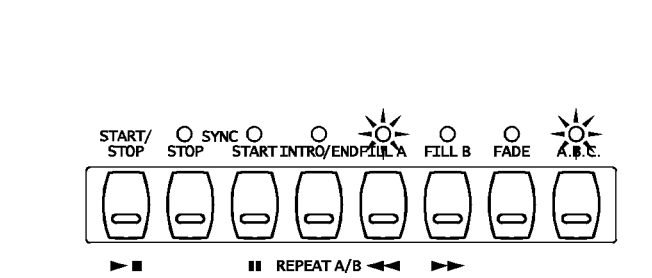

Dict.l

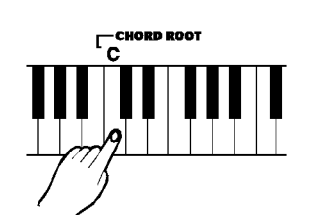

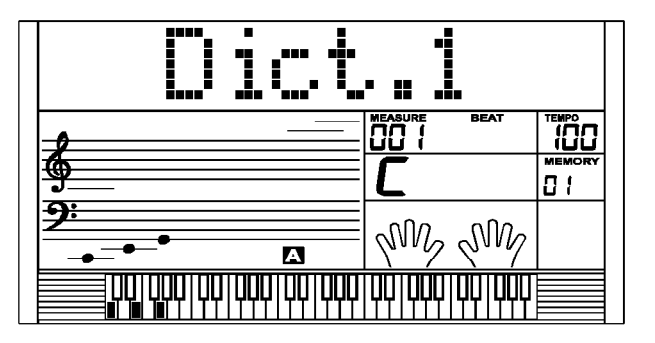

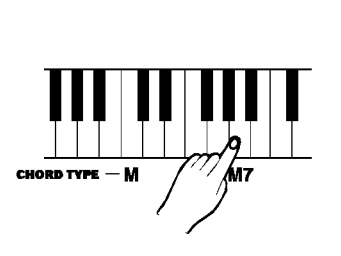

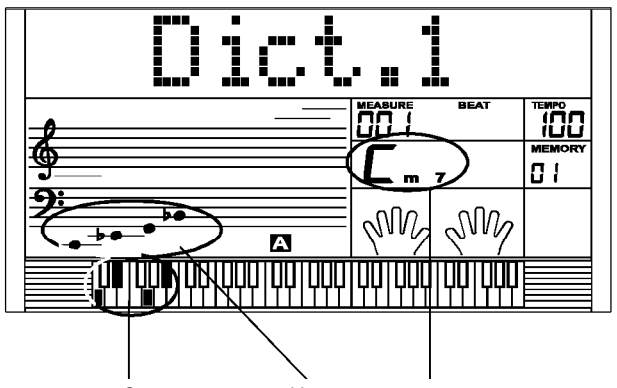

Отдельные ноты Запись аккорда Название аккорда аккорда (клавиатура) (основная нота и тип)

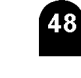

Когда определен тип аккорда и основной тон аккорда, на дисплее отображается аккорд и позиция на клавиатуре. При правильном исполнении аккорда слышен звук колокольчика.

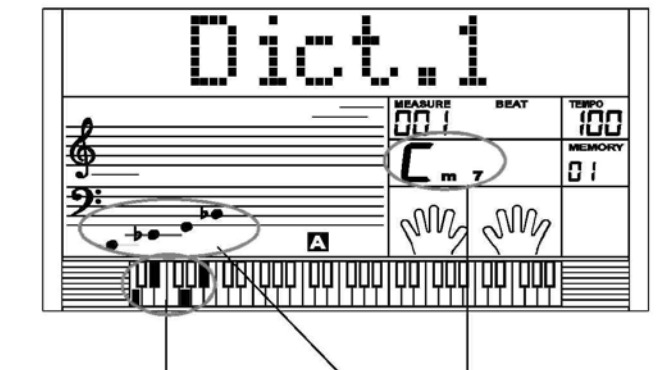

Отдельные ноты Запись аккорда Название аккорда аккорда (клавиатура) (основная нота и тип)

Точка разделения┶

#### **2. DICT 2 (Тестовый Режим Аккорда)**

Нажмите кнопку **[R]** еще раз для входа в режим DICT 2. Зона аккордов на дисплее покажет случайный аккорд , в то время, как позиция клавиатуры не отображается на дисплее. Когда вы играете правильный аккорд в течение 3 секунд, следующий аккорд (случайный) будет отображен на дисплее,пока вы не сыграете его правильно, если нет, то на дисплее автоматически будет показана позиция клавиатуры.

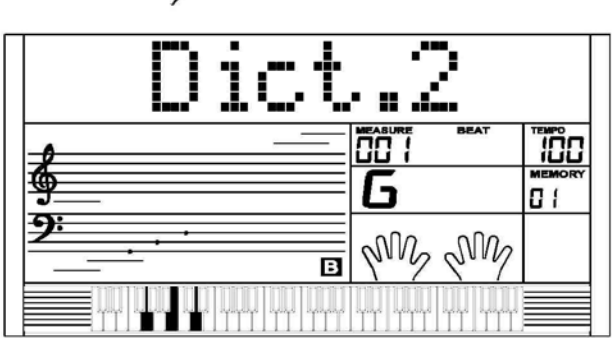

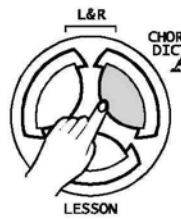

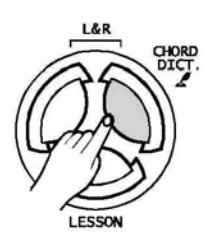

Нажмите кнопку **[R]** в третий раз для выключения справочника аккордов.

#### 24 аккорда будут отображаться в режиме справочника следующим образом:

Основной тон аккорда:

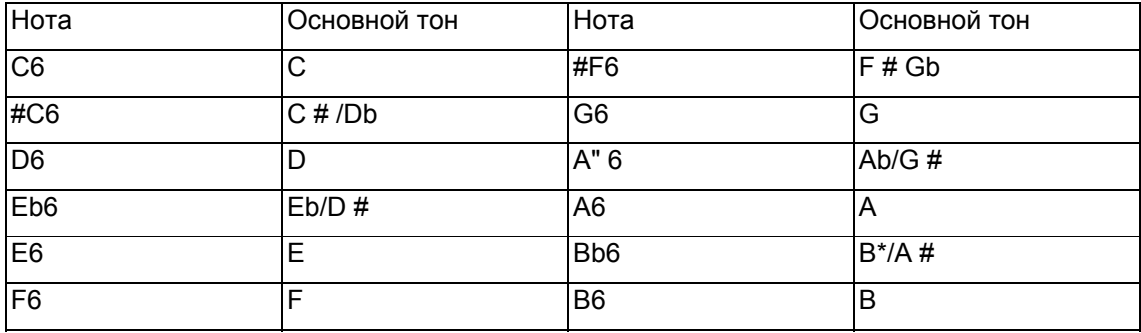

Тип аккорда:

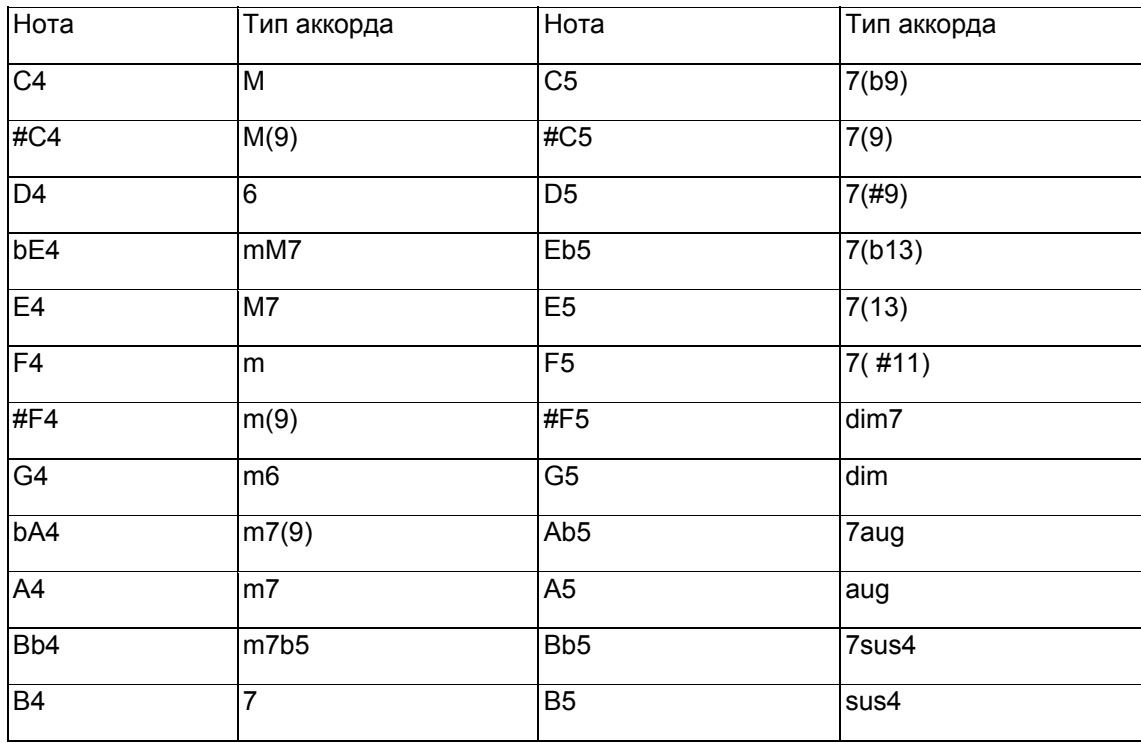

# **Педаль**

### **Ножной переключатель**

Клавиатура определяет назначение педали в меню функций. (См. Функции)

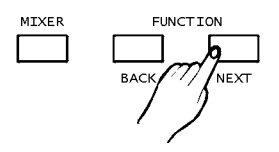

#### **Сустейн-педаль**

Если назначение педали установлено как " сустейнпедаль / pedal sustain", при нажатии на сустейнпедаль все ноты будут проигрываться на клавиатуре с долгой выдержкой.

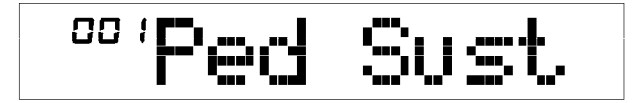

#### **Левая педаль**

Если для педали установлено назначение "левая педаль", при нажатии на нее все ноты, проигрываемые на клавиатуре, будут иметь мягкий эффект.

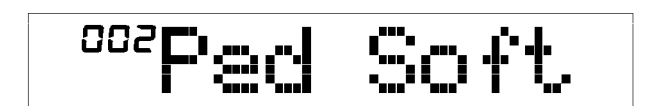

<sup>oos</sup>Pad Men

#### **Педаль выбора памяти**

Если для педали установлено назначение "педаль памяти", при нажатии на нее будет загружаться следующий параметр памяти.

#### **Педаль старт/стоп**

Если для педали установлено назначение "pedal ST/S/ педаль старт/стоп", педаль будет иметь ту же функцию, что и кнопка **[Старт/стоп]**.

**Педаль громкости**

Вы можете, нажимая на педаль громкости, контролировать громкость.

 $^{204}$  $Fig.$ W

# **Функция памяти SD**

Устройство имеет стандартный внешний интерфейс SD, который поддерживает карты памяти объемом 16Мб ~ 2ГБ. Он совместим с файловой системой формата FAT 16/32. Нажмите кнопку [MENU /Меню] для выхода в подменю SD-карты, которое включает: PLAY/игра, LOAD/загрузка, SAVE/сохранение, DELETE/удаление и FORMAT/формат.

Если карта не вставлена, на дисплее появляется надпись "No Card/карта отсутствует", затем вы можете нажать кнопку [MENU /Меню] для выхода. Иначе появится надпись "Wait... ! /Ждите", которая исчезнет через 3 секунды, затем загорится надпись "Play/игра" на дисплее.

- 1. Вы можете нажать Кнопку прямого выбора тембра / Кнопку прямого выбора Стиля / [VOICE] /[Тембр]/ [STYLE] / [Стиль] / [SONG] /[Песня] / [DEMO] / [Демо] / [DUAL] /[Удвоение] / [SPLIT] [Деление] / [PIANO] / [фортепьяно] для выхода из меню SD-карты.
- 2. В режиме миди, вы можете нажать кнопку микшера, а затем нажать [+/YES/ДА],[-/NO/НЕТ] ДЛЯ НАСТРОЙКИ ЗВУКА ДЛЯ ИГРЫ.
- 3. В режиме карты SD, вы можете нажимать кнопку [MENU /Меню] многократно для постепенного выхода из меню sd шаг за шагом, вы также можете нажать и удерживать кнопку [MENU /Меню] в течение 2 секунд для быстрого выхода.

В режиме SD другие функции не будут выполняться. В режиме SD используйте кнопки [+/YES/Да], [- /NO/Нет] и диск для выбора нужного меню SD.

Нажмите кнопку [Выполнение] чтобы сделать шаг вперед

Нажмите кнопку [Меню] чтобы сделать шаг назад

# **Игра**

1. Выберите меню "Play/игра" и нажмите кнопку [EXECUTE /Выполнение], дисплей покажет файлы МИДИ и каталоги в корне карты SD.

Если файл MIDI на карте SD может быть идентифицирован и выбран, дисплей покажет имя файла и знак "F".

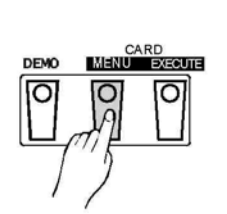

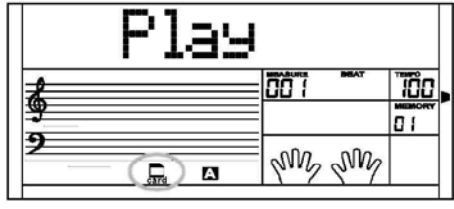

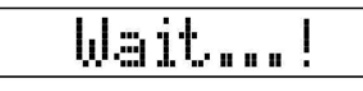

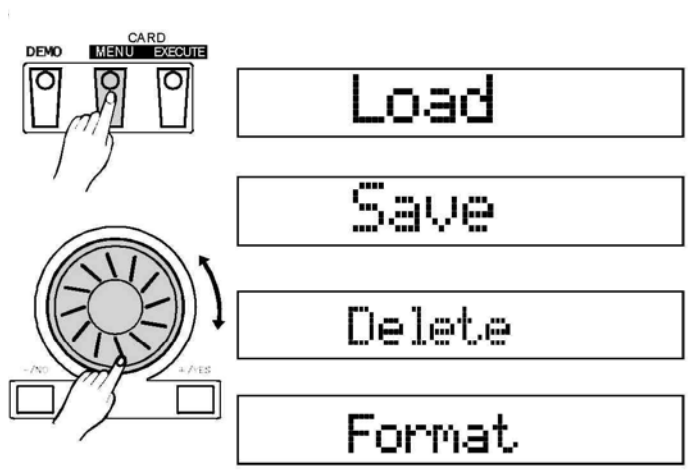

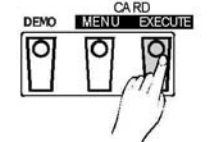

CARD<br>MENU D

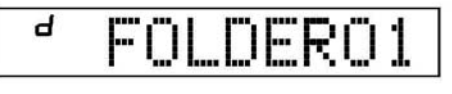

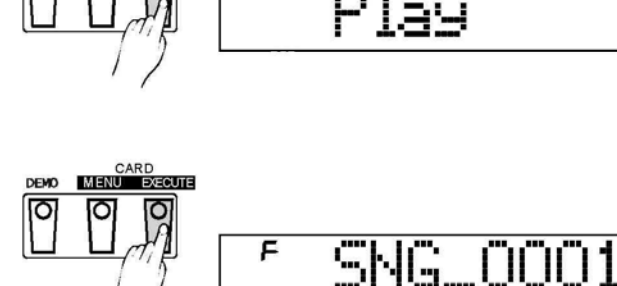

#### **Функция памяти SD**

Если миди-файлы не определяются в текущем каталоге, дисплей покажет имя подкаталога и знак "d". Нажмите кнопку **[**EXECUTE **/Выполнение]** для входа в текущий подкаталог, затем новые файлы MIDI или подкаталоги будут показаны.

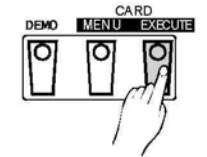

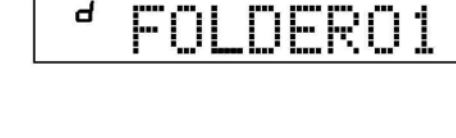

Если в текущем каталоге нет MIDI-файлов и подкаталогов, Дисплей отобразит " . . " и знак "d", вы можете нажать кнопку **[**EXECUTE **/Выполнение]** для выхода из каталога.

Если в корневом каталоге нет MIDI-файлов и подкаталогов, на дисплее будет надпись "Файлы отсутствуют".

**2.** Используйте кнопки **[+/YES/Да]**, **[-/NO/Нет]** и диск для выбора MIDI-файла.

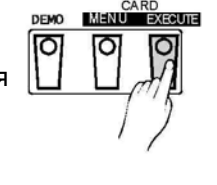

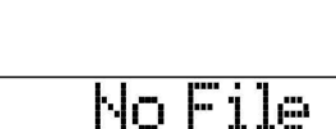

¥.

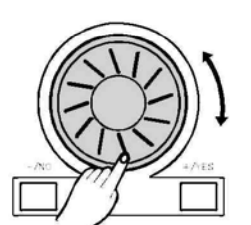

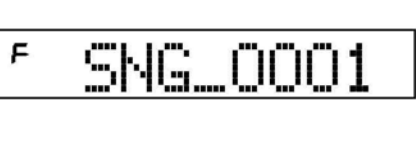

Затем нажмите кнопку **[START/STOP /Старт/стоп]** для повторяющегося проигрывания.

Нажмите кнопку **[**EXECUTE **/Выполнение]** для проигрывания всех файлов текущего каталога по очереди.

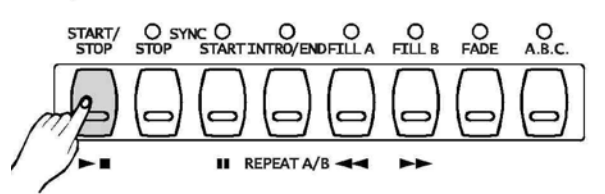

ь

#### $\sqrt{NOTE}$

- Когда файл проигрывается**,** вы можете выбрать новый файл в текущем каталоге или другом подкаталоге.
- **\*** Когда файл проигрывается, вы можете настроить темп при помощи кнопок **[TEMPO +/Темп +]**, **[TEMPO -/Темп -]**, нажимая их одновременно, текущий темп заменит стандартный темп файла.
- **3.** Когда файл проигрывается, нажмите кнопку **[START/STOP/ Старт/стоп]** для прекращения проигрывания. Вы также можете нажать кнопку **[MENU/ Меню]** для возврата в меню PLAY/игра, или удерживайте кнопку **[MENU /Меню]**  нажатой в течение 2 секунд для перехода в режим SD для остановки проигрывания файла.

### **Загрузка**

Выберите меню "Load/Загрузка" и нажмите кнопку **[EXECUTE /Выполнение], меню** Load/загрузка будет показано на дисплее, включая "Load Song/Загрузка песен", "LoadSty" и "LoadMem". Используйте **[+/YES/Да]**,**[-/NO/Нет]** или диск для выбора.

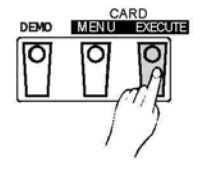

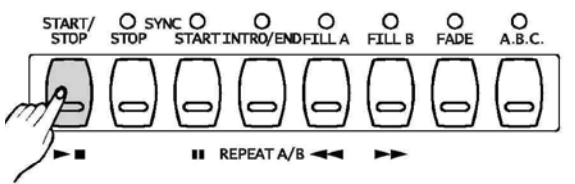

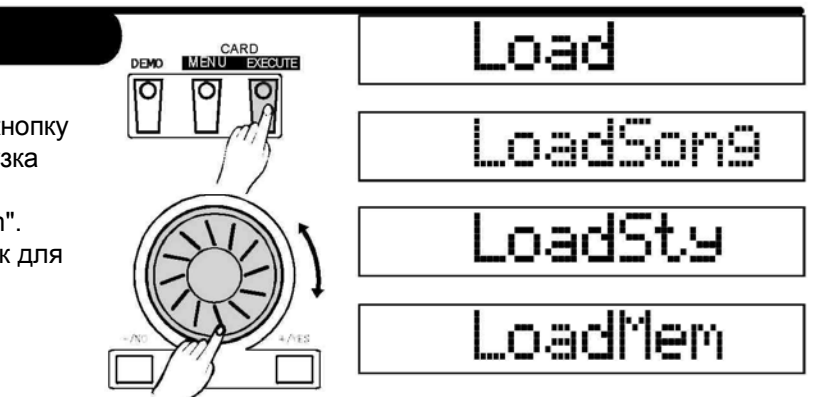

#### **Функция памяти SD**

#### **Загрузка песни**

Выберите меню "LoadSong/Загрузка песни" и нажмите кнопку **[EXECUTE /Выполнение]**, сохраненные пользовательские песни или каталоги в корне SD показываются на дисплее, основное имя файла состоит из 8 символов и имеет расширение MID. Вы можете выбрать песню при помощи диска или кнопок **[+/YES/Да]** и **[- /NO/Нет]**.

Нажмите кнопку **[EXECUTE /Выполнение]** для подтверждения выбранного файла, the место для пользовательской песни будет показано на дисплее, вы можете выбрать их при помощи диска или кнопок **[+/YES/Да]** и **[-/NO/Нет]**.

Нажмите кнопку **[EXECUTE /Выполнение]**, на дисплее будет показана надпись "Sure? / Вы уверены?".

Нажмите кнопку **[EXECUTE /Выполнение] для загрузки файла**.

### **2. Загрузка стиля**

Выберите меню "LoadSty/ Загрузка стиля" и нажмите кнопку **[EXECUTE/ Выполнение]**, сохраненные пользовательские стили или корневой каталог SD- карты будут показаны на дисплее, основное имя файла состоит из 8 символов и имеет расширение STY. Вы можете выбрать стиль при помощи диска или кнопок **[+/YES/Да]** и **[-/NO/Нет]**.

Нажмите кнопку **[EXECUTE/ Выполнение]** для подтверждения выбранного файла, the место для пользовательской стиля будет показано на дисплее, вы можете выбрать их при помощи диска или кнопок **[+/YES/Да] и [-/NO/Нет]**.

Нажмите кнопку **[EXECUTE /Выполнение]**, на дисплее будет показана надпись "Sure? / Вы уверены?".

Нажмите кнопку **[EXECUTE /Выполнение]** для загрузки файла.

#### **4. Загрузка памяти**

Выберите меню "LoadMem/Загрузка памяти" и нажмите кнопку **[EXECUTE Выполнение]**, сохраненные файлы памяти или корневой каталог SD- карты будут показаны на дисплее, основное имя файла состоит из 8 символов и имеет расширение MEM.

Нажмите кнопку **[EXECUTE /Выполнение]**, на дисплее будет показана надпись "Sure? / Вы уверены?".

Нажмите кнопку **[EXECUTE /Выполнение]** для загрузки файла.

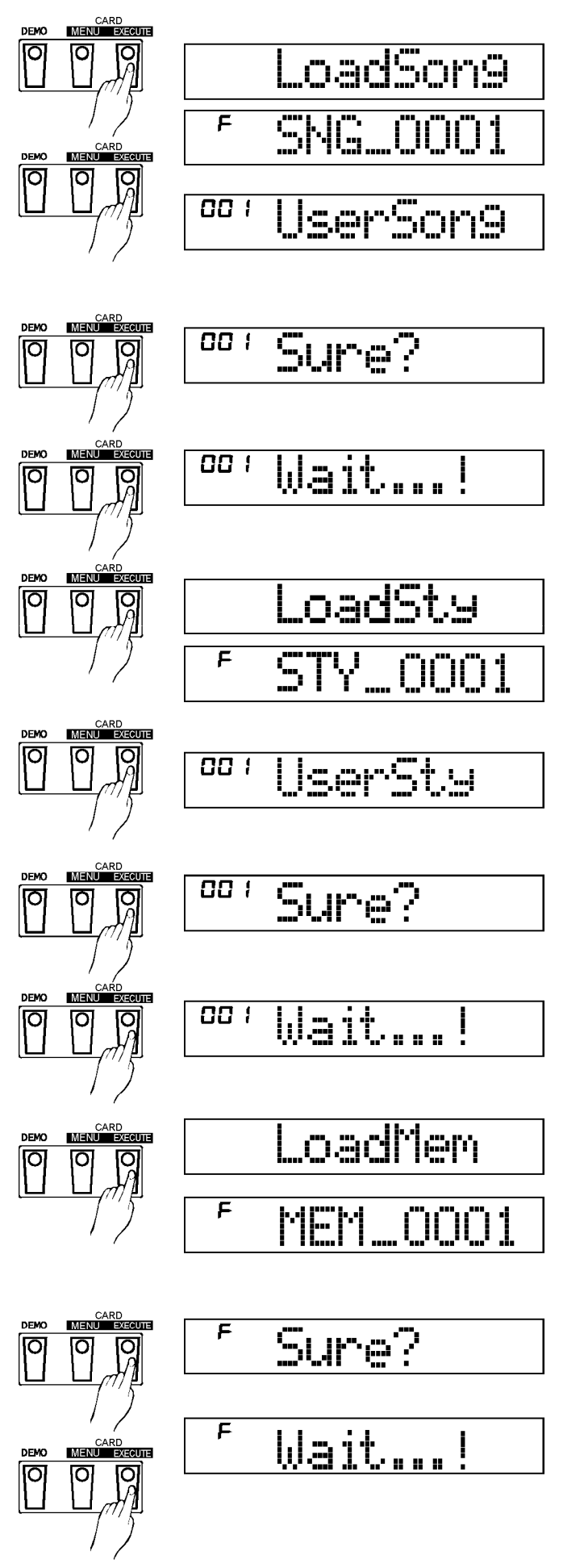

## **Сохранение**

Выберите меню "Save/Сохранение" и нажмите кнопку **[EXECUTE /Выполнение]**, меню Save/Сохранение будет показано на дисплее, оно включает в себя

"SaveSong", "SaveSty" и "SaveMem".

Вы можете сделать выбор при помощи диска или кнопок **[+/YES/Да]** и **[-/NO/Нет]** 

Операция SAVE/Сохранение аналогична операции PLAY/Игра. Если нет подкаталогов или файлы не определяются в каталоге хранения, который вы выбрали, на дисплее будет показано "..", вы можете использовать кнопки **[+/YES/Да][-/NO/Нет]** или диск для выбора "SaveHere/Сохранить здесь".

Когда надпись "SaveHere/Сохранить здесь" показана на дисплее, нажмите **[EXECUTE /Выполнение**] для сохранения файла в текущий каталог.

#### **1. Сохранение песни**

Выберите меню "SaveSong/Сохранение песни" и нажмите кнопку **[EXECUTE /Выполнение]**, записанная

пользовательская песня будет отображена на дисплее. Вы можете выбрать одну для сохранения при помощи диска или кнопок **[+/YES/Да]**,**[-/NO/Нет]**.

Нажмите кнопку **[EXECUTE /Выполнение] для перехода к следующему шагу**, вы можете выбрать каталог для сохранения при помощи диска или кнопок **[+/YES/Да]** , **[- /NO/Нет]**.

Нажмите кнопку **[EXECUTE /Выполнение ]** для перехода к следующему шагу, на дисплее будет показано место для имени, вы можете ввести имя файла при помощи клавиатуры.

Нажмите кнопку **[EXECUTE /Выполнение]**, на дисплее будет показана надпись "Sure? / Вы уверены?". Нажмите кнопку **[EXECUTE /Выполнение] для загрузки файла**.

#### **2. Сохранение стиля**

Выберите меню "SaveSty/сохранить стиль" и нажмите кнопку **[EXECUTE /Выполнение]**, пользовательские сохраненные стили будут показаны на дисплее. Вы можете выбрать один для сохранения при помощи диска или кнопок **[+/YES/Да**],**[-/NO/Нет]**.

Нажмите кнопку **[EXECUTE /Выполнение]** для перехода к следующему шагу, вы можете выбрать каталог для хранения при помощи диска или кнопок **[+/YES/Да]** ,**[- /NO/Нет]**.

Нажмите кнопку **[EXECUTE /Выполнение]** для перехода к следующему шагу, на дисплее будет показано место для имени, вы можете ввести имя файла при помощи клавиатуры.

Нажмите кнопку **[EXECUTE /Выполнение] для перехода к странице запроса**, на дисплее будет показана надпись "Sure? / Вы уверены?".

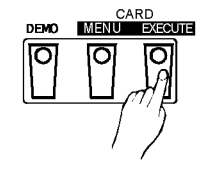

n

o

তি

Τ

ত

ত

σ

n

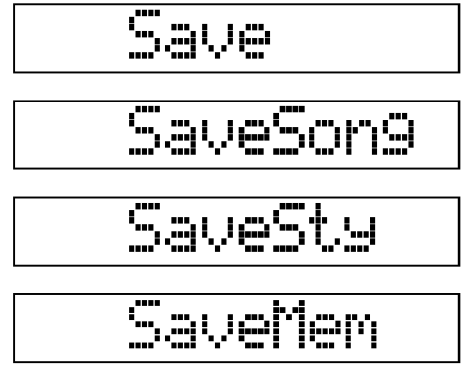

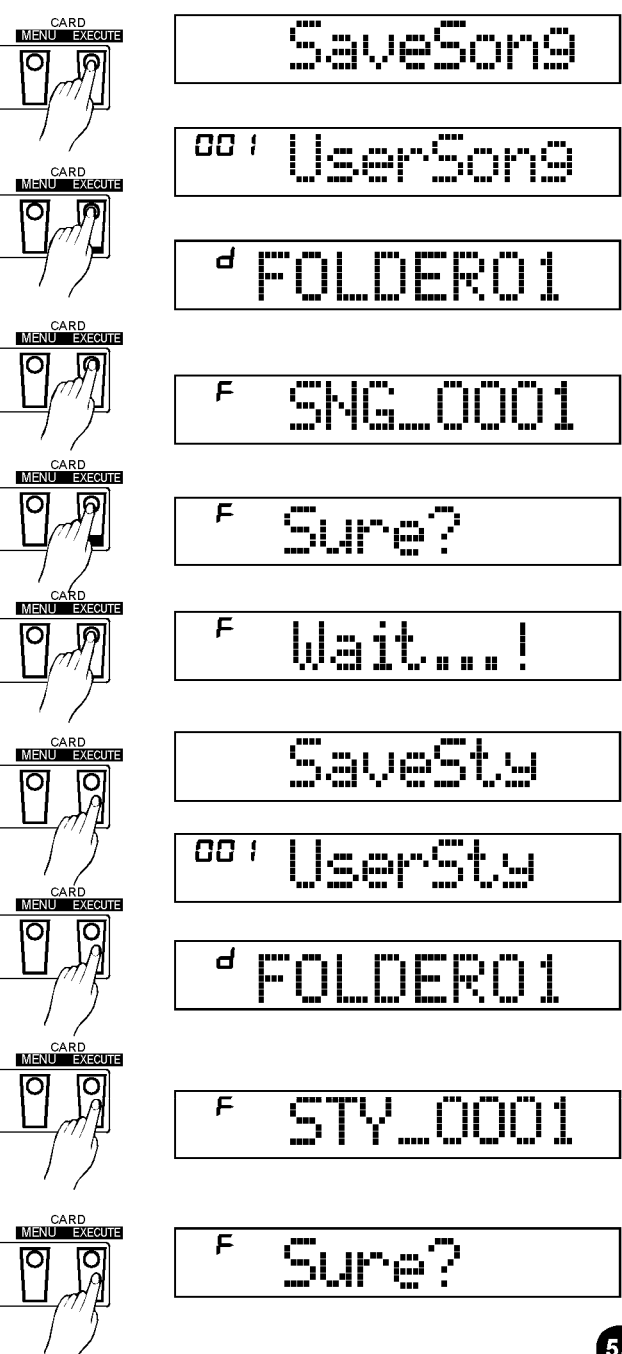

Нажмите кнопку **[EXECUTE /Выполнение]** для сохранения файла.

#### **3. Сохранение памяти**

Выберите меню "SaveMem/Сохранение памяти" и нажмите кнопку **[EXECUTE /Выполнение]**, вы можете выбрать каталог для сохранения при помощи диска или кнопок **[+/YES/Да]** ,**[- /NO/Нет]**.

Нажмите кнопку **[EXECUTE /Выполнение]** для перехода к следующему шагу, на дисплее будет показано место для имени, вы можете ввести имя файла при помощи клавиатуры.

Нажмите кнопку **[EXECUTE /Выполнение]** для перехода к странице запроса, на дисплее будет показана надпись "Sure? / Вы уверены? "

Нажмите кнопку **[EXECUTE /Выполнение]** для сохранения информации в 48 ячейках.

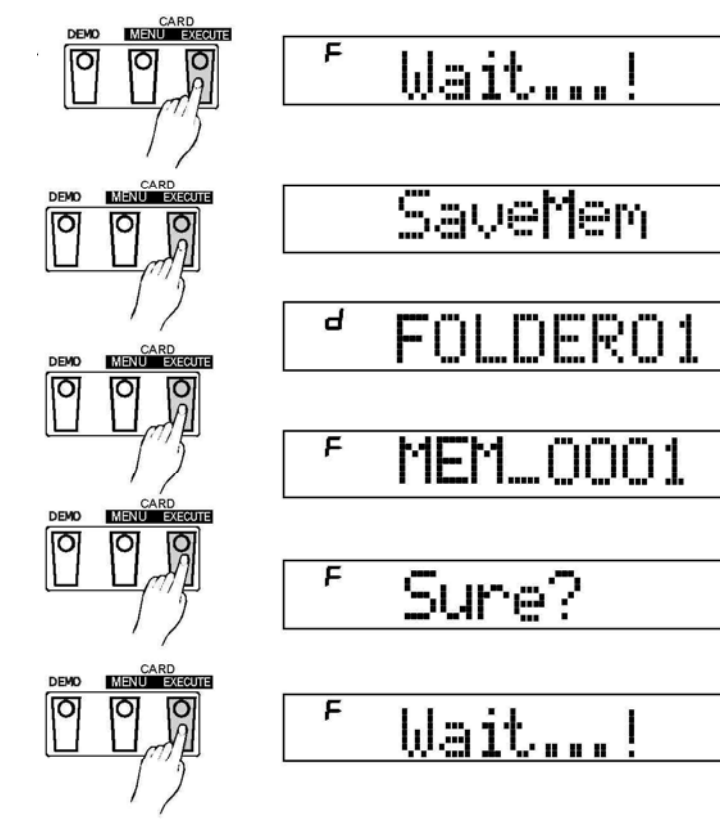

F

 $\overline{\mathsf{r}}$ 

F

### **Удаление**

#### **Удаление**

Выберите меню "Delete/Удаление" и нажмите кнопку **[EXECUTE /Выполнение]**, все файлы, включая MIDI-файлы, пользовательские песни и

пользовательские стили или все каталоги в корне SD-карты будут показаны на дисплее.

Вы можете выбрать файл для удаления при помощи диска или кнопок **[+/YES/Да] [-/NO/Нет]**.

Нажмите кнопку **[EXECUTE /Выполнение]**, на дисплее будет показана надпись "Sure? / Вы уверены? ".

Нажмите кнопку **[EXECUTE /Выполнение]** для удаления файла.

NOTE<sub>1</sub>

• Нельзя удалять каталоги.

### **Формат**

#### **Формат**

Выьерите меню "Format/формат" и нажмите кнопку **[EXECUTE /Выполнение]**, на дисплее будет показана надпись "Sure? / Вы уверены? ".

Нажмите кнопку **[EXECUTE /Выполнение]** для форматирования, карта будет отформатирована.

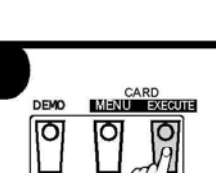

CARD<br>MENU EXECUTE

**DEMO** 

ত

Ю

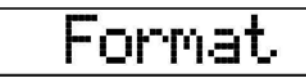

Delete

Sure?

Wait...

STY\_0001

Sure?

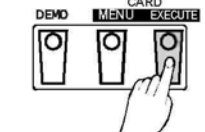

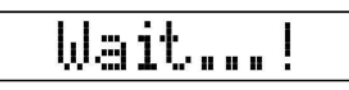

Имя файла, состоящее из 1-8 символов,

может быть введено с клавиатуры. Таблица соответствия символов ASCII и клавиатуры прилагается:

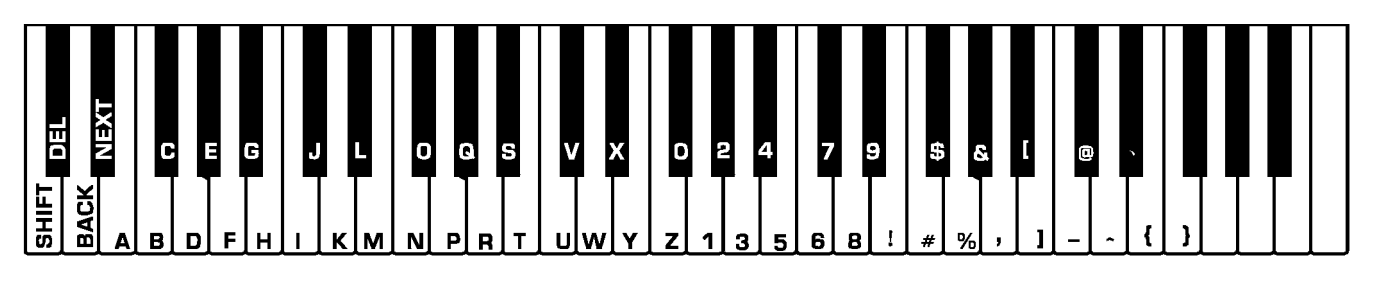

#### **Пояснения:**

**[SHIFT]: [DELETE]:** При нажатии клавиши 26 для удаления символа, как заглавные.

на котором стоит курсор.

**[BACK]:** передвигает курсор влево.

**[NEXT]:** передвигает курсор вправо.

#### $\sqrt{NOTE}$

- В режиме SD, удерживайте кнопку **[SHIFT] нажатой**, на это не будет реакции.
- Если введенное имя уже существует, на дисплее будет показано "SameName/имя для сохранения" временно, затем перейдет снова в режим SD к предыдущему состоянию.
- Если на карте не достаточно места после введения имени, на дисплее будет показана  $\bullet$ надпись "CardFull/карта заполнена" временно, затем дисплей выйдет из режима SD для возврата к предыдущему состоянию.

# **Функция MIDI**

## **Что такое MIDI**

- **1.** MIDI Musical Instrument Digital Interface (Цифровой интерфейс музыкальных инструментов) – стандартный интерфейс между компьютером и другими электронными устройствами.
- **2.** Соединение USB можно использовать для передачи MIDI-данных с компьютера или другого хостустройства USB, поддерживающего аудиоустройство USB посредством USB-кабеля.
- **3.** Клавиатуру можно подсоединить к компьютеру или другому хост-устройству USB по интерфейсу USB.

 $M$  MOTE

**.** Во время обратного проигрывания записи или проигрывания стиля функцией MIDI IN пользоваться нельзя, иначе песня будет воспроизводиться на этом канале с помехами.

### **Подключение USB**

#### **1. Технические требования к системе**

- ЦПУ: 300 МГц или выше, Pentium 2
- Память: 64МБ или более
- Жесткий диск: от 2 МБ свободной базы
- ОС: WINDOWS 2000/XP

#### **2. Способ подключения**

Подключить стандартный USB-кабель между USBразъемом на задней панели инструмента и USBразъемом на компьютере (USB-кабель продается отдельно).

#### **3. Меры предосторожности при работе с USB**

Соблюдайте следующие меры безопасности при подключении инструмента к компьютеру посредством USB-кабеля.

В противном случае инструмент и/или компьютер может «зависнуть», что может привести к повреждению или потере данных.

Если инструмент или компьютер "завис",

выключите оба устройства на несколько секунд, а затем снова включите.

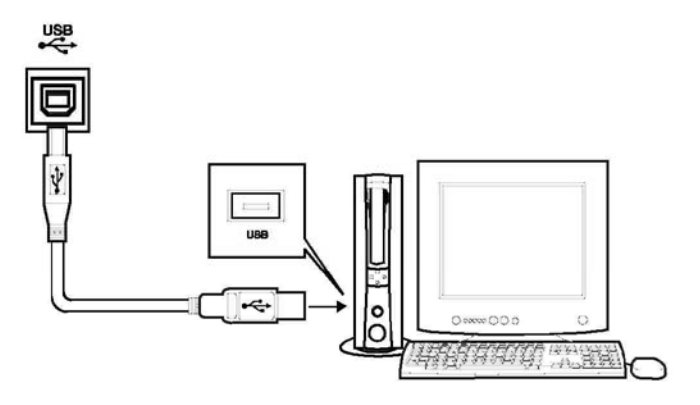

#### **ВНИМАНИЕ!**

Выведите компьютер из режима ожидания, энергосбережения или готовности перед подключением USB-кабеля.

Подключите USB-кабель к инструменту и компьютеру перед включением питания инструмента.

## **Подключение MIDI**

#### **Правило подключения**

При подключении по MIDI контролирующее оборудование называется «хост-оборудование», а прочие устройства называются «присоединенное оборудование».

Разъем MIDI OUT хост-устройства соединяется с разъемом MIDI IN присоединенного устройства

Нельзя соединять разъемы MIDI OUT и MIDI IN на одном устройстве.

#### **Способ подключения**

Подключите интерфейс MIDI к компьютеру.

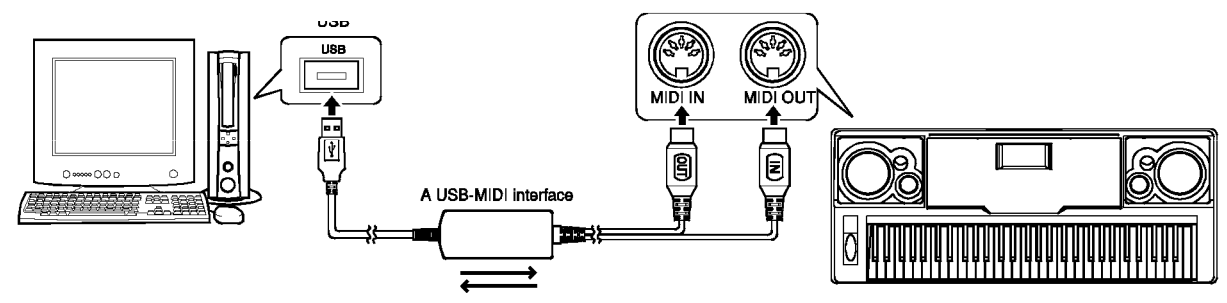

Подключите интерфейс MIDI к другому интерфейсу MIDI.

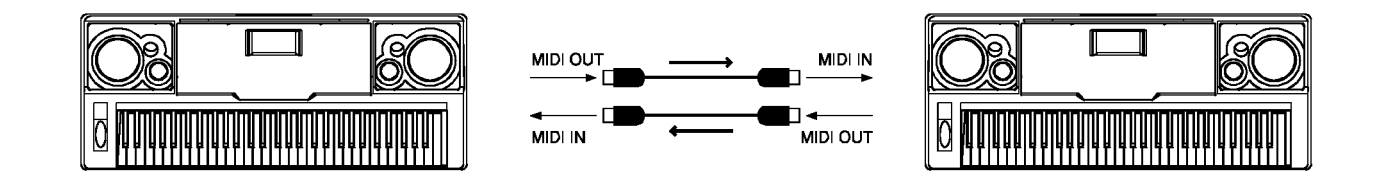

### **Применение функции MIDI**

- **1.** Клавиатура дает возможность управлять другими устройствами и электронными инструментами.
- **2.** Некоторые устройства можно использовать для управления клавиатурой.
- **3.** На клавиатуре можно проигрывать данные, записанные на компьютере (MIDI).

# **Технические характеристики**

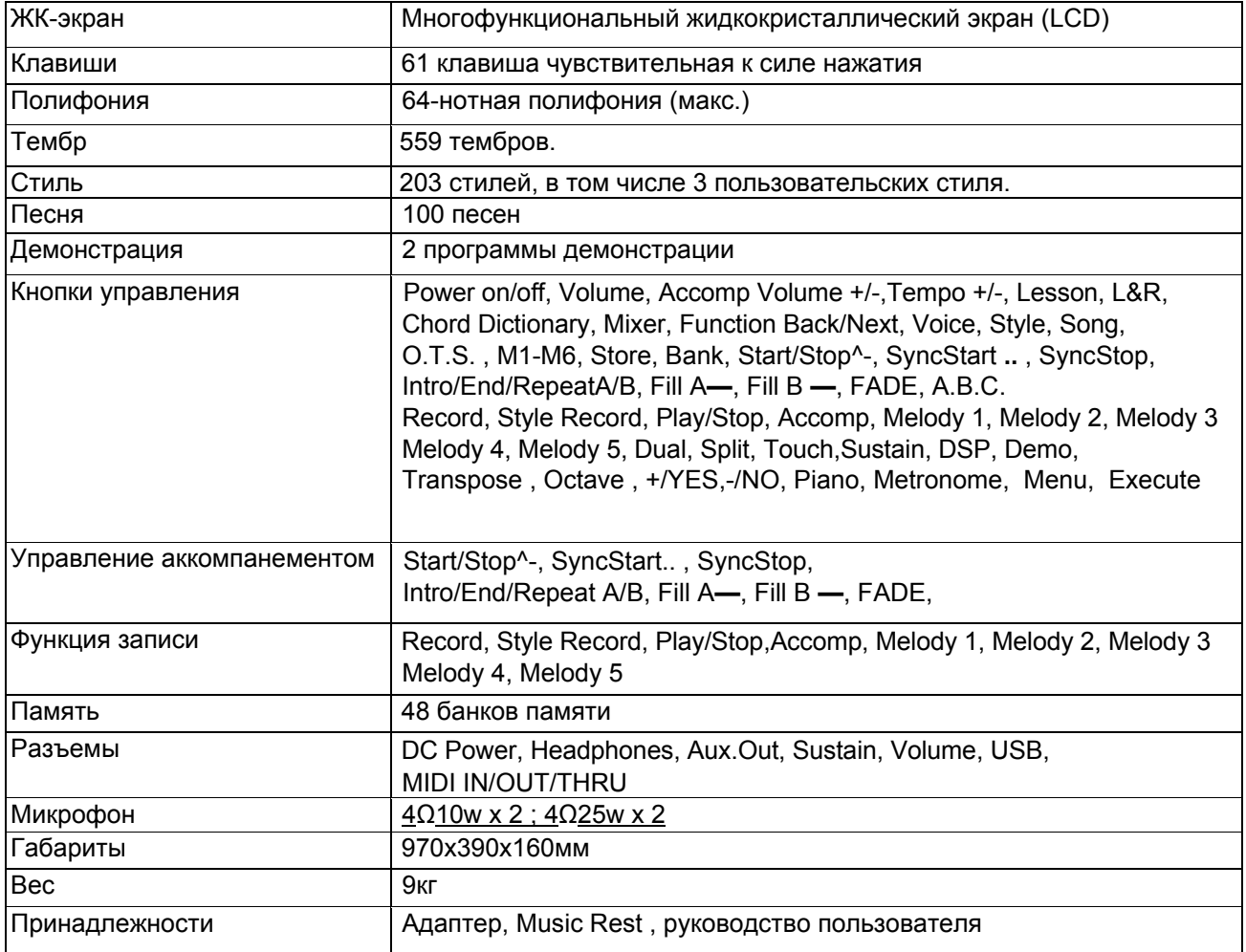

Все заявленные технические характеристики и могут быть изменены без предварительного уведомления.

# **Устранение неполадок**

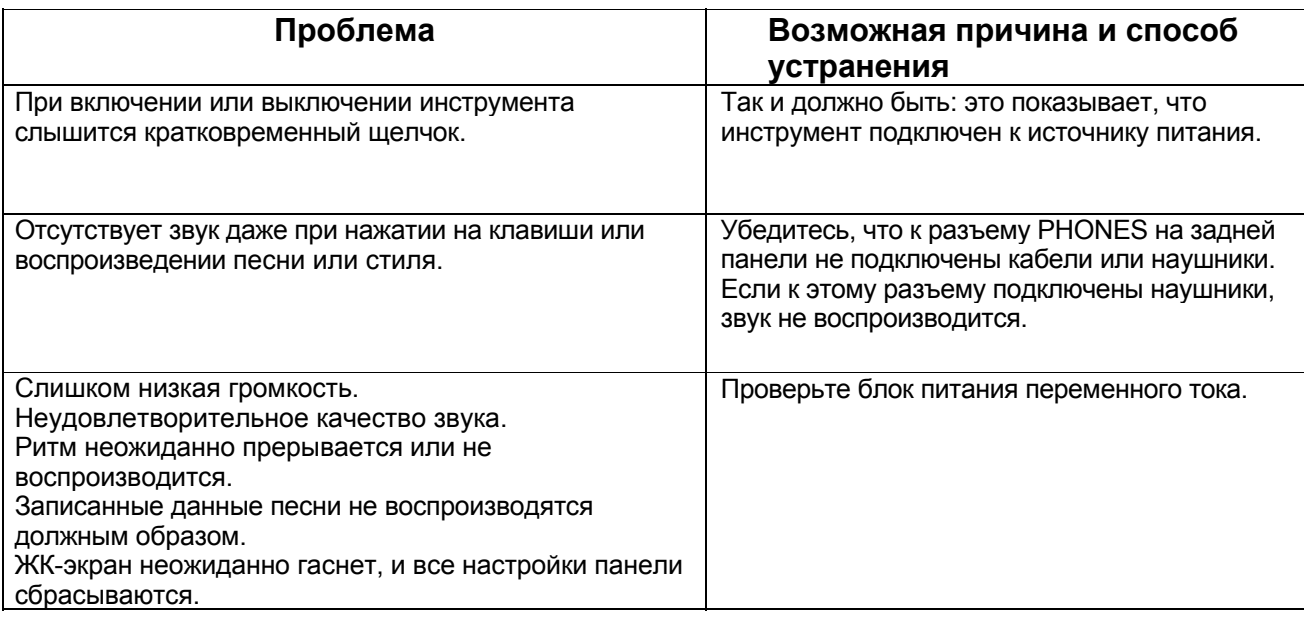

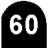

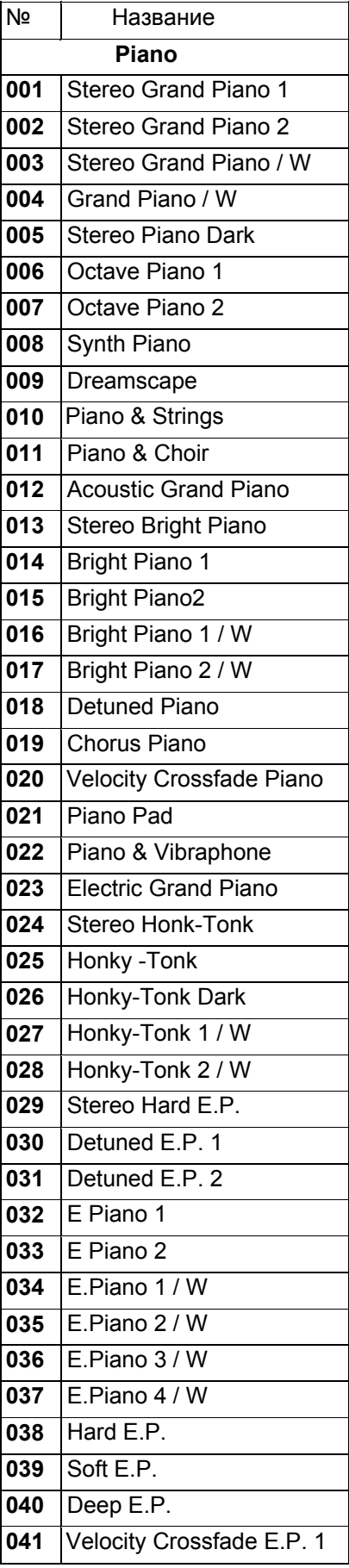

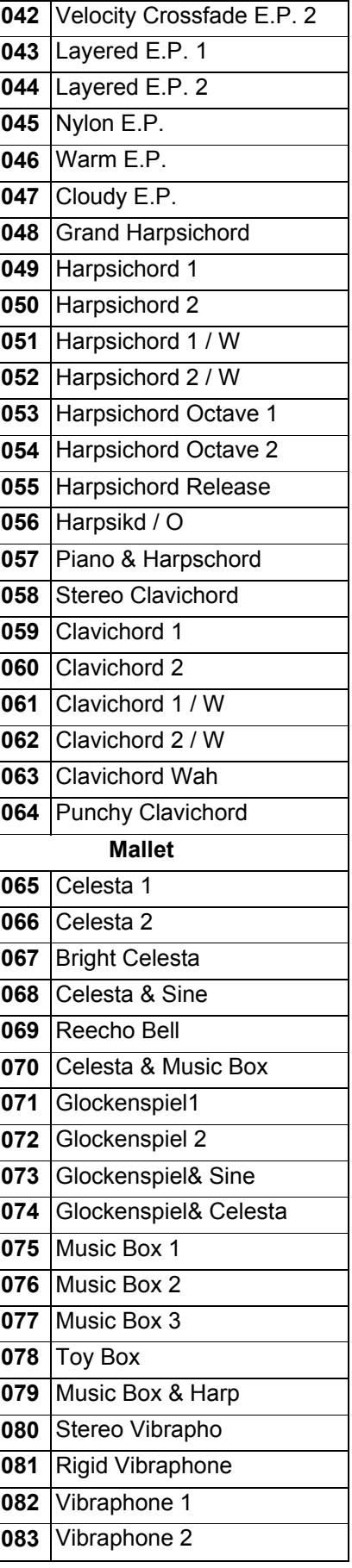

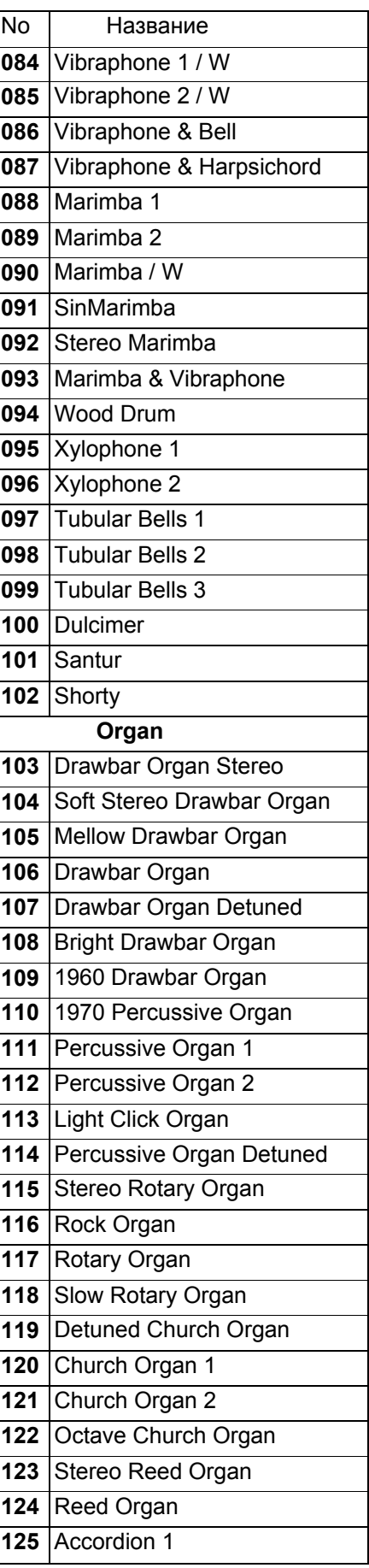

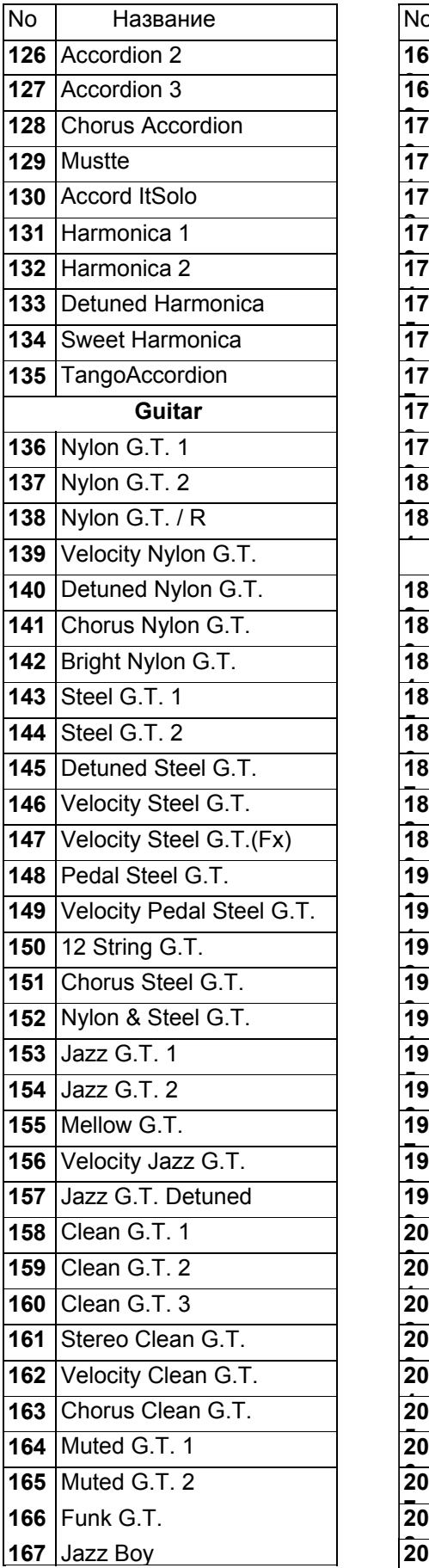

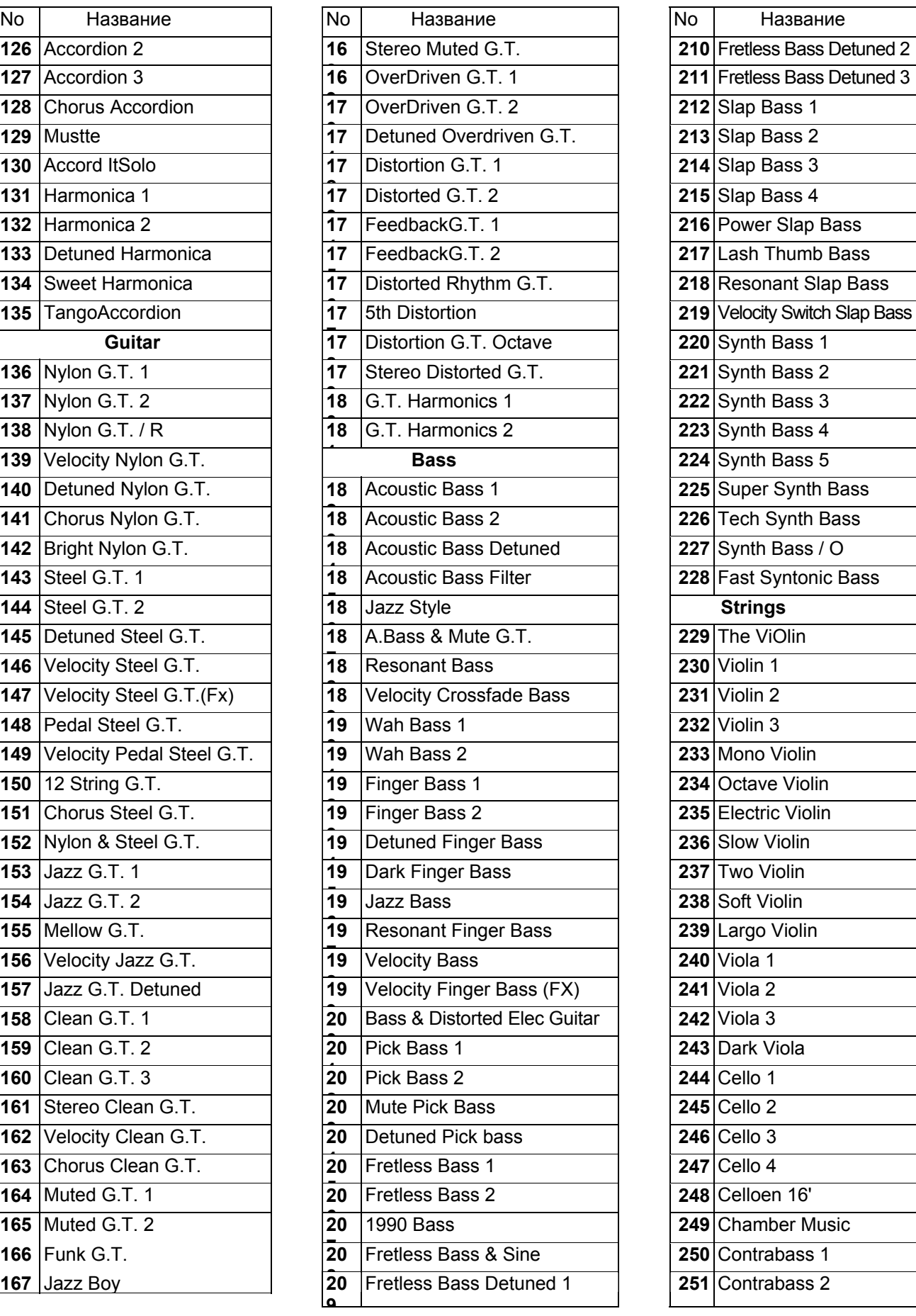

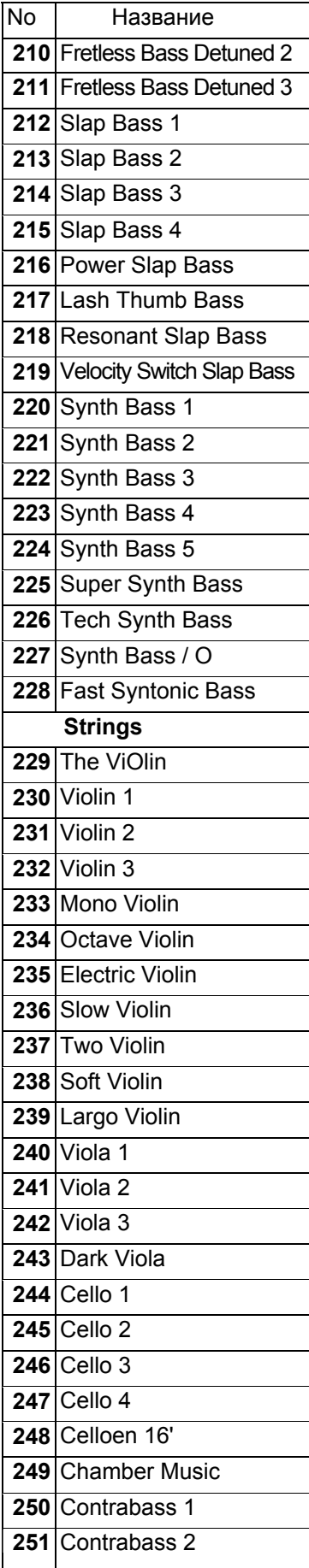

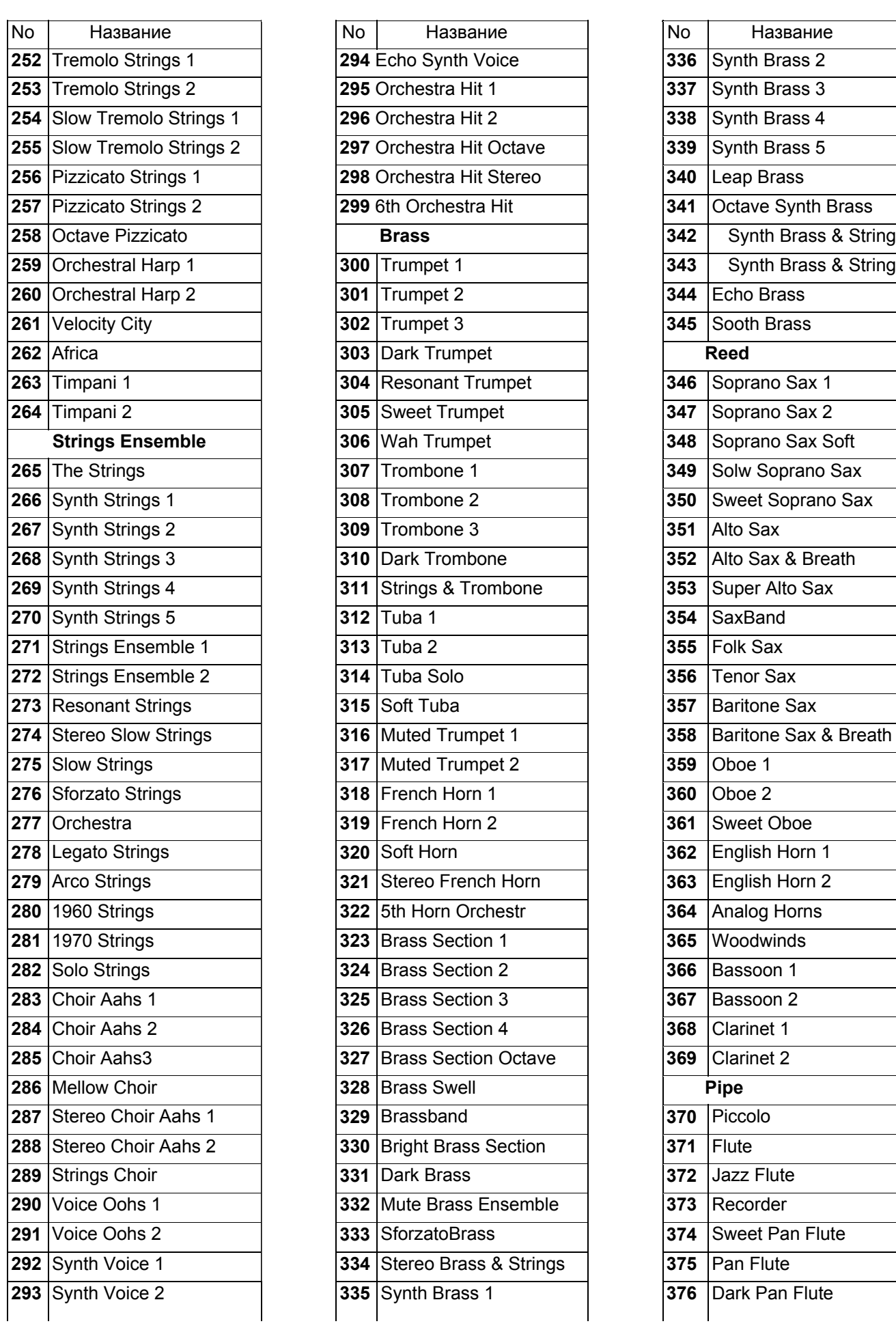

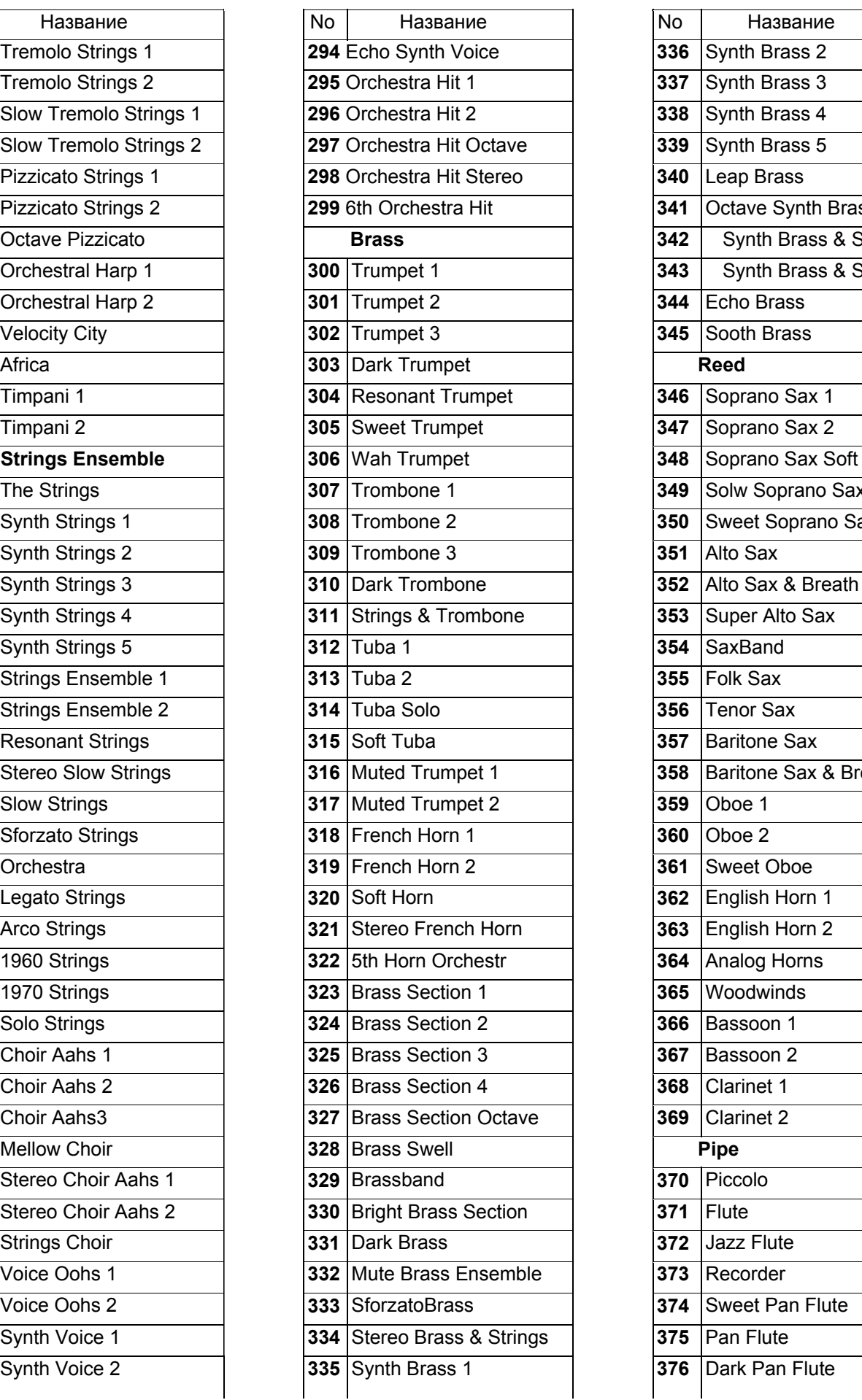

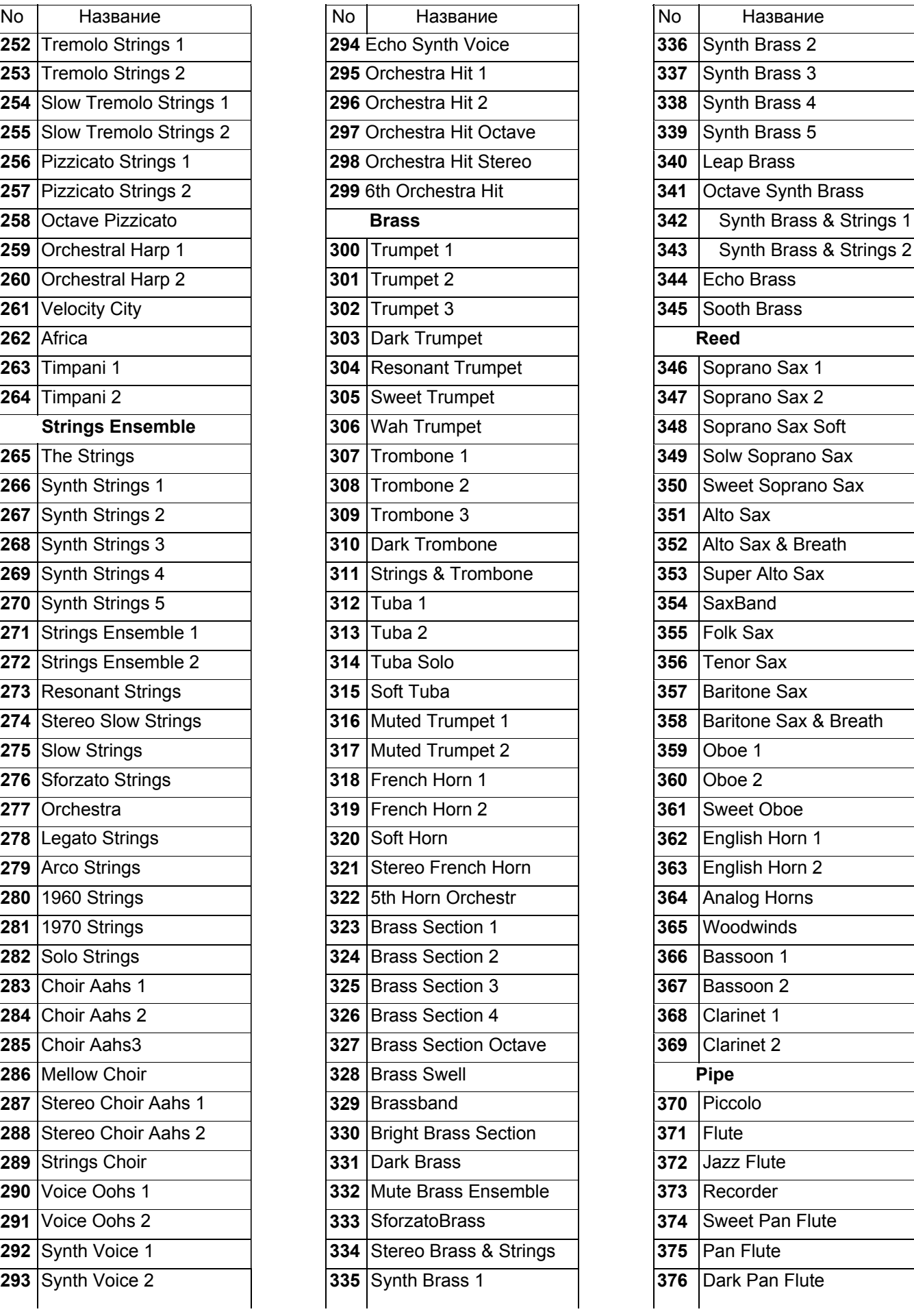

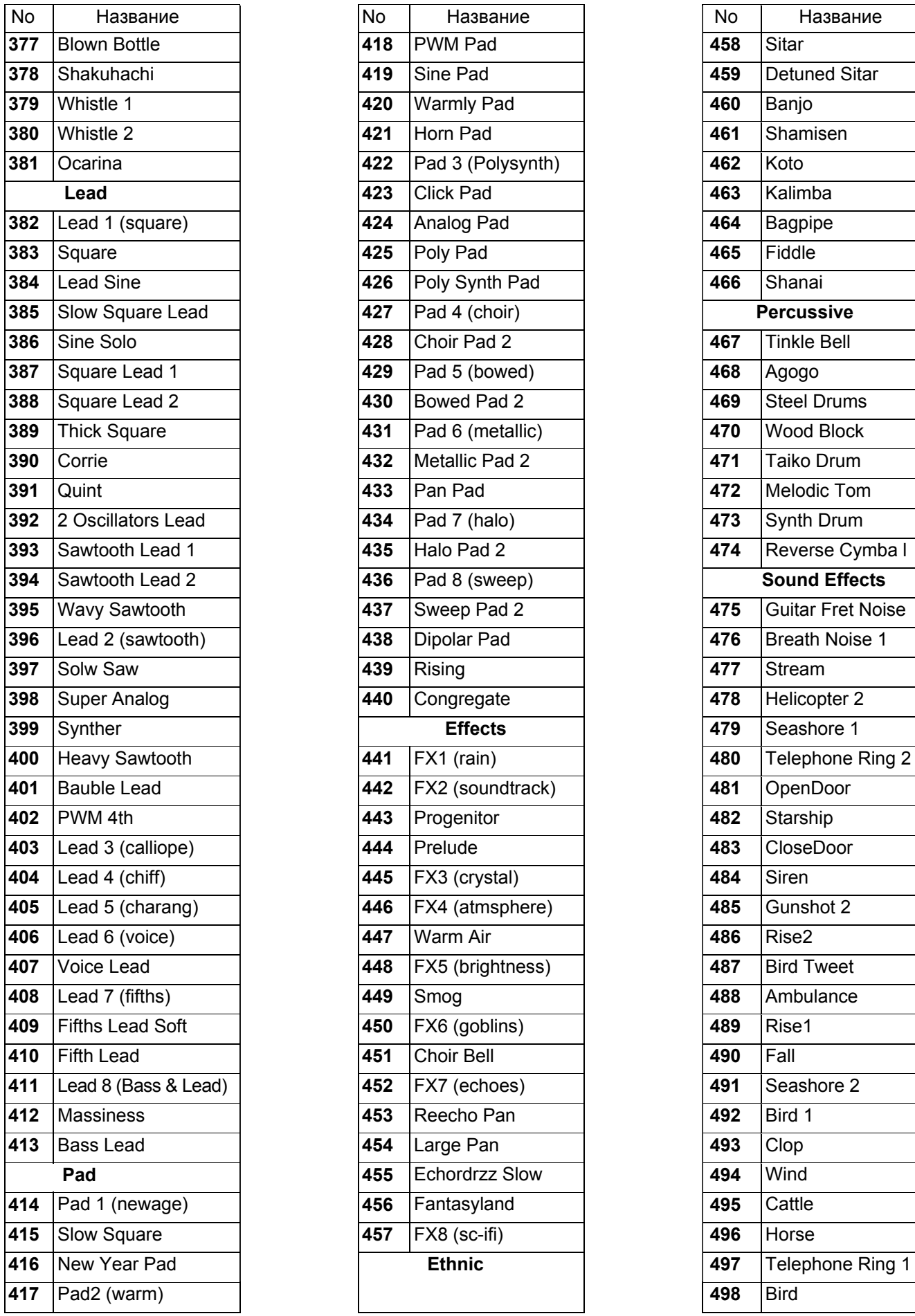

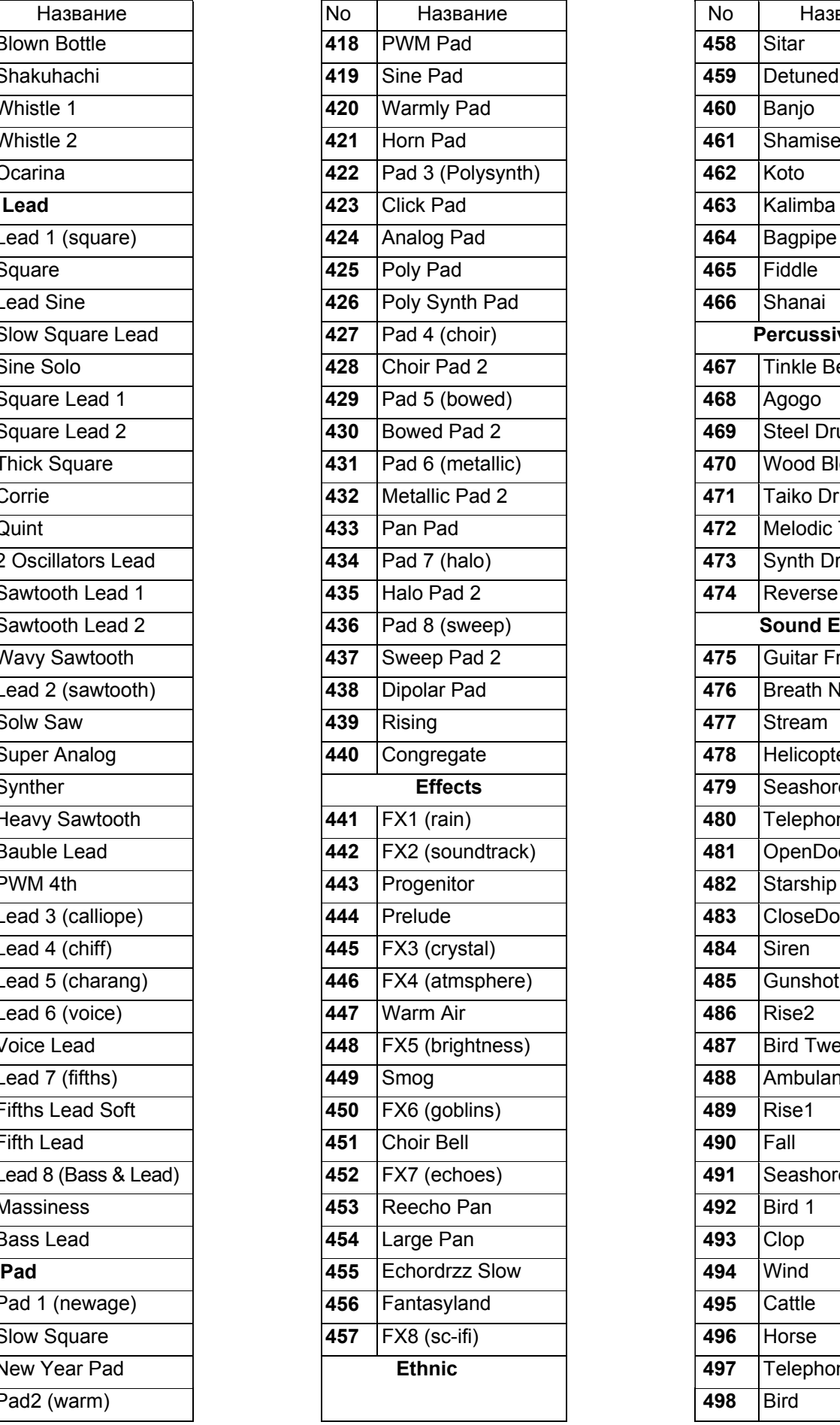

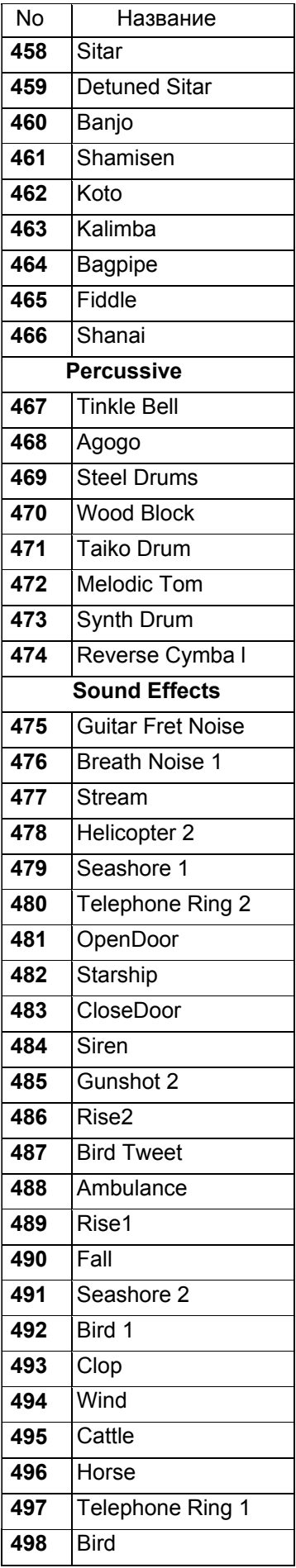

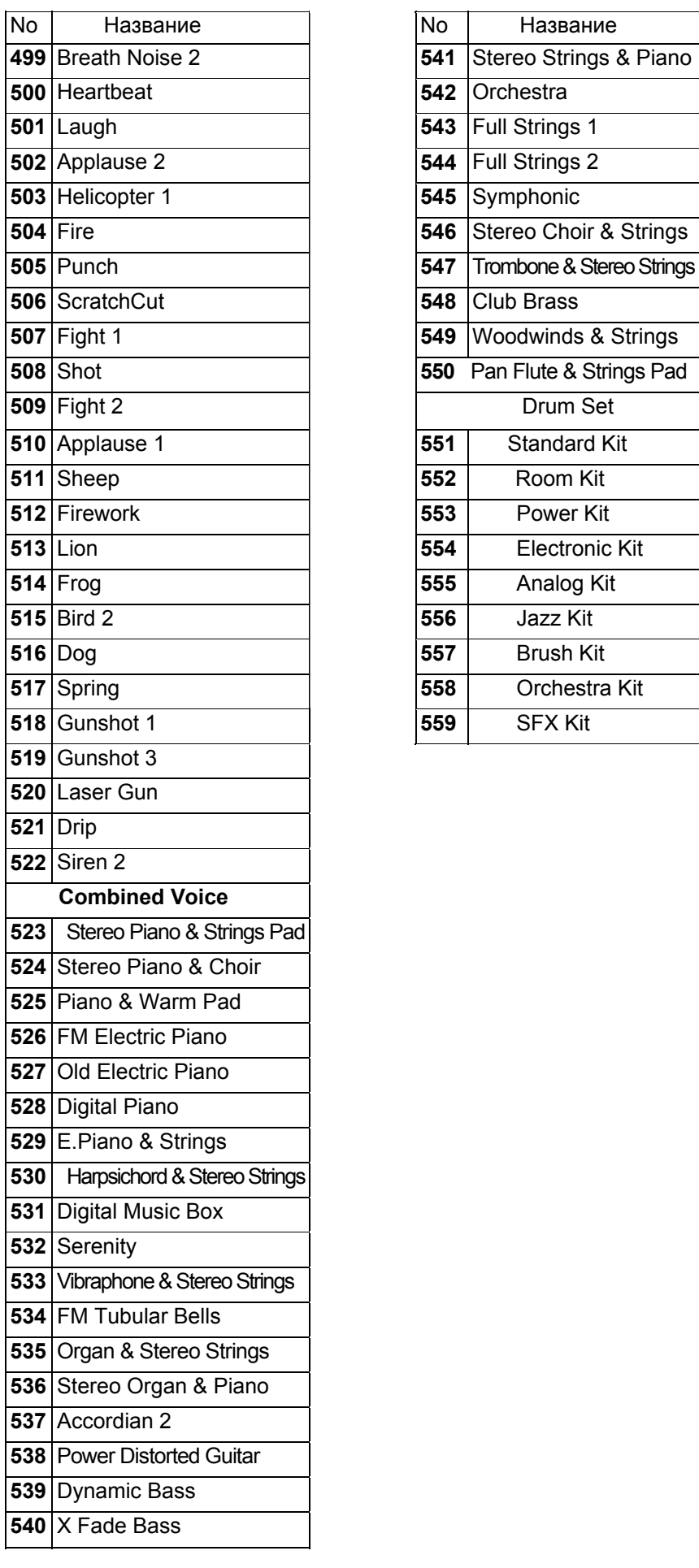

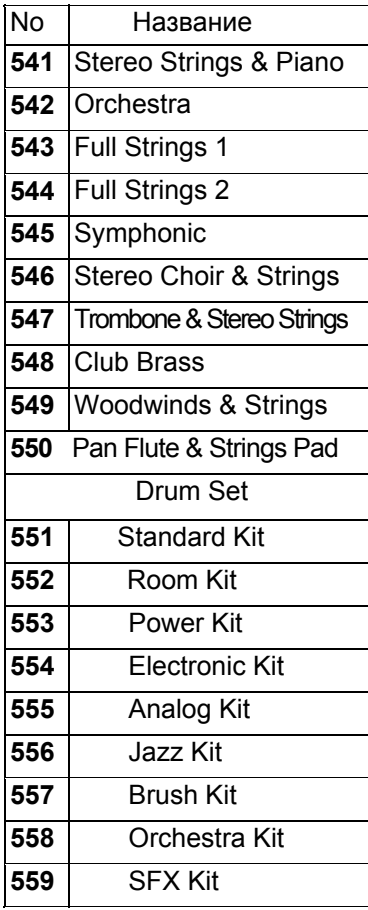

# **Приложение 2-Список стилей**

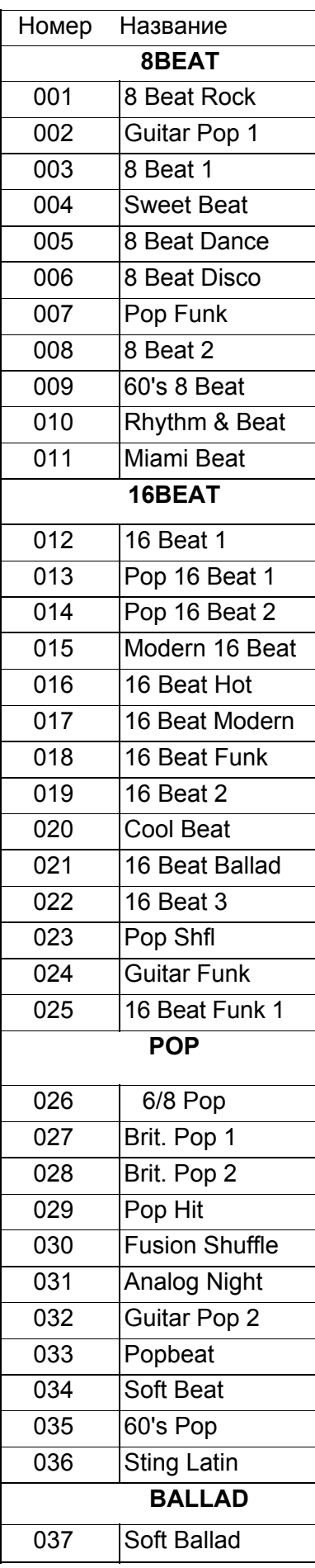

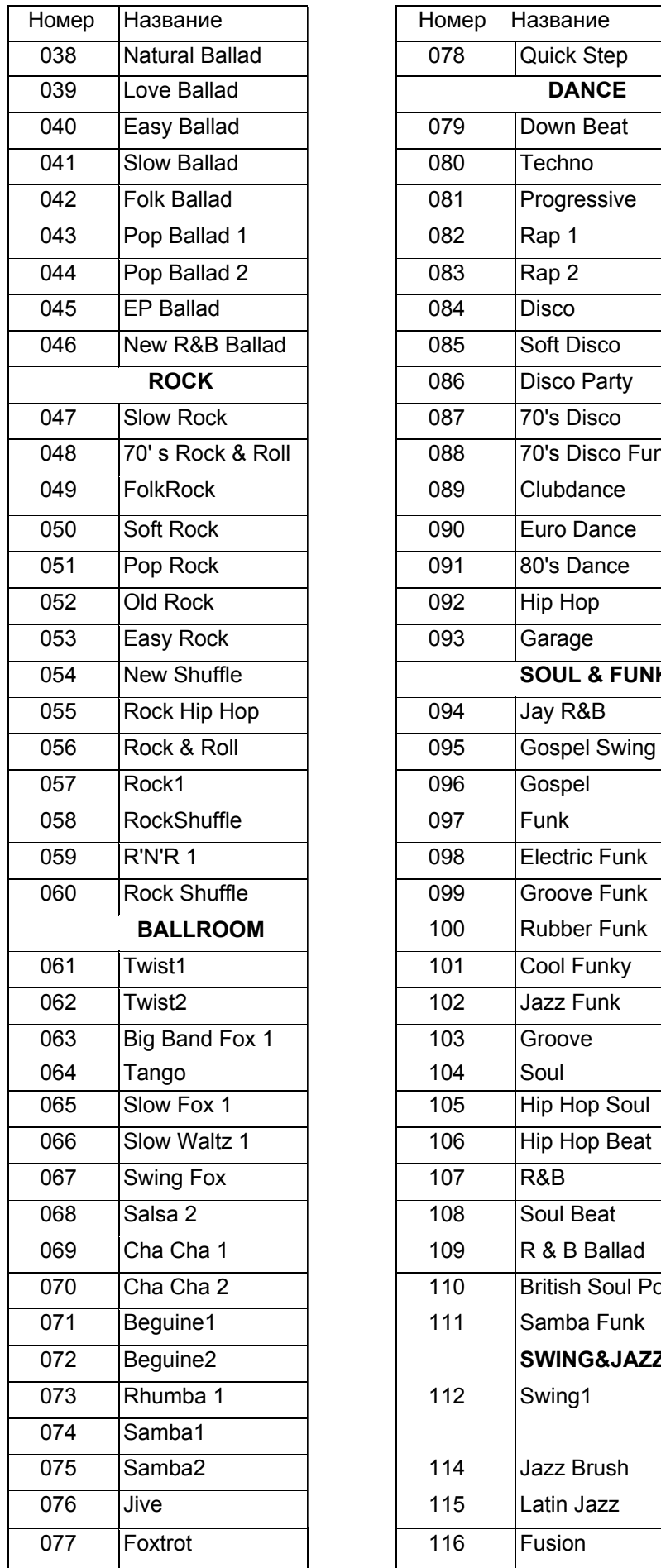

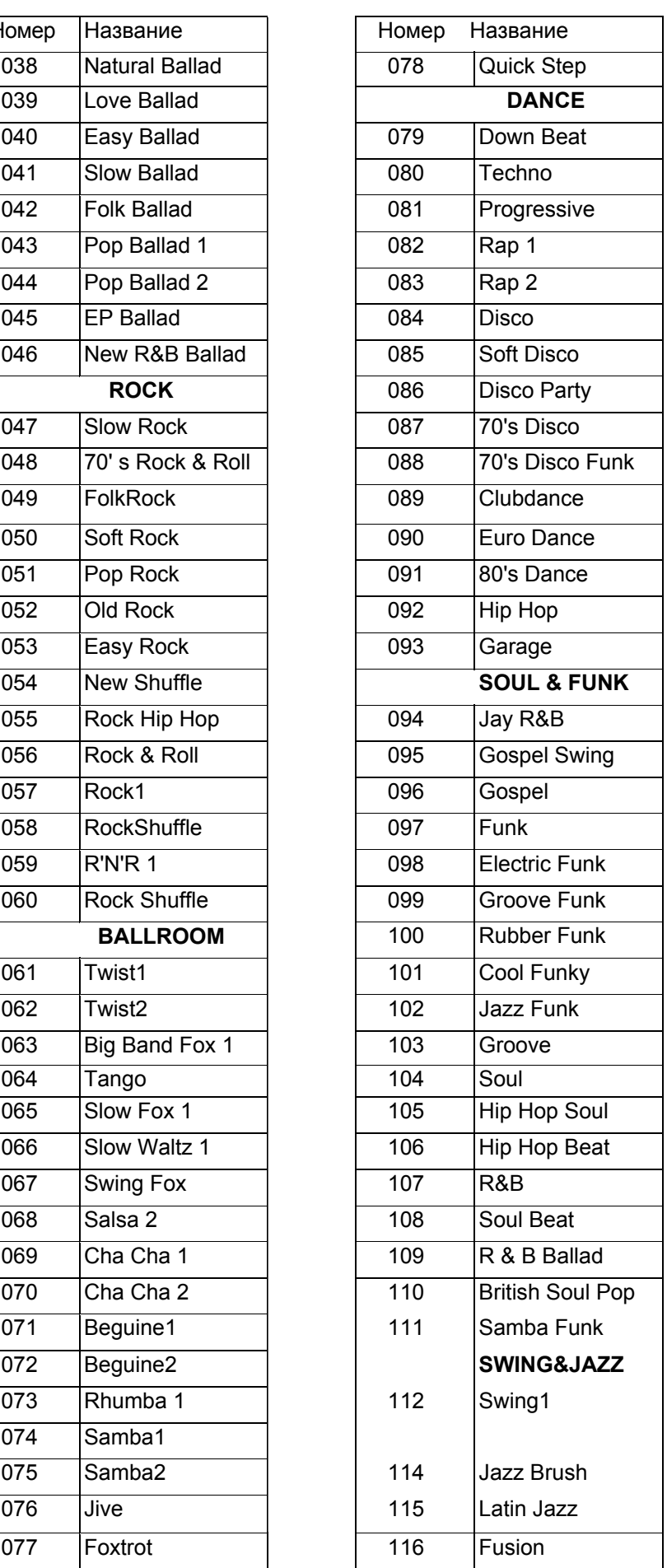

# **Приложение 2-Список стилей**

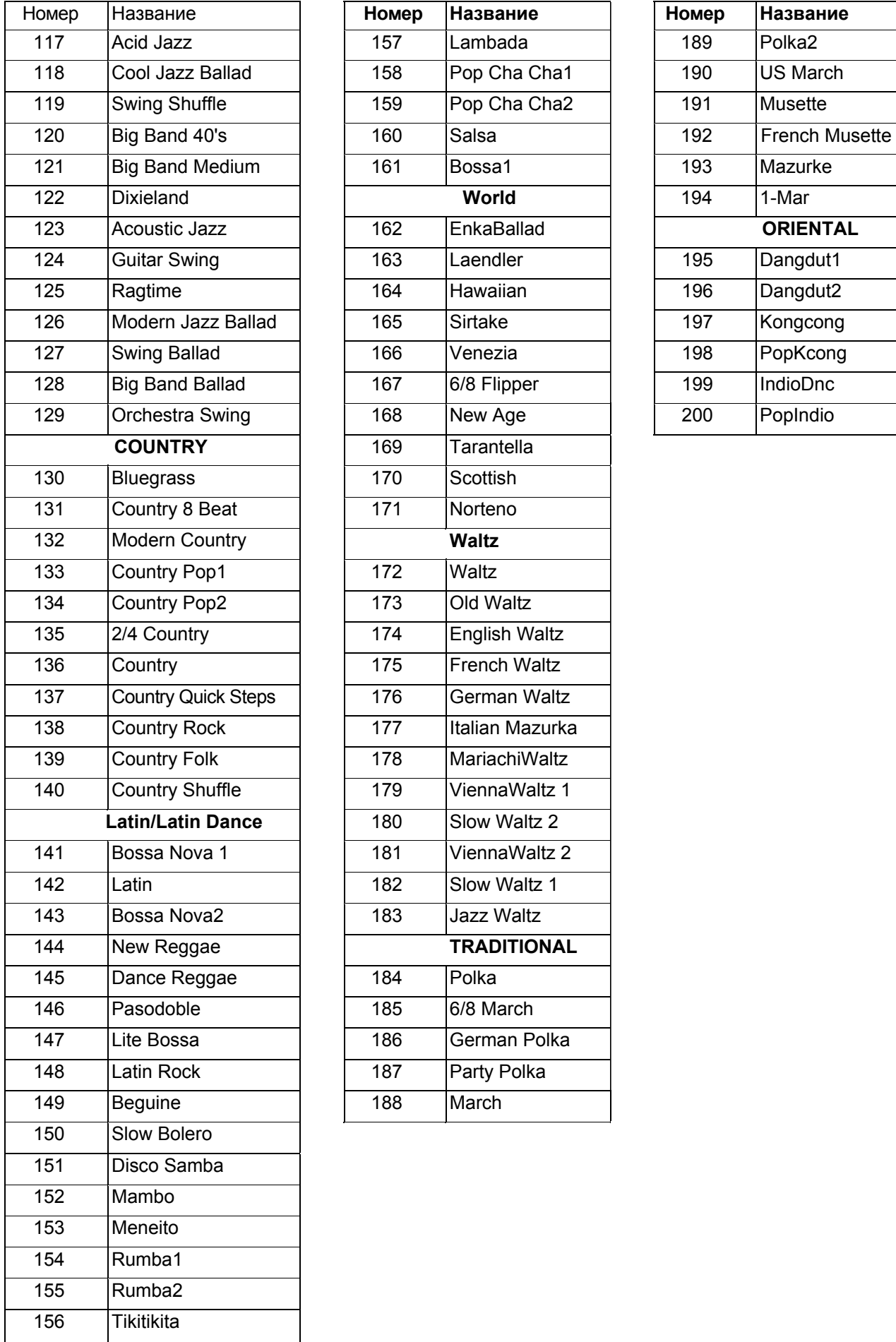

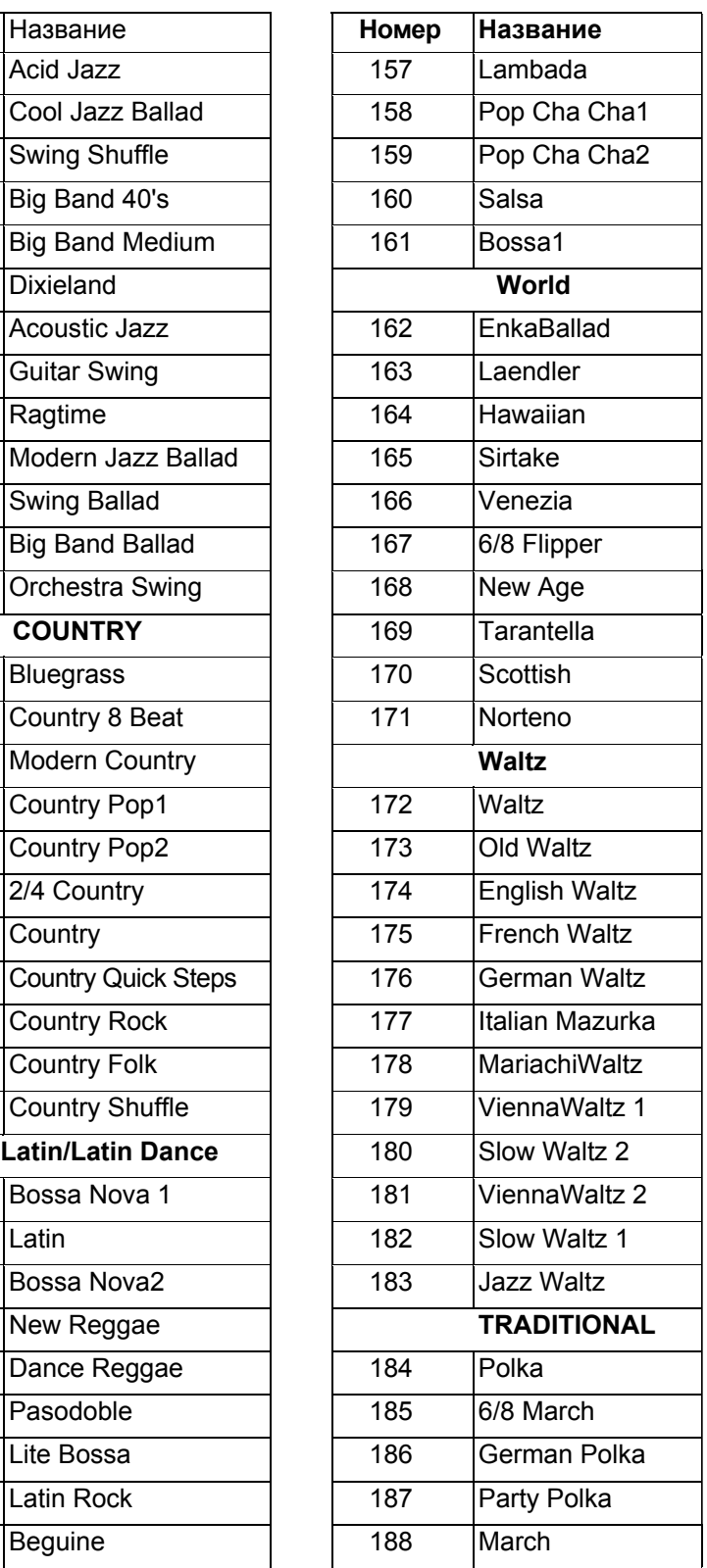

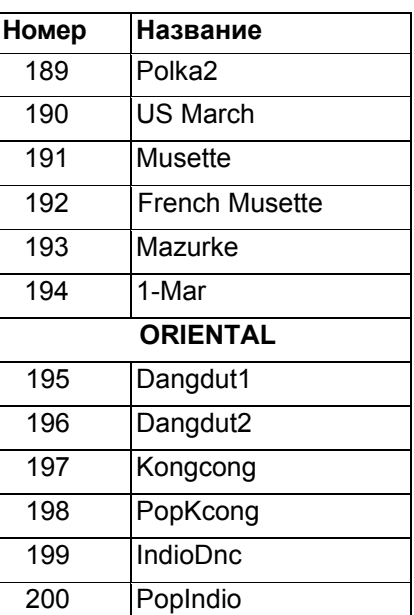

# **Приложение 3-Список песен**

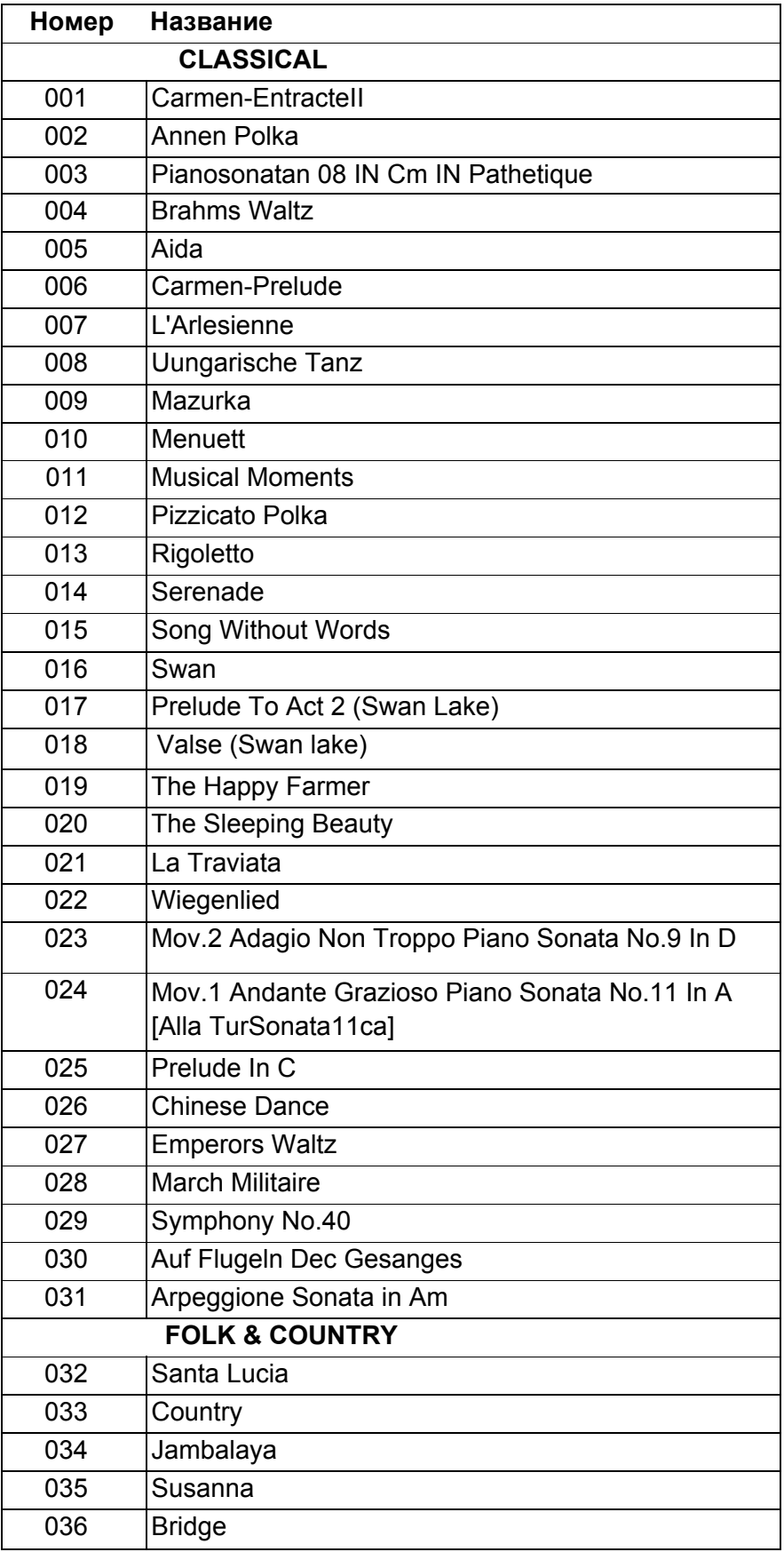

# **Приложение 3-Список песен**

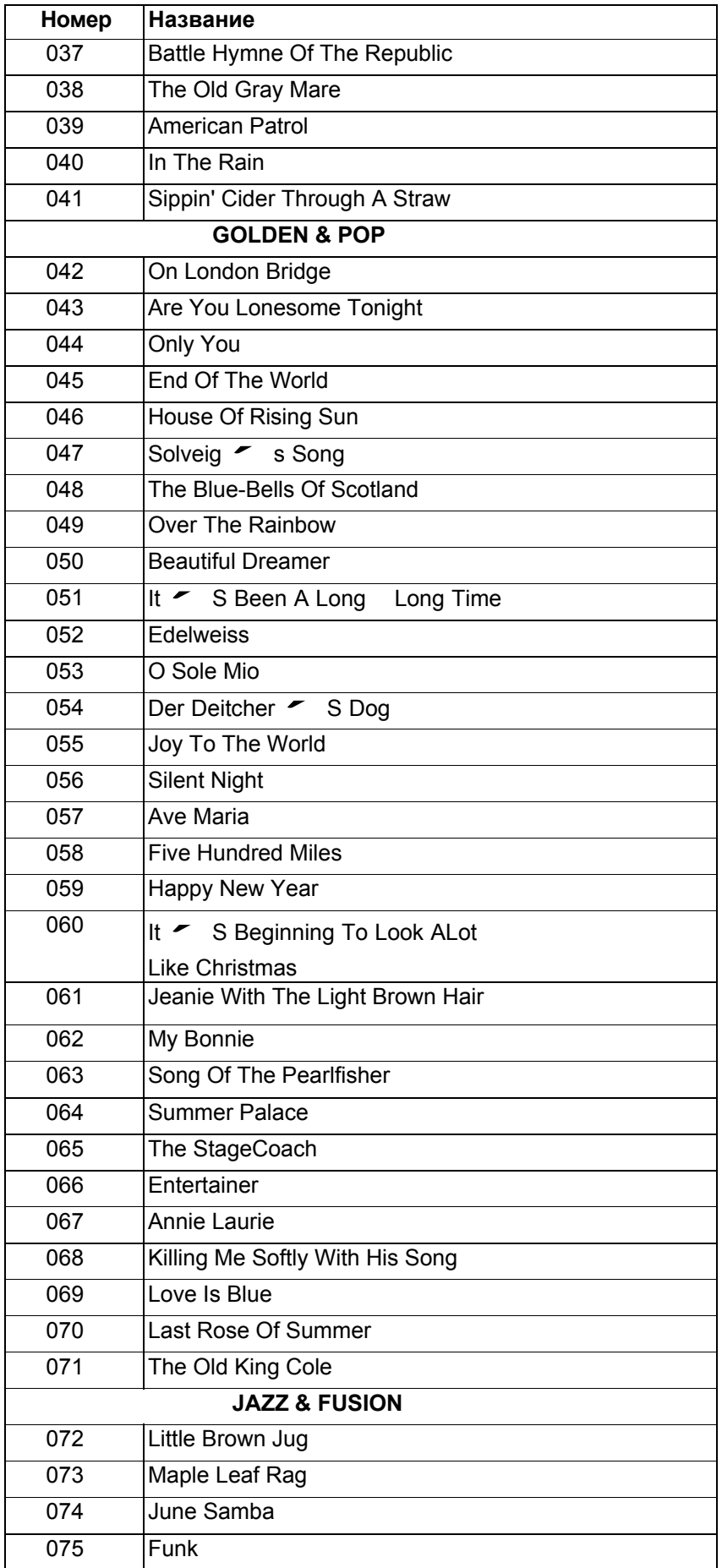

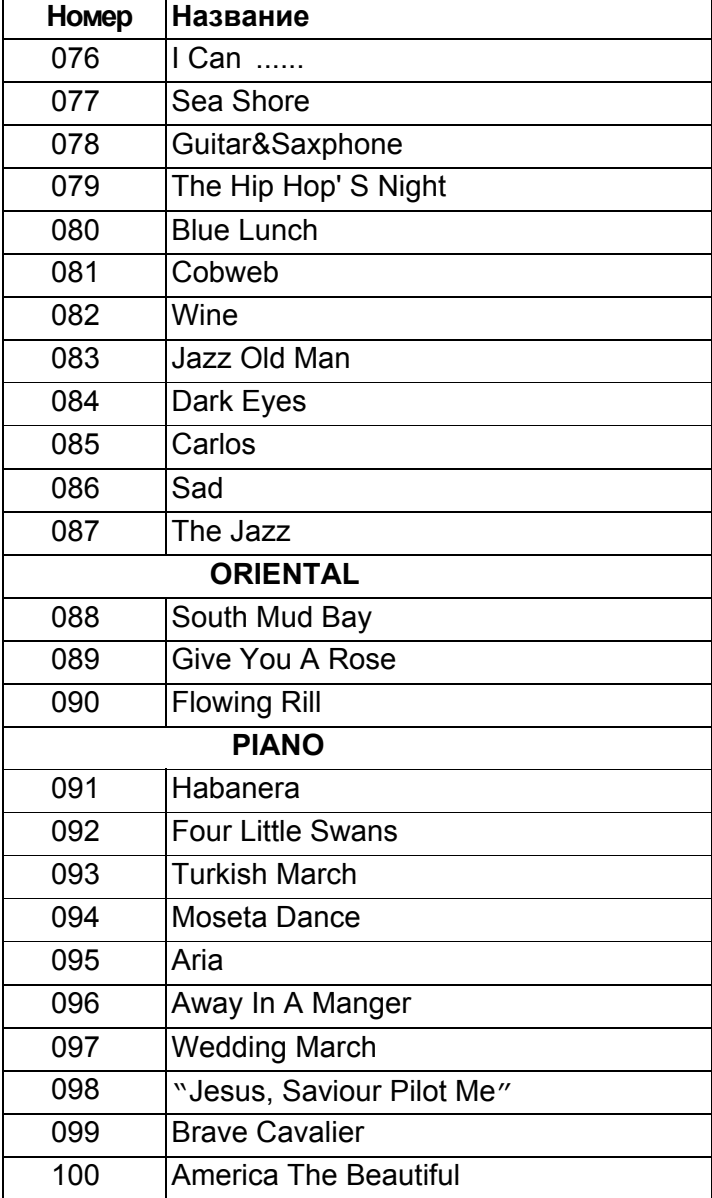

# **Приложение 4-Список демонстраций**

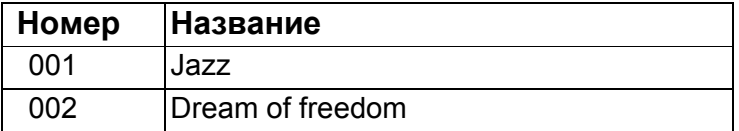

# **Приложение 5-Список аккордов**

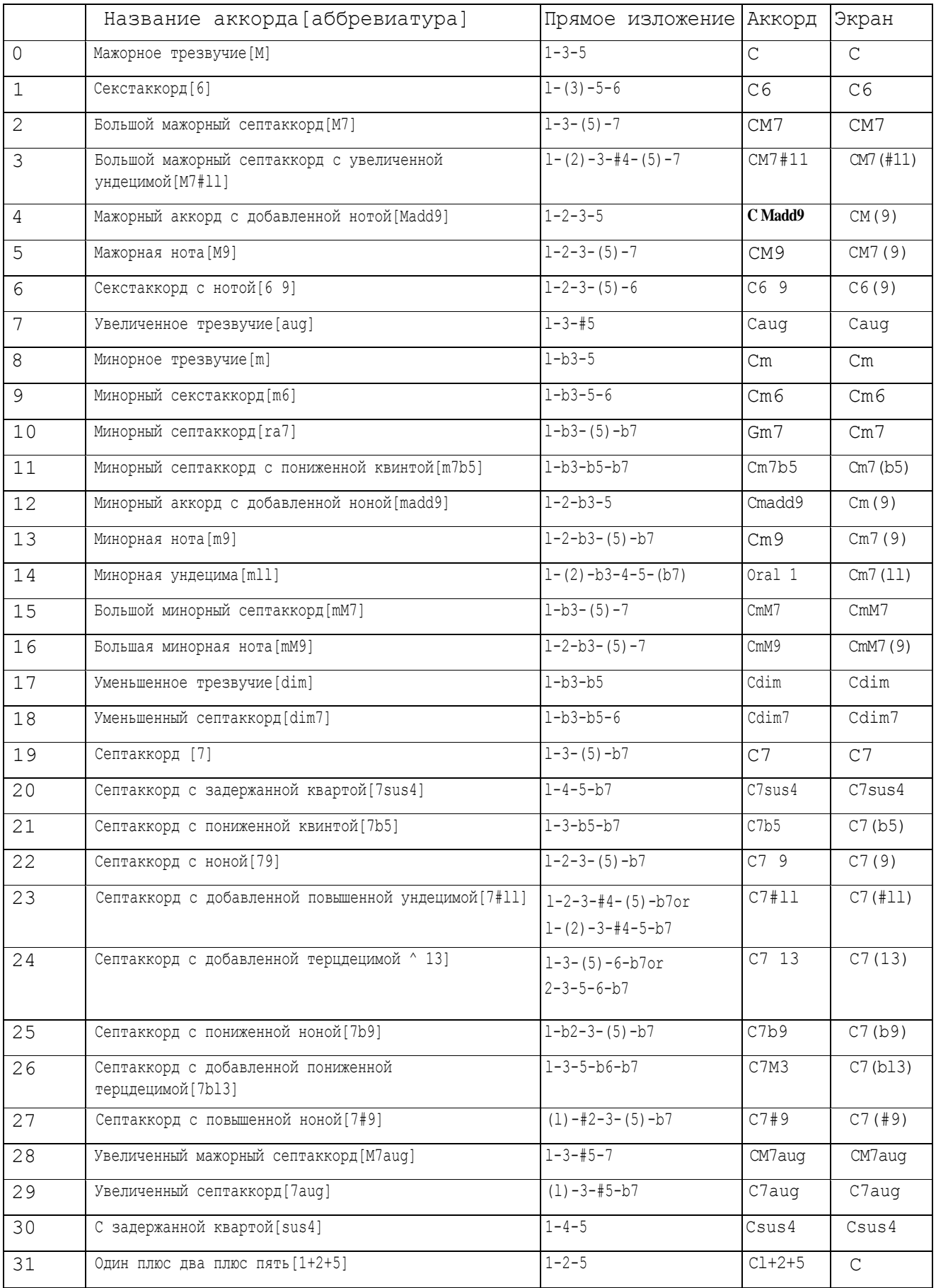

# **Приложение 6- Таблица характеристик MIDI-интерфейса**

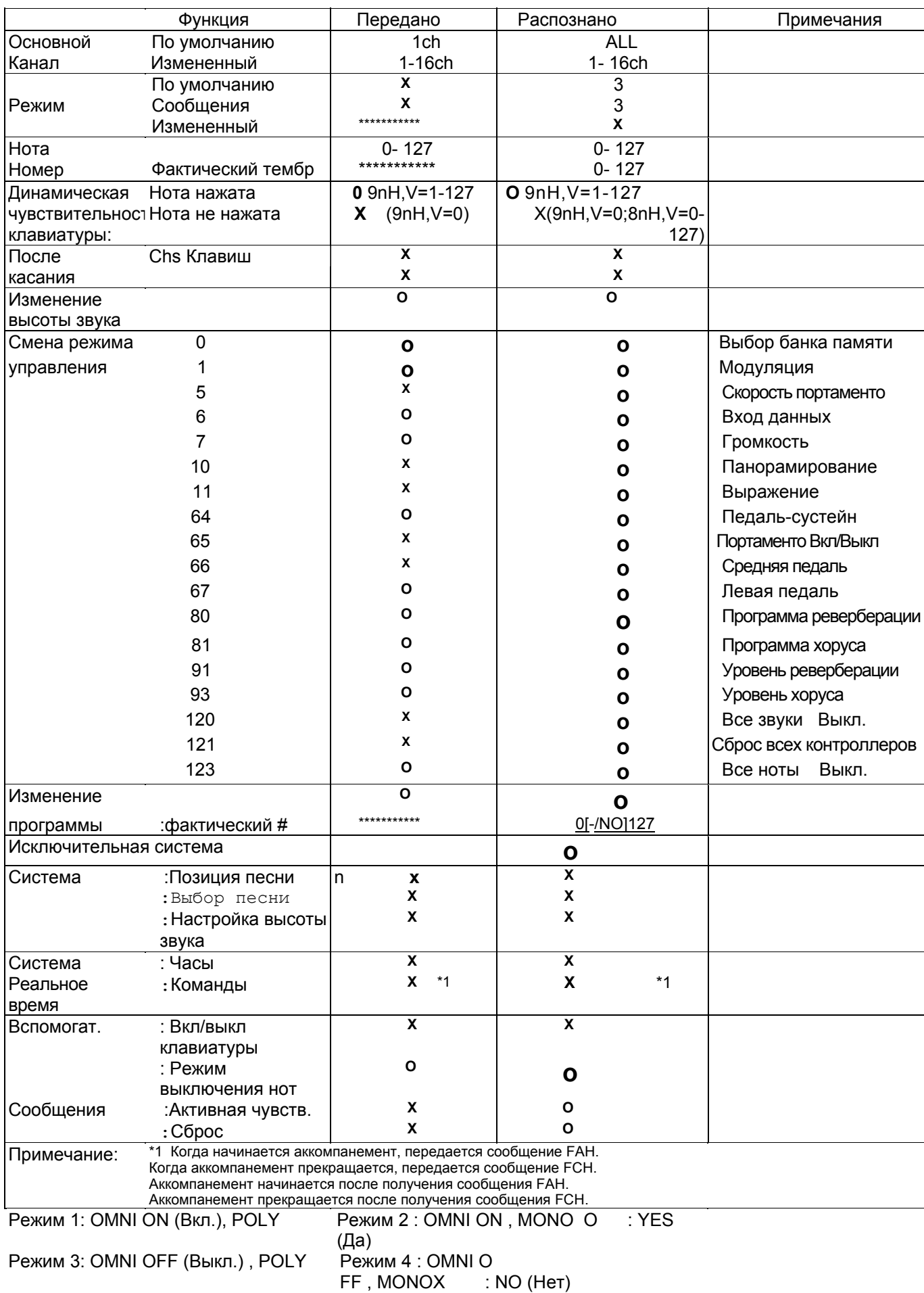
